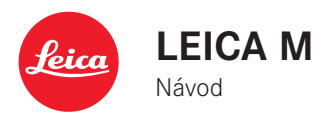

# **ÚVOD**

#### Vážený zákazníku,

firma Leica by Vám ráda poděkovala za nákup fotoaparátu Leica M a gratulovala k Vaší volbě tohoto unikátního digitálního a dálkoměrného fotoaparátu. Přejeme Vám hodně radosti a úspěchů při používání Vašeho nového fotoaparátu Leica M.

Abyste dokázali co nejlépe využít všech vlastností, které Vám tento vysoce výkonný fotoaparát nabízí, doporučujeme Vám, abyste si nejdříve přečetli tento návod.

### **Upozornění:**

- • Firma Leica stále pracuje na vývoji a optimizalizaci fotoaparátu Leica M. Vzhledem k tomu, že hodně funkcí digitálních fotoaparátů je řízeno programem, může být potřebné instalovat rozšíření a vylepšení stávajících funkcí fotoparátu později. K tomuto účelu vydává Leica v nepravidelných intervalech aktualizaci programového vybavení fotoaparátu, známou pod názvem "firmware". V okamžiku prodeje je fotoaparát vybaven vždy nejnovější verzí programového vybavení, ale můžete si jej též snadno stáhnout z naší domovské internetové stránky a instalovat jej do svého fotoaparátu. Jako registrovaný vlastník fotoaparátu na domovské stránce Leica Camera budete dostávat upozornění, jakmile bude nová verze "firmware" k dispozici. Další informace k registraci a novým verzím programového vybavení Vašeho fotoaparátu LEICA M, stejně jako rozšíření a dodatky k této uživatelské příručce, můžete najít v části "Owners´Login" na http://owners.leica-camera.com. Zde také můžete zijstit, zda Váš fotoaparát používá nejnovější verzi programového vybavení volbou Firmware z hlavní nabídky (stránka 5, oddíl SETUP, viz str. 26, 118).
- • Před prvním použitím fotoaparátu Leica M zkontrolujte, prosím, že dodané příslušenství je kompletní.

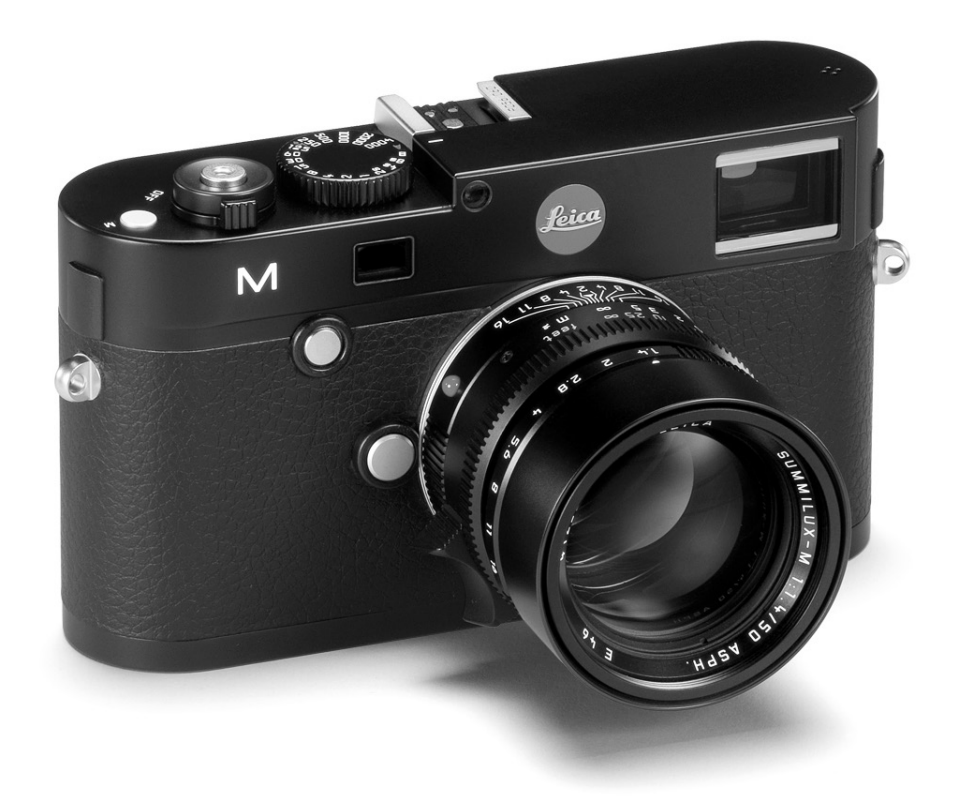

# **OBSAH**

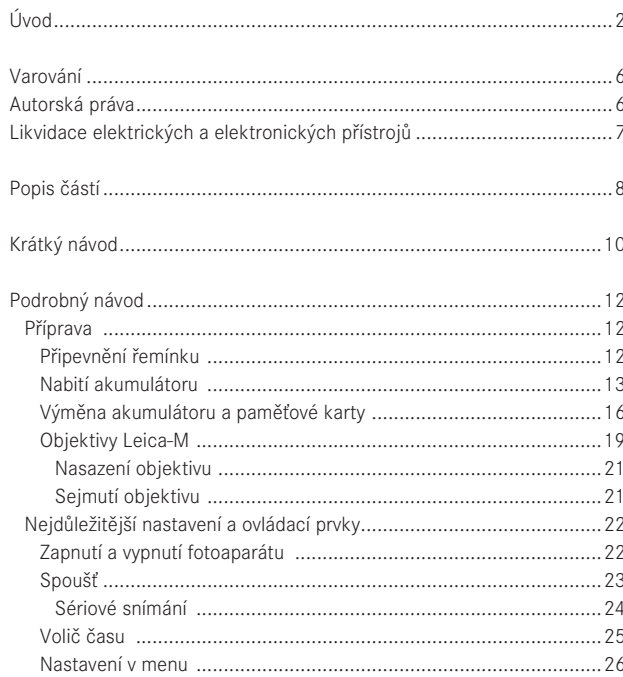

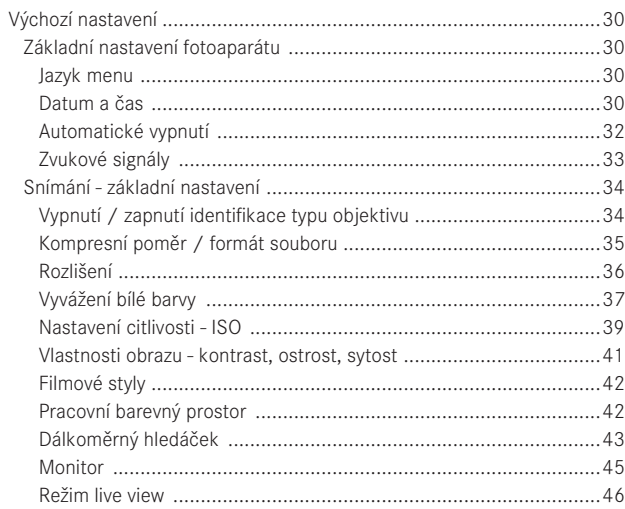

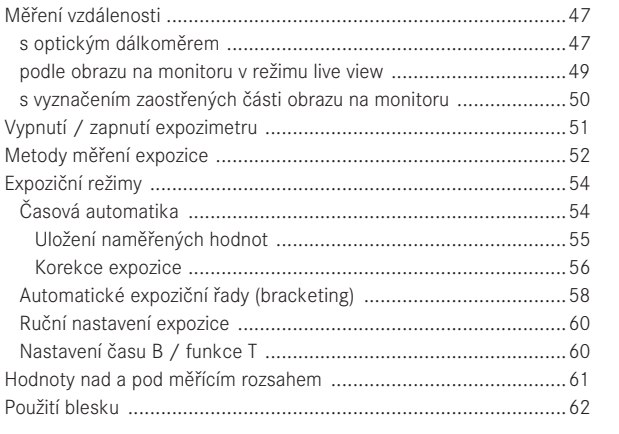

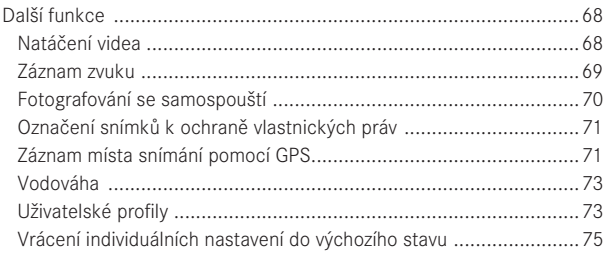

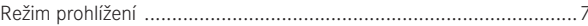

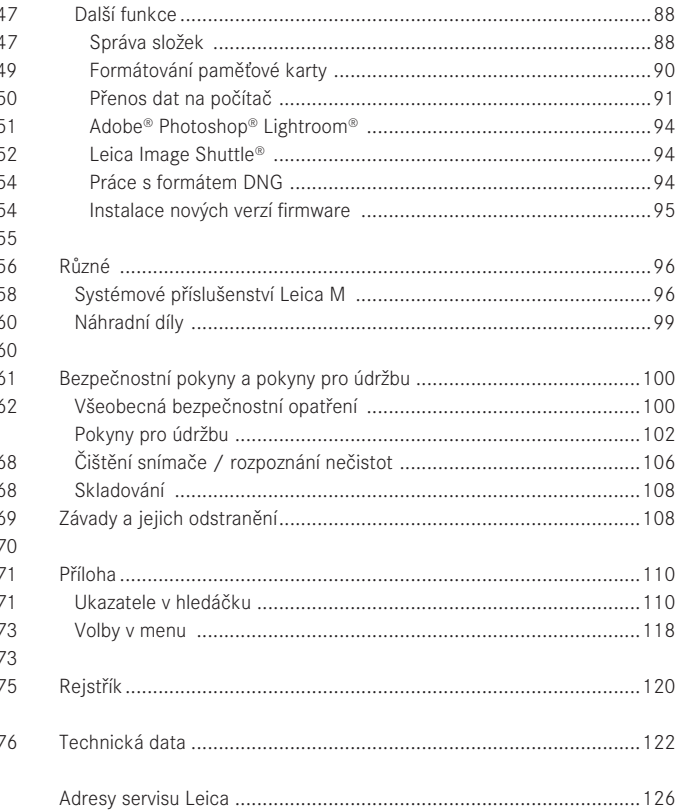

**Označení CE na výrobku potvrzuje, že výrobek je v souladu se základními požadavky platných směrnic EU.** 

# **VAROVÁNÍ**

• Moderní elektronické součástky jsou citlivé na elektrostatické výboje. Vzhledem k tomu, že i lidé se mohou nabít napětím až desítky tisíc voltů, například chůzí po syntetických materiálech, může dojít k vybití tohoto napětí při dotyku s fotoaparátem, zvláště, pokud je umístěn na vodivé podložce. Pokud dojde k vybití napětí pouze přes tělo fotoaparátu, je toto vybití pro elektroniku fotoaparátu neškodné. I přesto, že fotoaparát je vybaven bezpečnostními obvody, nedoporučujeme z bezpečnostních důvodů dotýkat se vnějších kontaktů, např. na akumulátoru či zadní části přístroje.

•K čištění kontaktů nepoužívejte utěrky z mikrovlákna (syntetické); použijte místo nich utěrky bavlněné nebo lněné. Než se dotknete kontaktů, zbavte se případného elektrostatického náboje např. tím, že se dotknete topení nebo vodovodního kohoutku (či jiného vodivého uzemněného materiálu). Znečištění a oxidaci kontaktů zabráníte uložením fotoaparátu Leica M na suchém místě s nasazenou krytkou objektivu nebo bajonetu.

- •Abyste zabránili poruchám a elektrickým zkratům, používejte pouze doporučené příslušenství.
- •Nepokoušejte se rozebírat fotoaparát nebo jeho části; opravy mohou být prováděny pouze specialisty v servisních centrech.

# **AUTORSKÁ PRÁVA**

- • Ujistěte se, že neporušujete zákony o ochraně autorských práv. Nahrávání a šíření originálních nosičů, jako jsou pásky, CD či jiných veřejných materiálů může být v rozporu s autorským právem.
- Toto ustanovení se týká i veškerého programového vybavení.
- • SD, HDMI a USB loga jsou registrované ochranné známky.
- • Ostatní názvy, jména firem nebo názvy výrobků obsažená v tomto návodu jsou ochrannými známkami nebo registrovanými ochrannými známkami příslušných společností.

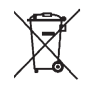

# **LIKVIDACE ELEKTRICKÝCH A ELEKTRONICKÝCH PŘÍSTROJŮ**

(Platí v rámci EUR a ostatních evropských zemí se systémem sběru tříděného odpadu)

Tento přístroj obsahuje elektrické a/nebo elektronické části a nepatří proto do běžného domácího odpadu. Místo toho má být likvidován ve sběrném recyklačním místě provozovaným místně příslušnou autoritou. Likvidace je zdarma. Pokud v sobě zařízení obsahuje vyměnitelné akumulátory nebo baterie, musí být nejprve vyňaty z přístroje a pokud je to nutné, likvidovány v souladu s místními předpisy.

Více informací můžete obdržet od místně příslušného sběrného místa nebo obchodu, kde jste zařízení zakoupili

# **POPIS ČÁSTÍ**

Vyobrazení na přední a zadní straně přebalu.

### **Čelní pohled**

- 1. Tlačítko k uvolnění objektivu
- 2. Očka pro upevnění popruhu
- 3. Tlačítko ostření
- 4. Okénko dálkoměru
- 5. Čidlo jasu<sup>1</sup>
- 6. Okénko hledáčku
- 7. Svítící dioda samospouště
- 8. Zámek spodního krytu

### **Horní pohled**

- 9. Mikrofon
- 10. Pevný kroužek s
	- a. indexem pro nastavení vzdálenosti,
	- b. stupnicí hloubky ostrosti a
	- c. červenou značkou pro výměnu objektivu
- 11. Prstenec pro nastavení clony
- 12. Bílá značka pro nastavení clony
- 13. Sluneční clona
- 14. Zaostřovací kroužek s
	- a. prohloubeným úchopem
- 15. Hlavní vypínač se zarážkami pro
	- OFF (fotoaparát je vypnutý)
	- S (jednotlivé snímky)
	- C (sériové snímání)
	- $\bullet$  (samospoušť)
- 16. Spoušť se
	- a. závitem pro drátěnou spoušť
- 17. Spoušť videa
- 18. Volič pro nastavení času se zarážkami pro
	- A automatickou volbu času závěrky
	- Časy závěrky  $\frac{1}{4000}$  8s (včetně mezihodnot)
	- B (expozici s dlouhým časem)
	- $\frac{1}{2}$  synchronizačním časem pro blesk ( $\frac{1}{180}$ S)
- 19. Sáňky pro externí blesk
- <sup>1</sup> Objektivy Leica M s připojeným hledáčkem zakrývají čidlo jasu. Informace o funkcích s těmito i jinými objektivy můžete najít v části "Zobrazení / V hledáčku", str. 110, und "Leica M-Objektivy", str. 19.

#### **Zadní pohled**

- 20. SET -Tlačítko
	- pro vyvolání menu parametrů snímání
	- pro vyvolání podmenu v rámci menu
	- pro potvrzení nastavení / funkce vybrané v podmenu
- 21. MENU-tlačítko pro vyvolání a opuštění hlavního menu a podmenu
- 22. ISO-tlačítko pro volbu nastavení citlivosti
- 23. DELETE-tlačítko k volbě funkce mazání
- 24. PLAY-tlačítko
	- k zapnutí (trvalého) režimu prohlížení
	- k návratu na zobrazení celého snímku
- 25. LV- tlačítko k zapnutí a vypnutí režimu live view
- 26. Okulár hledáčku
- 27. Zásuvka pro externí elektronický hledáček / mikrofonní adapter<sup>1</sup> (při sejmutém krytu)
- 28. Senzor jasu pro monitor
- 29. Otočný volič
	- k pohybu v menu
	- k nastavení vybrané funkce /volby v menu
	- k nastavení expoziční kompenzace
	- ke zvětšení/zmenšení zobrazeného snímku
	- k procházení uložených snímků
- 30. Čtyřcestný volič
	- k pohybu v menu
	- k nastavení vybrané funkce/volby v menu
	- k procházení uložených snímků
- 31. INFO-tlačítko
	- k zobrazení nastavení/dat při snímání
	- k zobrazení dat snímku při jeho zobrazení
	- k potvrzení nastavení
- 32. Reproduktor
- 33. Svítící LED dioda pro režim snímání / ukládání dat
- 34. Monitor

# **Spodní pohled**

(s nasazeným spodním krytem)

- 35. Uzamykací kolík spodního krytu
- 36. Stativový závit A ¼, DIN 4503 (¼")
- 37. Spodní kryt
- (při sejmutém spodním krytu)
- 38. Zásuvka pro multifunkční rukojeť M1
- 39. Štěrbina pro paměťovou kartu
- 40. Místo pro akumulátor
- 41. Zajišťovací zámek akumulátoru

1 Dostupná jako příslušenství, viz str. 98

# **KRÁTKÝ NÁVOD PŘIPRAVTE SI NÁSLEDUJÍCÍ SOUČÁSTI:**

- Fotoaparát
- Akumulátor
- Paměťovou kartu (není součástí balení fotoaparátu)
- Nabíječku a napájecí kabel

# **PŘÍPRAVA**

- 1. Nabijte akumulátor (viz str. 13)
- 2. Vložte akumulátor (viz str. 16)
- 3. Vložte paměťovou kartu (viz str. 18)
- 4. Zapněte fotoaparát (viz str. 22)
- 5. Zvolte jazyk menu (viz str. 30)
- 6. Nastavte datum a čas (viz str. 30)
- 7. V případě potřeby naformátujte paměťovou kartu (viz str. 90)

# **FOTOGRAFOVÁNÍ**

- 8. Nasaďte objektiv (viz str. 21)
- 9. Nastavte volič času na A (viz str. 25)
- 10. Zaostřete (viz str. 46)
- 11. Zapněte fotoaparát (viz str. 22)
- 12. Zapněte měření expozice (viz str. 23)
- 13. Nastavte případně korekci expozice (viz str. 54)
- 14. Stiskněte spoušť (viz str. 23)

# **Upozornění:**

Postup pořízení videozáznamu viz str. 68.

# **PROHLÍŽENÍ SNÍMKŮ**

Fotoaparát je nastaven tak, aby automaticky po pořízení snímku zobrazil na monitoru po krátký čas jeho náhled (viz str. 76). Režim prohlížení snímku (po libovolnou dobu) můžete kdykoliv zapnout tlačítkem PLAY (viz str. 76). Pro prohlížení ostatních snímků stiskněte čtyřcestný volič ve směru levé nebo pravé šipky (viz str. 82). Pro zvětšení snímku otáčejte otočným voličem doprava (viz str. 83).

# **MAZÁNÍ SNÍMKŮ**

Stiskněte tlačítko DELETE a postupujte podle pokynů na monitoru (viz str. 84).

# **PODROBNÝ NÁVOD**

# **PŘIPEVNĚNÍ ŘEMÍNKU**

# **PŘÍPRAVA**

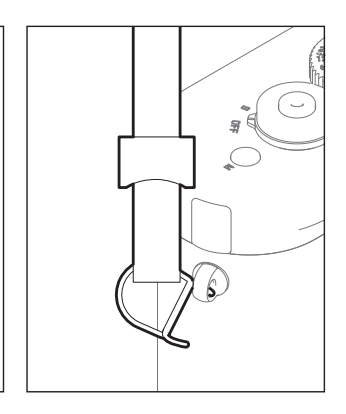

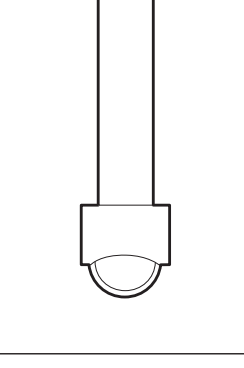

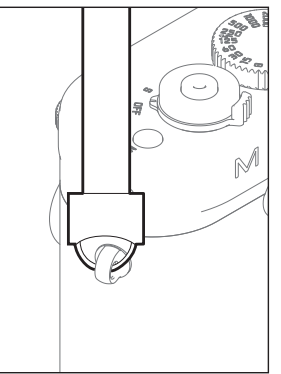

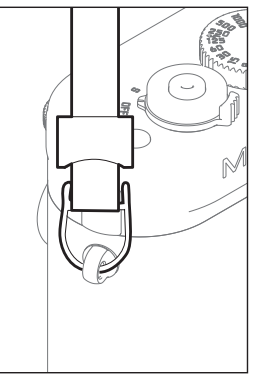

# **NABITÍ AKUMULÁTORU**

Leica M používá jako zdroj energie lithium-iontový akumulátor.

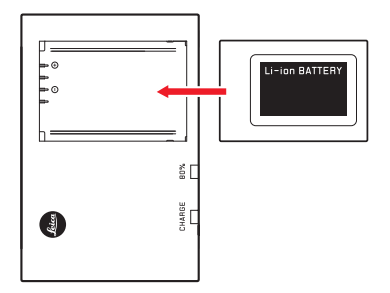

• Zelená dioda označená CHARGE začne blikat jako potvrzení o probíhajícím nabíjení akumulátoru. Jakmile je akumulátor nabit nejméně na 4/5 své kapacity, rozsvítí se další žlutá dioda s označením 80%. Jakmile je akumulátor plně nabit, začne trvale svítit také zelená LED dioda.

#### **Upozronění**

LED dioda s označením 80% se v závislosti na nabíjecí charakteristice rozsvítí přibližně po 2 hodinách. S takovouto kapacitou akumulátoru je možné pořídit přibližně 280/??? snímků1. Pokud tedy nepotřebujete plně nabitý akumulátor (dle standardu CIPA) pro pořízení cca 350/??? snímků1, lze fotoaparát připravit k fotografování v relativně krátké době.

Po nabití akumulátoru byste jej měli odpojit sítě. Nebezpečí přebití nehrozí.

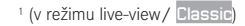

#### **Pozor:**

- • V tomto fotoaparátu může být použit pouze akumulátor popsaný v tomto návodu (objednací číslo 14 499) nebo typ akumulátoru určený firmou Leica Camera AG.
- Tyto akumulátory smí být výlučně použity pouze v přístrojích, pro které jsou určeny a nabíjeny pouze níže popsaným postupem.
- • Použití těchto akumulátorů v rozporu s předpisy a používání neschválených typů akumulátorů může za určitých okolností vést k jejich výbuchu!
- • Tyto akumulátory nesmí být delší čas vystaveny horku nebo slunečnímu záření, vlhkosti nebo vodě. Stejně tak nesmí být akumulátory vkládány do mikrovlnné trouby nebo vysokotlakých nádob - hrozí nebezpečí požáru a výbuchu!
- • Bezpečnostní ventil v akumulátoru zaručuje, že při nesprávném zacházení bude případný vzniklý přetlak bezpečně uvolněn.
- • K nabíjení akumulátoru smí být použita pouze nabíječka uvedená a popsaná v tomto návodu (obj. č. 14 494). Použití jiných, firmou Leica Camera AG neshválených nabíječek může vést k požení akumulátoru, v extrémním případě i k těžkým, život ohrožujícím zraněním.
- • Dodaná nabíječka smí být použita výlučně pouze k nabíjení akumulátoru z příslušenství fotoaparátu. Nepokoušejte se ji používat k jiným účelům.
- Kabel pro nabíjení akumulátoru z automobilové zásuvky nesmí být v žádném případě připojen v době, kdy je nabíječka připojena k běžné síti.
- • Ujistěte se, že zásuvka použítá pro připojení nabíječky je volně přístupná.
- • Nabíječka a akumulátory nesmí být rozebírány. Opravy smí provádět pouze autorizované opravny.

#### **Upozornění:**

- • Před prvním použitím fotoaparátu LEICA M by měl být akumulátor plně nabit.
- Akumulátor musí mít při nabíjení teplotu mezi 10°-30° C (v opačném případě nabíječka nebude pracovat nebo se bude vypínat).
- • Lithium-iontové akumulátory lze nabíjet kdykoliv bez ohledu na stupeň jejich nabití. Pokud je akumulátor před zahájením nabíjení vybit pouze částečně, bude nabit na plnou kapacitu rychleji.
- Během nabíjení se akumulátor zahřívá. Je to normální a nejedná se o závadu.
- Pokud začnou LED diody na nabíječce po zahájení nabíjení rychle blikat (> 2Hz), došlo při nabíjení k chybě (např. byl překročen maximální nabíjecí čas, napětí nebo teplota je mimo povolený rozsah nebo došlo ke zkratu). V tom případě odpojte nabíječku od elektrické sítě a vyjměte akumulátor. Ujistěte se, že je dodrženo výše uvedené rozmezí teplot pro nabíjení a proces nabíjení zopakujte. Pokud problém trvá, kontaktujte svého prodejce, zastoupení firmy Leica ve své zemi nebo Leica Camera AG.
- • Nový akumulátor dosáhne své plné kapacity po plném nabití a následných 2-3 vybitích při používání fotoaparátu. Vybíjecí proces by měl být opakován každých 25 cyklů. Pro maximální životnost akumulátoru jej nevystavujte po delší dobu extrémně vysokým nebo nízkým teplotám (např. odložený ve vozidle v zimě nebo v létě).
- • I při používání za optimálních podmínek má každý akumulátor omezenou životnost. Po několika stech nabíjecích cyklů začne být stárnutí patrné podstatným snížením kapacity akumulátoru.
- • Akumulátor by měl být vyměněn minimálně po 4 letech, kdy dochází ke zhoršení jeho výdrže a nelze zajistit jeho spolehlivý provoz, zvláště v chladných podmínkách.
- • Vadné akumulátory by měly být likvidovány v souladu s příslušnými předpisy (viz str. 103).
- • Vyměnitelný akumulátor napájí záložní akumulátor umístěný nastálo uvnitř fotoaparátu. Tento záložní akumulátor uchovává nastavení data a času až 2 měsíce. Pokud se tento záložní akumulátor vybije, je třeba jej nabít vložením vyměnitelného hlavního akumulátoru. Po vložení hlavního akumulátoru se vnitřní akumulátor dobije za několik dní. Nabíjení vnitřního akumulátoru probíhá i při vypnutém fotoaparátu.

# **VÝMĚNA AKUMULÁTORU A PAMĚŤOVÉ KARTY**

Nastavte hlavní vypínač (1.18) do polohy OFF.

#### **Důležité:**

Neotevírejte dolní kryt ani nevyjímejte paměťovou kartu nebo akumulátor, pokud bliká červená LED dioda (33) v pravé dolní části monitoru (34), která blikáním upozorňuje na probíhající ukládání snímku nebo dat na paměťovou kartu. V opačném případě může dojít ke ztrátě dosud neuložených dat.

### **Sejmutí spodního krytu**

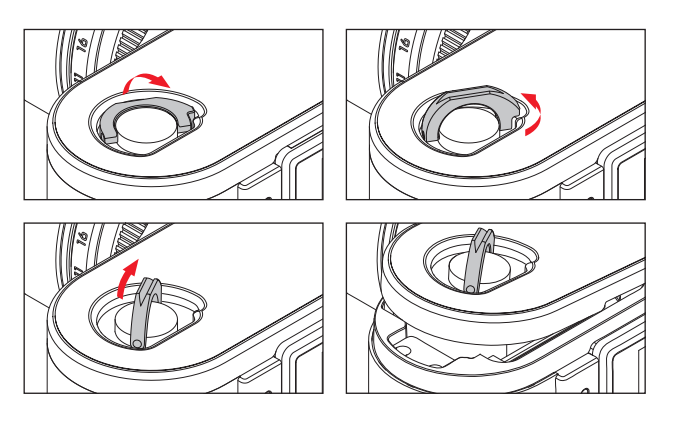

#### **Vložení akumulátoru**

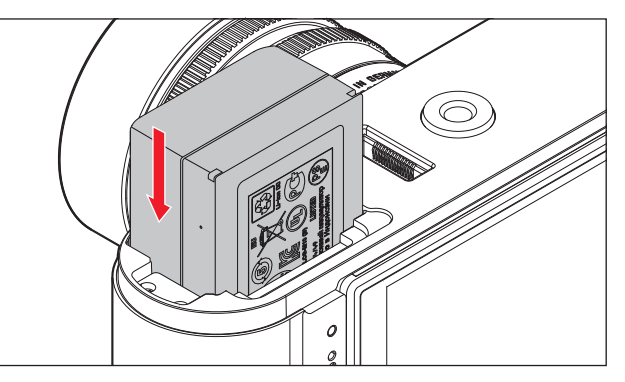

#### **Vyjmutí akumulátoru**

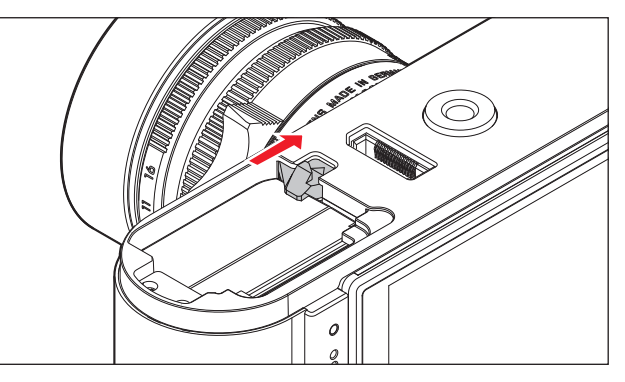

#### **Zobrazení kapacity akumulátoru**

V režimu snímání je kapacita akumulátoru zobrazována na monitoru (34) po stisknutí tlačítka INFO (31).

### **Upozornění:**

- • Pokud nepoužíváte fotoaparát delší dobu, akumulátor vyjměte
- • Nejdéle po dvou měsících od vybití hlavního akumulátoru (viz poslední poznámka u "Nabíjení akumulátoru", str. 13) dojde i k vybití záložního akumulátoru pro uchování data a času a tyto údaje je nutné opětovně zadat.
- lestliže je kapacita akumulátoru nedostatečná nebo použijete starý akumulátor, může dojít v závislosti na používaných funkcích k zobrazení varovných hlášení a může dojít k omezení nebo zablokování funkcí.

### **Použitelné paměťové karty**

Fotoaparát LEICA M ukládá snímky na paměťové karty typu SD (secure digital), SDHC (high capacity) nebo SDXC (eXtended capacity).

Paměťové karty SD, SDHC, SDXC jsou dostupné od různých výrobců, v různých kapacitách a rychlostech čtení / zápisu. Zvláště karty s vysokou kapacitu se vyznačují vysokou rychlostí, která umožňuje velmi rychlý zápis a čtení dat. Karty mají přepínač ochrany proti zápisu, který umožňuje zabránit nechtěnému ukládání a mazání snímků.

Přepínač má formu šoupátka na neskosené hraně karty. Pokud je šoupátko v dolní pozici označené LOCK, jsou data na kartě chráněna.

#### **Upozornění:**

Nedotýkejte se kontaktů na paměťové kartě.

#### **Vložení paměťové karty**

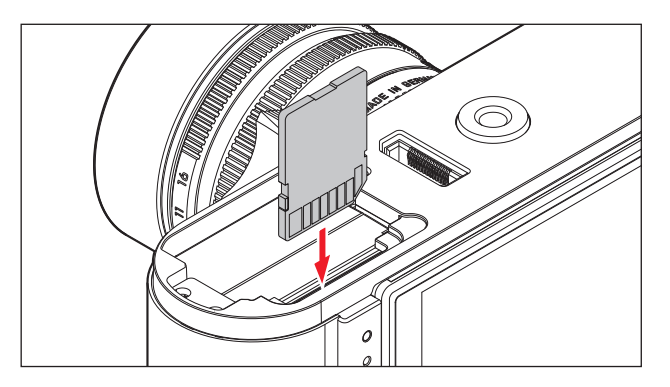

#### **Vyjmutí paměťové karty**

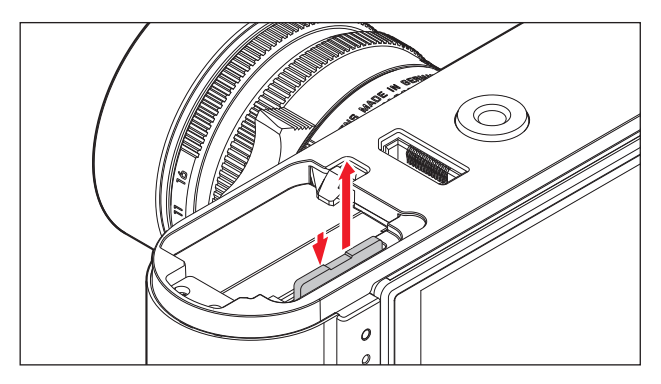

#### **Upozornění:**

- • Množství různých druhů SD / SDHC a SDXC paměťových karet je příliš velké na to, aby mohla LEICA AG kompletně otestovat všechny dostupné typy na kvalitu a vhodnost jejich použití. Ačkoliv použití jiných paměťových karet nemůže vést k poškození fotoaparátu, některé "neznačkové" karty nemusí odpovídat standardu SD / SDHC / SDXC a firma Leica Camera AG není schopna poskytnout záruku jejich správné funkce. Zvláště záznam videa vyžaduje vyšší rychlost paměťových karet.
- • Pokud nelze paměťovou kartu vložit, zkontrolujte, zda ji vkládáte správnou stranou.
- • Pokud odnímáte spodní kryt nebo vyjímáte paměťovou kartu a fotoaparát je zapnutý, na monitoru se objeví místo normálních hlášení následující varování:
	- Attention Bottom cover removed (pozor, sejmutý spodní kryt)
	- Attention No card inserted (pozor, není vložena paměťová karta)
- • Elektromagnetické pole, statická elektřina nebo závada na fotoaparátu nebo paměťové kartě může vést k poškození nebo ztrátě dat na paměťové kartě – doporučujeme překopírovat data do počítače (viz str. 92).
- • Ze stejného důvodu lze doporučit důlsledné uchovávání paměťové karty v antistatickém obalu.

#### **OBJEKTIVY LEICA M**

Obecně: na vašem fotoaparátu můžete použít většinu objektivů LEICA M. Podrobnosti o malém množství výjimek a omezení můžete nalézt v následujícím popisu.

Mohou být použity bez ohledu na své vlastnosti nebo přítomnost či nepřítomnost 6 bitového kódování bajonetu.

I přes tyto vylepšené vlastnosti, jako je např. použití LEICA M objektivů bez identifikace, LEICA M poskytne ve většině situací vynikající snímky.

Pro dosažení optimální kvality snímků v těchto situacích doporučujeme zadat typ objektivu (viz str. 34).

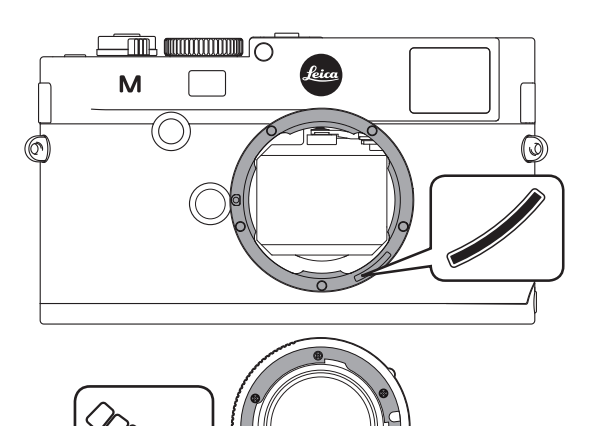

#### **Důležité:**

- • Není možné použít:
	- Hologon 15mm f/8
	- Summicron 50mm f/2 nablízko
	- Elmar 90mm f/4 se zasunovacím tubusem (vyráběny v letech 1954-1968)
	- Některé typy objektivu Summilux-M 35mm f/4 (neasférické, vyráběné v letech 1961-1995 v Kanadě) nelze nasadit na LEICA M nebo je nelze zaostřit na nekonečno. Oddělení LEICA péče o zákazníky může tyto objektivy upravit tak, aby je bylo možné s fotoaparátem LEICA M použít.
- • Je možné použít, ovšem s rizikem poškození fotoaparátu nebo objektivu: objektivy s vysunovacím tubusem mohou být použity pouze tehdy, pokud je tubus vysunutý, tj. tubus nesmí nikdy zasahovat do vnitřku fotoaparátu LEICA M. Toto se netýká poslední verze objektivu Macro\_elmar-M 90mm f/4, jehož tubus nezasahuje do vnitřku fotoaparátu v zasunuté poloze. Může být proto používán bez omezení.

• Je možné použít s omezením

Přes vysokou přesnost hledáčku fotoaparátu LEICA M nelze u objektivů s ohniskovou vzdáleností 135 mm zajistit při plně otevřené cloně přesné zaostření kvůli velmi malé hloubce ostrosti. Doporučujeme proto zvýšit clonu nejméně o 2 clonová čísla. V režimu živého náhledu (live view) (viz str. 46) je možné díky možnostem nastavení používat tento objektiv bez omezení.

- Je možné použít s výjimkou měření expozice typu Classic (viz str. 52)
	- Super-Angulon-M 1:4/21mm
	- Super-Angulon-M 1:3,4/21mm
	- Elmarit-M 1:2,8/28mm se sériovým číslem menším než 2314921.

#### **Upozornění:**

- • Servisní středisko podpory zákazníků může vybavit většinu objektivů Leica M 6 bitovým kódováním (adresa viz str. 127).
- • Mimo objektivů Leica M s nebo bez kódování lze přes Leica M adaptér (volitelné příslušenství – viz str. 96) používat i objektivy Leica R.

#### **Nasazení objektivu**

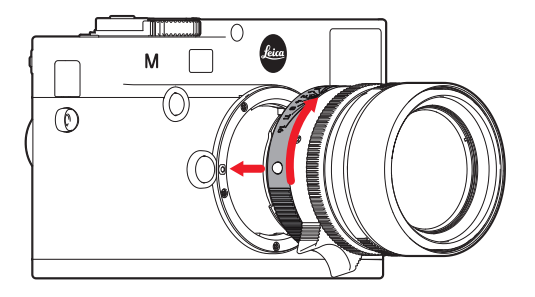

- 1. Vypněte fotoaprát
- 2. Uchopte objektiv za pevný prstenec (10)
- 3. Srovnejte proti sobě indexovou značku (10b) na objektivu s uvolňovacím tlačítkem objektivu na těle fotoaparátu (1)
- 4. V této poloze nasaďte rovně objektiv.
- 5. Otáčejte objektivem pomalu doprava až uslyšíte a ucítíte jemné cvaknutí.

#### **Sejmutí objektivu**

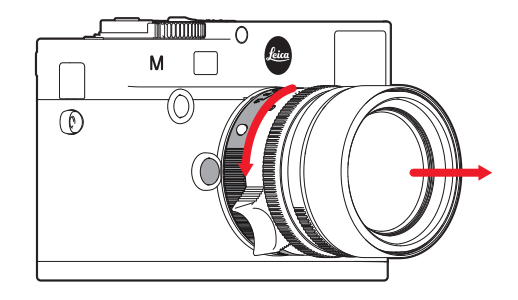

- 1. Vypněte fotoaparát
- 2. Uchopte objektiv za pevný prestenec (10)
- 3. Stiskněte uvolňovací tlačítko (1) objektivu na těle fotoaparátu
- 4. Otáčejte objektivem doleva do doby, než bude červené značka (10b) na objektivu proti uvolňovacímu tlačítku objektivu na těle fotoaparátu
- 5. Objektiv rovně vyjměte.

#### **Upozornění:**

- • Obecně platí: K ochraně vnitřku fotoaparátu před znečištěním a prachem je důležité, aby na těle fotoaparátu byla vždy nasazena krytka nebo objektiv.
- • Ze stejného důvodu vyměňujte objektivy rychle a pokud možno v bezprašném prostředí.
- • Krytku těla fotoaparátu a zadní krytky objektivů nenoste v kapsách, kde se mohou znečistit prachem, který se po jejich nasazení dostane do vnitřku fotoaparátu.

# **NEJDŮLEŽITĚJŠÍ NASTAVENÍ A OVLÁDACÍ PRVKY**

## **ZAPNUTÍ A VYPNUTÍ FOTOAPARÁTU**

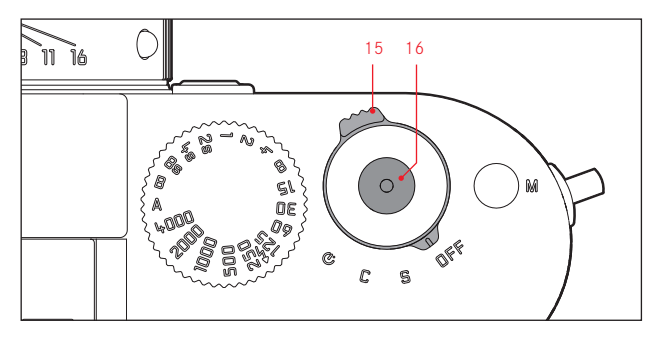

Fotoaparát zapnete a vypnete hlavním vypínačem (15). Nachází se pod spouští (16) a má čtyři polohy se zarážkou:

- a. OFF fotoaparát je vypnutý
- b. S jednotlivé snímky

Při každém stisknutí spouště pořídí fotoaparát pouze jeden snímek bez ohledu na dobu držení spouště.

c. C - sériové snímání

Po dobu stlačení spouště bude fotoaparát pořizovat sérii snímků do té doby, než se zaplní paměťové karta nebo vnitřní vyrovnávací mezipaměť (viz "Výměna paměťové karty, str. 16). Prvních 8 snímků následuje v rychlém sledu, následné snímky jsou zapisovány se sníženou frekvencí.

d.  $\bullet$  - Samospoušť

Po stisknutí spouště následuje časová prodleva (viz. str. 70) a po jejím uplynutí je pořízen snímek.

# **ZAPNUTÍ**

Po zapnutí, případně po nastavení jedné ze tří funkcí S, C nebo  $\mathfrak{O}$ krátce blikne LED dioda (33) a objeví se údaje v hledáčku (viz str. 111).

#### **Upozornění:**

Po zapnutí je fotoaparát připraven k použití za cca 1 s.

# **VYPNUTÍ**

I přes to, že není hlavní vypínač v poloze OFF, fotoaparát se automaticky vypne po době, nastavené v menu (Auto Power OFF, viz str. 32), pokud po tuto dobu nepoužijete žádný ovládací prvek fotoaparátu.

#### **Upozornění:**

Pokud nepoužíváte fotoaparát delší dobu nebo jej ukládáte do brašny, vždy jej vypněte hlavním vypínačem. Zabráníte tím stálému odběru malého množství energie, ke kterému dochází i přesto, že v režimu automatického vypnutí (stand-by režim) je vypnutý expozimetr i monitor. Zabráníte tím také nechtěnému pořízení snímku.

# **SPOUŠŤ**

Spoušť (16) má dvě polohy:

- 1. Stisknutí do první polohy
	- aktivuje měření expozice a displej v hledáčku
	- je uložena naměřená expoziční hodnota v režimu priority clony, tj. naměřený čas závěrky (více podrobností viz "Uzamčení expoziční paměti" na str. 55)
	- zahájení nového odpočívání prodlevy samospouště (obnovení odpočítávání, které již probíhá (viz str. 70).

Pokud v této poloze tlačítko spouště uvolníte, displej zůstane zapnutý a pokud byl fotoaparát v této době v režimu prohlížení snímků, přepne se zpět do režimu snímání. Pokud byl fotoaparát v této době ve spánkovém režimu (viz str. 22), přepne se do provozního režimu a zapne displej.

Pokud se nebudete tlačítka spouště dále dotýkat, zůstane měřící systém a displej aktivní po dobu 12s (bližší podrobnosti viz "Měření expozice" od str. 52).

### **Upozornění:**

Spoušť zůstane blokována

– jestliže je vyrovnávací paměť (dočasně) plná, např. po pořízení série 8 nebo více snímků, nebo

– jestliže je plná paměťová karta a (dočasně) vyrovnávací paměť nebo

– je vyčerpána životnost akumulátoru (kapacita, teplota, stáří). Při úplném stisknutí spouště bude pořízen snímek nebo zahájeno odpočítávání předem nastavené prodlevy samospouště. Poté budou data uložena na paměťovou kartu.

Spoušť má v sobě standardní závit (16) na drátěnou spoušť.

#### **Upozornění:**

- • Jestliže se fotoaparát nacházel v režimu prohlížení snímků (viz "Režim prohlížení" str. 76) nebo v režimu nastavování funkcí (viz str. 26), dotekem spouště dojde ihned k přepnutí do režimu snímání.
- • Aby nedošlo k otřesům, je třeba spoušť stisknout jemně nikoliv prudce, až dojde s lehkým cvaknutím ke spuštění závěrky.
- • V průběhu záznamu videa je možné pořídit jeden nebo více snímků. Podrobnosti k záznamu videa a spoušti videa (17) je možné najít na str. 68.

#### **Sériové snímání**

Fotoaparátem Leica M můžete pořizovat při nastavení hlavního vypínače (15) do polohy S (single) nejen jednotlivé snímky, ale při nastavení hlavního vypínače do polohy C (continuous) i série snímků např. k záznamu snímků pohybu v různých okamžicích. Série snímků je zaznamenávána stejným způsobem jako jednotlivé snímky: série snímků bude pořizována po dobu tisknutí spouště (za předpokladu, že paměťová karta má dostatečnou kapacitu). Pokud spoušť stisknete pouze krátce, fotoaparát bude pořizovat jednotlivé snímky.

Maximální frekvence je přibližně 3 snímky/s. Minimálně prvních 8 snímků bude pořízeno v rychlém sledu, po kterých následuje mírné zpomalení frekvence snímání.

#### **Upozornění:**

- • Uvedená rychlost snímání a maximální počet snímků v sérii se vztahuje k standardnímu nastavení – ISO 200 a formátu záznamu JPEG fine . Při jiném nastavení fotoaparátu v závislosti na typu paměťové karty může být frekvence a počet snímků nižší.
- • Bez ohledu na to, kolik snímků bylo v sérii pořízeno, v obou režimech prohlížení (viz str. 76) bude zobrazen jako první poslední snímek uložený snímek na paměťové kartě nebo poslední snímek z vyrovnávací paměti, pokud nebyly na paměťovou kartu dosud uloženy všechny snímky.

### **VOLIČ ČASU**

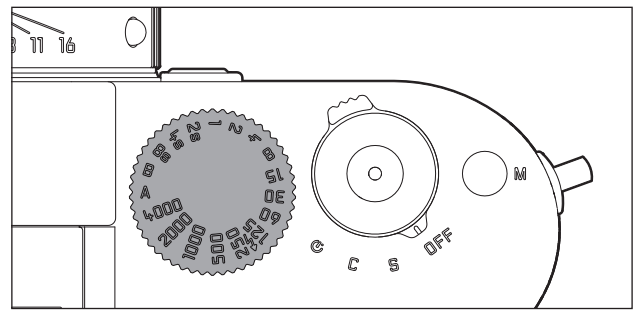

Expoziční režimy se na fotoaparátu LEICA M vybírají voličem času závěrky (18),

- režim časové automatiky nastavením na červeně označenou pozici A (viz str. 54),
- ruční režim volbou času závěrky od  $1/4000$ s do 8s, (lze nastavit mezihodnoty se zarážkou po ½ kroku, a
- zábleskový režim označený symbolem  $\overline{\mathbf{t}}$  nastavuje nejkratší možný synchronizační čas 1/180S (viz str. 63), a
- B pro dlouhé expozice (viz str. 60).

Volič času závěrky nemá žádnou mezní polohu, tj. je možné jím otáčet z libovolné pozice do jakéhokoliv směru. Má zarážky na označených pozicích i mezistupních. Hodnoty mimo zarážky nemohou být použity. Více podrobností o nastavení správné expozice můžete najít v části "Měření expozice" od strany 51.

### **NASTAVENÍ FOTOAPARÁTU V MENU**

Mnohá nastavení fotoaprátu jsou prováděna prostřednictvím dvou nezávislých menu (viz str. 118/119).

## **HLAVNÍ MENU**

Hlavní menu obsahuje 35 voleb, rozdělených do 3 funkčních skupin:

- CAMERA (základní nastavení fotoaparátu stránka 1)
- IMAGE (nastavení parametrů snímku stránka 2)
- SETUP (ostatní funkce stránky 3-5).

# **MENU PARAMETRŮ SNÍMÁNÍ**

Menu parametrů snímku obsahuje 8 možností. Mimo základního nastavení snímků obsahuje ještě dvě možnosti týkající se expozice a jejího měření a jednu možnost pro uložení nebo vyvolání uživatelského profilu.

Rozdělení do dvou nabídek a seskupení v hlavní nabídce, jak ukázala praxe, umožňuje rychlý a snadný přístup k nejčastěji používaným funkcím.

Po zapnutí fotoaparátu je možné na monitoru (34) zobrazit přehled dostupných voleb a postup krok za krokem pro jejich nastavení. Nastavení se provádí stejně v obou nabídkách, rozdíl je pouze v jejich vyvolání a návratu zpět.

#### **Nastavení funkcí v menu**

- 1. Hlavní menu vyvoláte stisknutím tlačítka MENU (21), menu parametrů snímání tlačítkem SET (20).
	- Poté se v hlavním menu zobrazí první stránka = CAMERA-s prvními 6 volbami, v menu parametrů snímání všechny volby. Právě aktivní položka v menu je na příslušné stránce vždy ta, která byla naposled měněna.

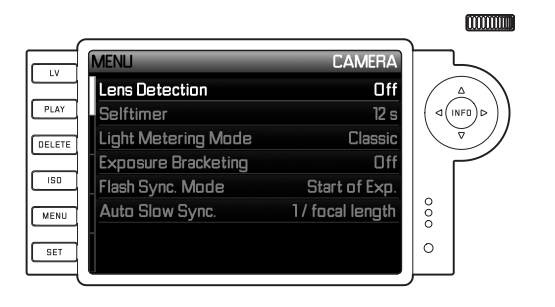

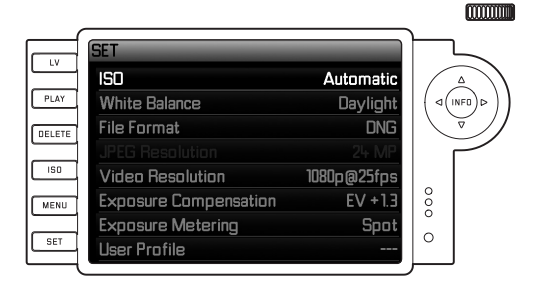

#### **Upozornění:**

Menu parametrů snímání lze vyvolat pouze tehdy, když se fotoaparát nachází v režimu snímání.

2. Příslušnou položku v menu je možné vybrat jak otočným voličem (29 - otáčení doprava = v menu dolu, otáčení doleva = v menu nahoru), tak i čtyřcestným voličem (30), stisknutím šipky nahoru nebo dolu.

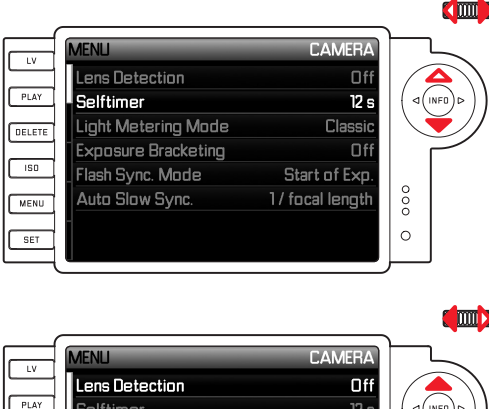

DELETE

 $150$ 

MENU

 $F = 5E$ 

#### **THE REAL PROPE**  $\overline{12s}$ **Relftimer**  $\sqrt{1}$ Light Metering Mode Classic **Exposure Bracketing**  $\Box$ ff Start of Exp. Flash Sync. Mode  $^{\circ}$ 1/ focal length Auto Slow Sync.  $\circ$

#### **Upozornění:**

- • Použití otočného voliče je ve většině případů nejen pohodlnější, ale také rychlejší.
- Jednotlivé položky v menu, jako je např. GPS und Format SD card, stejně jako některé volby v podmenu je možné vyvolat pouze za určitých předpokladů. Bližší podrobnosti naleznete v odpovídajících částech tohoto návodu.
- Jako upozornění jsou takové volby v odpovídající řádcích šedivé.
- 3. Do jednotlivých podmenu můžete vstoupit jak tlačítkem **SET**, tak tlačítkem INFO (31) nebo stisknutím čtyřcestného voliče doleva nebo doprava.
	- • V hlavičce se zobrazení mění: Vlevo černě je zobrazena příslušná funkční skupina (v hlavním menu CAMERA, IMAGE nebo SETUP, v menu parametrů snímání vždy SET), vpravo je zobrazena bílým písmem položka menu.

Příslušná podmenu se skládají v principu z různého množství funkcí, které lze v následujícím kroku zvolit.

V ojedinělých případech se objeví ještě stupnice pro nastavení hodnot nebo další podmenu s volbami.

- 4. Příslušnou funkci (hodnotu) můžete vybrat otočným voličem nebo stisknutím příslušného směrového tlačítka na čtyřcestném voliči, např.
	- nahoru/dolu pro změnu položky nebo volbu funkce,
	- vlevo/vpravo pro výběr v položce nebo stupnici.

V podnabídkách s volitelnou variantou funkce je výběr možný také stisknutím tlačítka INFO.

• V podmenu s volitelnými funkčními variantami se zobrazení v hlavičce menu mění: vlevo je černě zobrazeno podmenu a vpravo bílým písmem dostupné funkční varianty.

#### **Upozornění:**

Položky v menu, jako je např. datum/čas, stejně jako funkce bracketingu (expozičních řad) a vyvážení bílé barvy vyžadují další nastavení. Odpovídající vysvětlení, stejně jako další podrobnosti o ostatních funkcích nabídek naleznete v příslušné části tohoto návodu.

5. Svá nastavení ukládejte tlačítky SET nebo INFO.

• Obraz na monitoru se vrátí do výchozí pozice. Vpravo v odpovídajím řádku menu je zobrazena nově nastavená volba.

#### **Upozornění:**

Menu a podmenu můžete kdykoliv opustit bez změny hodnoty stisknutím následujících tlačítek:

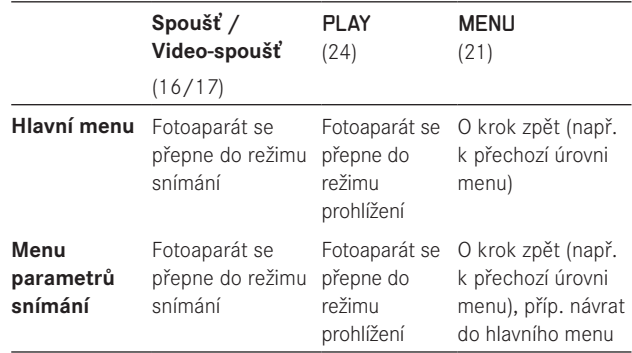

# **VÝCHOZÍ NASTAVENÍ**

# **ZÁKLADNÍ NASTAVENÍ FOTOAPARÁTU**

#### **JAZYK MENU**

Leica M má nastaven jako výchozí jazyk angličtinu. Alternativně můžete zvolit pro jazyk menu němčinu, francouzštinu, španělštinu, italštinu, ruština, japonštinu a tradiční nebo zjednodušenou čínštinu.

#### **Nastavení:**

- 1. V hlavním menu (viz str. 26/118) zvolte Language (Jazyk) (stránka 5, oddíl SETUP), a
- 2. v odpovídajícím podmenu zvolte příslušný jazyk.

Až na několik výjimek (názvy tlačítek, krátké popisy) dojde ke změně všech informací do zvoleného jazyka.

# **DATUM A ČAS**

Tyto údaje je možné nastavit ve volbě Datum/Time.

#### **Nastavení:**

- 1. V hlavním menu (viz str. 26/118) zvolte Datum/Time (stránka 5, oddíl SETUP), a
- 2. vyvolejte podmenu. Skládá se ze tří položek Auto time/time zone (Automatický čas/časová zóna), Datum a Time (Čas).

### **Automatické nastavení času řízené signálem GPS**

Tato volba je dostupná pouze po připojení multifunční rukojeti M (volitelné příslušenství, viz str. 98).

- 3. Zvolte Auto time/time zone.
	- Objeví se další podmenu s třemi položkami: Auto time via GPS (Automatický čas přes GPS) - volba je dostupná pouze po aktivaci funkce GPS v menu, viz str. 72), Time zone (Časová zóna) und Summer time (Letní čas).
- 4. V tomto podmenu zvolte Auto time via GPS , a
- 5. zvolte požadovanou variantu (ON/OFF).

Pokud je tato funkce aktivní, je čas ve fotoaparátu aktualizován průběžně podle přijímaného signálu GPS.

#### **Pro správné nastavení času kdekoliv na světě:**

- 6. Ve stejném podmenu zvolte Time zone, a
- 7. zde vyberte odpovídající časové pásmo, místo vašeho aktuálního pobytu.
	- • V pravé části řádku je zobrazen rozdíl proti Greenwich Mean Time (Grenvičskému hlavnímu času), dole větší města v odpovídající časové zóně a v ní platný čas.

### **Nastavení správného času v zemích se sezónními změnami času:**

- 8. Ve stejném podmenu zvolte Sommer time, a
- 9. zvolte příslušnou variantu (ON/Offi).

### **Upozornění:**

Volba Time zone je dostupná pouze při vypnuté funkci GPS.

### **DATUM**

Máte k dispozici tři varianty zobrazení data.

- 3. V položce Datum / Time zvolte podmenu Datum. Obsahuje dvě volby Format und Setting.
- 4. Zvolte Format.
- 5. V podmenu volby Format si vyberte jednu ze tří variant zobrazení data Day/Month/Year (den, měsíc, rok), Month/Day/Year (měsíc, den, rok) a Year/Month/Day (rok, měsíc, den).
- 6. Svoji volbu uložte.
	- Objeví se opět podmenu Datum.
- 7. Zvolte Setting.
	- • Objeví se další podmenu se sloupci pro čísla roků, dnů a názvů měsíců. Právě aktivní sloupec je označen červeným podtržením s hlavičkou v bílé barvě a nastavitelnými čísly a jmény červeným písmem.

Otočným voličem (29) nebo čtyřcestným voličem (30) je možné nastavit odpovídající číselné hodnoty/měsíce. Tlačítky SET (20), INFO (31) nebo čtyřcestným voličem se můžete pohybovat mezi sloupci.

8. Po nastavení všech položek svou volbu potvrďte a uložte.

# **ČAS**

Čas může být zobrazován ve formátu 12 nebo 24 hodin. Jak formát zobrazení, tak jeho tvar lze nastavit ve volbě Time obdobným způsobem, popsaným pro nastavení data v přechozí části.

#### **Upozornění:**

I když není vložen ve fotoaparátu akumulátor nebo je vybitý, vestavěný záložní akumulátor udrží nastavení data a času přibližně 2 měsíce. Po této době je třeba nastavit datum i čas znovu výše popsaným postupem.

# **AUTOMATICKÉ VYPNUTÍ**

Tato funkce vypne fotoaparát automaticky po předem nastavené době do spánkového režimu.

#### **Nastavení**

- 1. V hlavním menu (viz str. 26/118) zvolte Auto power Off (stránka 4, oddíl SETUP).
- 2. Zadejte požadovanou dobu pro automatické vypnutí.

#### **Upozornění:**

I když je fotoparát ve spánkovém režimu, tj. jeho monitor zhasne po 12s nebo se automaticky vypne funkcí Auto power Off , může být fotoaprát přepnut do pohotovostní polohy stisknutím tlačítka spouště  $(16)$ .

# **ZVUKOVÉ SIGNÁLY**

U fotoaparátu LEICA M si můžete vybrat, zda budou varovná hlášení na displeji a běh samospouště doprovázeny zvukovými signály – k dispozici jsou dvě úrovně hlasitosti, nebo nebude fotoaparát vydávat nadále žádné zvuky.

#### **Upozornění:**

Výchozí tovární nastavení zvukových signálů je **Off.** 

#### **Nastavení**

- 1. V hlavním menu (viz str. 26/118) zvolte ACOUSTIC SIGNAL (stránka 5, oddíl SETUP).
- 2. Nyní můžete nastavit Off (Vypnuto), Low volume (Nízká hlasitost) nebo High volume (Vysoká hlasitost).

# **SNÍMÁNÍ - ZÁKLADNÍ NASTAVENÍ**

# **VYPNUTÍ/ZAPNUTÍ IDENTIFIKACE TYPU OBJEKTIVU**

Poslední verze objektivů LEICA M jsou vybaveny 6 bitovým kódováním v přírubě bajonetového uchycení a umožňují fotoaparátu LEICA M identifikovat prostřednictvím snímače typ používaného objektivu.

- Mimo jiné je tato informace použita i pro optimalizaci obrazových dat. Lze kompenzovat ve snímku vinětaci, která může být viditelná u širokoúhlých objektivů při použití nízkých clonových čísel.
- Data z objektivu jsou využita i pro stanovení zábleskové expozice a řízení pozice výbojky (viz "Kompatibilní záblesková zařízení", str. 62).
- Dále je informace předaná 6 bitovým kódováním použita pro záznam informací do EXIF snímku. Při zobrazení rozšířených informací o snímku je viditelná informace o použité ohniskové vzdálenosti objektivu (viz str. 110).

#### **Upozornění:**

Pro zamezení nesprávné funkce musí být u objektivů bez 6 bitového kódování tato funkce vypnuta nebo musí být použitý typ objektivu nastaven ručně (viz str. 34).

#### **Nastavení:**

- 1. V hlavním ment (viz str. 26/118) zvolte Lens detection (Identifikace objektivu) (stránka 1, oddíl KAMERA), a
- 2. a v příslušném podmenu zvolte variantu:
	- Off, (vypnuto) nebo
	- Automatic, (automaticky) při použití kódovaného objektivu, nebo
	- Manual, (ručně) při použití nekódovaného objektivu.

# **RUČNÍ ZADÁNÍ TYPU OBJEKTIVU / OHNISKOVÉ VZDÁLENOSTI**

Fotoaparát není schopen identifikovat starší verze Leica M objektivů, protože nejsou vybaveny požadovanou informací. Tuto informaci můžete ale ručně zadat v menu fotoaparátu.

Stejné se týká i objektivů Leica R, které mohou být použity přes Leica R adapter M (bližší podrobnosti viz návod k adaptéru).

- 3. Vyberte typ použitého objektivu ze seznamu v podnabídce Manual .
	- • Na monitoru se objeví seznam objektivů, který též pro správnou identifikaci objektivů obsahuje jejich výrobní typ. Fotoaparát pozná, zda je nasazen objektiv typu M nebo Leica R přes adapter. Seznam podle toho obsahuje buď pouze M nebo pouze R objektivy.

#### **Upozornění:**

- Na většině objektivů je výrobní typ objektivu vyryt na opačné straně objektivu proti stupnici hloubky ostrosti.
- • Seznam obsahuje objektivy bez kódování (přibližně do června 2006). Později vyrobené objektivy jsou již s kódováním a proto jejich typ nelze ručně nastavit.
- • Při použití objektivu Leica Tri-Elmar-M 16-18-21mm f/4 ASPH není nastavená ohnisková vzdálenost přenášena do fotoaparátu a z tohoto důvodu není zaznamenávána do EXIF snímků. V případě potřeby je možné zadat příslušnou ohniskovou vzdálenost ručně.
- Naproti tomu Leica Tri-Elmar-M 28-35-50mm f / 4 ASPH umožňuje mechanický přenos ohniskové vzdálenosti do fotoaparátu, který je nutný pro zobrazení odpovídající ohniskové vzdálenosti světlým rámečkem v hledáčku. Je rozpoznán elektronikou fotoaparátu a použit pro specifickou kompenzaci ohniskové vzdálenosti. Z důvodů místa je v menu uvedeno pouze jeden výrobní typ – 11 625. Samozřejmě, že obě dvě verze 11 890 a 11 894 je možné při výše uvedeném nastavení též použít.

# **KOMPRESNÍ POMĚR / FORMÁT SOUBORU**

Data snímku jsou ukládána buď

- a. v jednom ze dvou komprimovaných formátů JPEG JPEG fine nebo JPG standard, nebo
- b. ve formátu DNG, komprimovaném či nekomprimovaném, nebo
- c. v kombinaci jednoho ze dvou JPEG a DNG formátů, tj. pro jeden snímek budou vytvořeny dva datové soubory.

Na jedné straně vám to umožňuje pořídit množství snímků podle zamýšleného použití a kapacity paměťové karty, na druhé straně dát přednost bezpečnosti a ponechat si potenciál pro pozdější využití snímků.

#### **Nastavení:**

#### **Výběr JPEG komprese a kombinace formátů**

- 1. V menu parametrů snímání (viz str. 26/118) zvolte File format, a
- 2. v odpovídajícím podmenu příslušnou kompresi / kombinaci.

#### **Volba DNG komprese**

- 1. V hlavním menu (viz str. 26/118) zvoltte DNG compression (stránka 2, oddíl IMAGE), a
- 2. a v podmenu příslušnou variantu (On Fekomprimovaný) / Off [=nekomprimovaný]).

#### **Upozornění:**

• Standardizovaný DNG (Digital Negative) formát je používán pro ukládání surových dat snímku.

Komprese pro DNG formát:

- je bezeztrátová, tj. nedochází k žádnému úbytku kvality,
- uchovává všechny provedené úpravy v obrazových datech,
- umožňuje rychlejší ukládání,
- má nižší nároky na ukládací prostor.
- • Pokud je zvoleno současné ukládání formátu DNG a JPEG, může se rozlišení snímku v těchto dvou formátech lišit.
- • Vysoký kompresní poměr, jako je např. JPEG standard , může mít za následek ztrátu jemných detailů v obrazu nebo nesprávnou reprodukci (artefakty; např. schodovité podání diagonálních liní).
- • Zobrazení zbývajícího počtu snímků na monitoru se nemusí nutně změnit po každém snímku. Závisí to na fotografované scéně; velmi jemné struktury v JPEG snímku znamenají větší množství dat, zatímco homogenní povrchy menší množství dat.

# **ROZLIŠENÍ**

Obrazová data mohou být v JPEG formátu ukládána ve čtyřech různých rozlišeních. Tím máte možnost přizpůsobit nastavení přesně podle požadovaného použití snímku nebo volné kapacity paměťové karty. Při nejvyšším rozlišení (které znamená největší objem dat) a které byste měli zvolit pro optimální kvalitu velkých fotografií, lze uložit na paměťovou kartu méně snímků než při volbě nižšího rozlišení.

#### **Nastavení**

- 1. V menu parametrů snímání (viz str. 26/118) zvolte JPEG resolution, a
- 2. v příslušné podmenu vyberte rozlišení.

#### **Upozornění:**

Rozlišení ve fromátu DNG je vždy 24 mpx nezávisle na nastavení rozlišení pro formát JPG.
# **VYVÁŽENÍ BÍLÉ BARVY**

Vyvážení bílé barvy v digitální fotografii zajištuje neutrální podání barev v jakémkoliv světle. Je založeno na přednastavených hodnotách ve fotoaparátu k zajištění zobrazení různě zabarveného světla jako bílého.

- U fotoaparátu Leica M může volit z následujících nastavení:
- Automatic pro automatické vyvážení, které poskytuje neutrální výsledky ve většině situací.
- Sedm pevně přednastavených hodnot pro nejběžnější světelné zdroje:
	- denní světlo např. venkovní snímky za slunečného počasí,
	- zataženo např. pro venkovní snímky při zatažené obloze,
	- $\overline{\phantom{a}}$  stín např. pro snímky s hlavním motivem ve stínu.
	- $\frac{1}{2}$  umělé světlo např. pro snímky v místnostech s (převládajícím) žárovkovým světlem,
	- Teplé fluorescenční např. snímky v místnosti osvětlené převážně zářivkami s teplotou světla obdobnou žárovkovému osvětlení cca 2700K (domácnosti),
	- Studené fluorescenční např. snímky v místnosti osvětlené převážně zářivkami, jako jsou výrobní prostory a externí osvětlení se studeným světlem cca 4000K,
	- $\frac{1}{2}$  Blesk např. pro snímky s elektronickým bleskem,
- <sup>★</sup> Gray card (šedá karta)– pro ruční vyvážení bílé barvy měřením neutrální šedé a
- Color temperature 1 (barevná teplota)– pro přímé nastavení barevné teploty světla.

#### **Upozornění:**

Nastavení Automatic nastaví správné vyvážení bílé barvy pro správnou reprodukci barev i při použití elektronického blesku, který odpovídá technickým požadavkům Sytemu 3000 Systém Camera Adaption (SCA) s SCA-3502 adaptérem nebo odpovídající patkou. Pokud použijete jiné zábleskové jednotky, které nejsou speciálně určeny pro LEICA M a nenastavují správně vyvážení bílé barvy, nastavte vyváření bílé na  $\overline{4}$ 

#### **Nastavení**

#### **Pro automatické nebo jedno z pevných nastavení**

- 1. V menu parametrů snímání (viz str. 26/118) zvolte White balance, a
- 2. v odpovídajícím podmenu příslušnou funkci.

1 Barevná teplota je udávána zásadně ve stupních Kelvin.

#### **Přímé nastavení barevné teploty**

Můžete přímo nastavit hodnoty mezi 2000 a 13100 (K1) (od 2000 do 5000K v krocích po 100, od 5000 do 8000K v krocích 200 a od 8000 do 13100 v krocích po 300). Tato nastavení vám dávají široký prostor, který pokrývá téměř všechny barvy světla, které se mohou v praxi vyskytnout a jimiž můžete velmi přesně přizpůsobit reprodukci barev existujícímu světlu a /nebo zamýšlenému účelu.

- 1. V menu parametrů snímání (viz str. 26/118) zvolte White balance a
- 2. v odpovídajícím podmenu variantu Color temperature.
- 3. Pomocí otočného voliče (29) nebo stisknutím čtyřcestného voliče (30) nahoru nebo dolu zvolte odpovídající hodnotu a
- 4. potvrďte nastavení stisknutím tlačítka INFD- (31) nebo SET (20).

#### **Ruční nastavení měřením**

- 1. V menu parametrů snímání (viz str. 26/118) zvolte White balance set, a
- 2. v odpovídajícím podmenu variantu **A** Grey card.
	- Na monitoru se objeví hlášení Please take a picture for setting the white balance (Prosím pořiďte snímek pro nastavení vyvážení bílé).
- 3. Pořiďte snímek ujistěte se, že obrazové pole obsahuje bílou nebo neutrální šedou (referenční) plochu.
	- • Na monitoru se objeví
		- snímek s automatickým vyvážením bílé barvy
		- ve středu obrazu kříž
- 4. Čtyřcestným voličem přesuňte zaměřovací kříž na místo, podle kterého chcete nastavit nové vyvážení bílé barvy (např. výše zmíněnou referenční plochu).
- 5. Stiskněte tlačítko INFO.
	- Reprodukce barev na snímku bude odpovídajícím způsobem změněna.
- 6. Nyní můžete nové nastavení vyvážení bílé barvy:
	- potvrdit stisknutím tlačítka SET,
		- na monitoru se objeví hlášení White balance set
	- nebo libovolně opakovat jak je popsáno v bodech 4. a 5.

Vyvážení bílé barvy, nastavené tímto způsobem, zůstane uloženo a bude použito pro všechny následující snímky, pokud nebude nastavena jiná hodnota měřením nebo použita některé z přednastavených hodnot.

#### **Upozornění:**

Současně s uložením vyvážení bílé barvy bude místo původního snímku uložen snímek s novým vyvážením bílé barvy.

## **NASTAVENÍ CITLIVOSTI - ISO**

Nastavení ISO na Leica M pokrývá rozsah od 100 do 6400 ISO v krocích po 1/3 ISO a tím vám umožňuje přizpůsobit čas závěrky (clonu) odpovídající situaci.

Nastavení Pull 100 má stejný jas jako citlivost 100 ISO, ovšem snímky pořízené s tímto nastavením mají nižší kontrast. Při tomto nastavení je důležité zajistit, aby důležité části snímku nebyly přeexponovány. Mimo pevných hodnot je Leica M vybavena i funkcí Auto<sup>1</sup>, při jejímž použití nastavuje fotoaparát citlivost automaticky dle stávajícího osvětlení. Spolu s režimem priority clony (viz str. 182) se tím rozšiřuje rozsah použití automatické expozice. Při použití této funkce je možné určit priority, např. dle záměru kompozice. Máte možnost omezit rozsah používaných citlivostí a tím dát přednost nastavení času závěrky před automatickým zvýšením citlivosti.

#### **Upozornění:**

V digitální fotografii obecně vede nastavení vyšší citlivosti ke zvýšení šumu. Toto je třeba mít na paměti s ohledem na kvalitu snímku.

1 Tuto funkci nelze použít při ručním nastavení expozice a při použití elektronických blesků (bude vždy 1/180S).

### **Nastavení:**

## **Tlačítkem ISO**

- 1. Stiskněte tlačítko ISO (22).
	- na monitoru (1.36) se objeví odpovídající podmenu.
- 2. Při stále stisknutém tlačítku **ISD** otáčejte otočným voličem (29) nebo stiskněte směr nahoru a dolu na čtyřcestném voliči (30) a nastavte odpovídající citlivost nebo automatické nastavení.

## **Upozornění:**

Po uvolnění tlačítka ISO zůstane podmenu zobrazeno ještě přibližně 2 s, ale zvolená hodnota je uložena okamžitě.

## **Nastavením v menu**

- 1. V menu parametrů snímání (viz str. 26/118) zvolte **ISO**, a
- 2. otáčejte otočným voličem (29) nebo stiskněte směr nahoru a dolu na čtyřcestném voliči (30) a nastavte odpovídající citlivost nebo automatické nastavení.
- 3. Volbu potvrďte stisknutím tlačítka SET nebo INFO.

## **Pokud má být citlivost nastavena automaticky**

- Ve 2. kroku zvolte Auto, a
- 3. vyvolejte odpovídající podmenu.
	- Obsahuje tři volby OK, Set maximum ISO (nastavení maximální ISO) a Set maximum exposure time. (nastavení maximálního expozičního času).

#### **Když má automatické nastavení pracovat bez omezení**

4. Zvolte v tomto podmenu **DK.** 

Automatické nastavení používá (v továrním nastavení) citlivost až ISO 800 a čas závěrky až 1/Focal lenght (1/ohnisková vzdálenost).

### **Upozornění:**

V továrním nastavení je funkce Maximum ISO omezena do **ISO 800.** 

## **Když chcete omezit rozsah automatického nastavení**

- 4. V tomto podmenu zvolte Set maximum ISO (nastavení maximálního ISO) a/nebo Set maximum exposure time (nastavení max. expozičního času).
	- Při Set maximum ISO se objeví seznam dostupných hodnot, při volbě Set maximum exposure time se objeví další podmenu s alternativami 1/Focal lenght und Manual setting (ruční nastavení).
- V podmenu Set maximum ISO zvolte nejvyšší citlivost, která má být použita a tím zvolíte rozsah, ve které má automatické nastavení pracovat, případně ve volbě Set maximum exposure time vyberte v podmenu buď 1/Focal lenght2, pokud chcete ponechat na fotoparátu, jaký čas závěrky zvolí pro nerozhýbané snímky, nebo zvolte Manual setting Manuelle Einstellung.

Při nastavení 1/Focal lenhot, přepne fotoaparát na vyšší citlivost, jakmile by úbytkem světla klesl čas závěrky pod hodnotu 1/Focal lenght – např. při použití objektivu s ohniskovou vzdáleností 50mm by byl čas delší než  $1/\epsilon_0 s$ .

- 5. V podmenu Manual setting můžete nastavit nejdelší čas závěrky, který má fotoaparát použít (1/2s – 1/500s v celých krocích).
- 6. Nastavení potvrďte stisknutím tlačítka SET nebo INFO.

## **Upozornění:**

Při použití automatického bracketingu (viz str. 58) platí následující pravidlo:

Fotoaparátem automaticky nastavená citlivost pro první snímek bez korekcí bude použita pro všechny snímky v sérii, tj. v průběhu série se ISO nemění. Může se tak stát, že bude překročena hodnota nastavená v Set maximum exposure time.

2 Tato funkce předpokládá použití kódovaných objektivů, příp. nastavení používaného typu objektivu v menu (viz str. 34).

#### **Upozornění:**

Funkce a nastavení popsaná v dalších dvou oddílech se vztahují výlučně ke snímkům v jednom z formátů JPEG. Jestliže je vybrán pro ukládání snímků některý ze dvou DNG formátů, tato nastavení nemají žádný vliv a obrazová data jsou vždy ukládána ve své originální formě.

## **VLASTNOSTI OBRAZU / KONTRAST, OSTROST, SYTOST**

V digitální fotografiI lze velmi snadno měnit základní vlastnosti obrazu. Zatímco fotografické programy – po pořízení a přenesení snímků do počítače – umožňují rozsáhlé možnosti úprav, na fotoaparátu LEICA M můžete ovlivnit tři nejzákladnější vlastnosti obrazu ještě před jeho pořízením:

• Kontrast, tj. rozdíl mezi světlými a tmavými oblastmi určuje, zda bude obraz vnímán jako "mdlý" nebo "brilantní". Z tohoto důvodu je možné kontrast měnit snižováním nebo zvyšováním tohoto rozdílu, tj. světlejším podáním světlých částí snímků a tmavším podáním tmavých částí snímku.

- • Ostré zobrazení je podmíněno správným zaostřením (hlavního objektu). Na dojem ostrosti snímku má velký vliv hranová ostrost, tj. jak velký je přechod hran mezi světlými a tmavými oblastmi snímku. Zvětšováním a zmenšováním těchto oblastí je možné zároveň měnit dojem ostrosti snímku.
- Sytost určuje, zda budou barvy na snímku budou "vybledlé" a pastelové nebo "jásavé" a pestré. Zatímco podmínky snímání (mlhavo, jasno) jsou dané, podání barev je možné ovlivnit.
- • Všechny tři vlastnosti obrazu je možné nezávisle na sobě nastavit v menu v pěti úrovních pro optimální nastavení v každé situaci, tj. je možné je přizpůsobit daným světelným podmínkám.

#### **Nastavení:**

- 1. V hlavním menu (viz str. 26/118) zvolte Sharpness (ostrost), příp. Saturation (sytost) nebo Kontrast (vše stránka 2, oddíl IMAGE), a
- 2. v odpovídajím podmenu zvolte příslušný stupeň.

# **FILMOVÉ STYLYSTILE**

Dvě ze tří nastavení filmových stylů Leica M slouží pro napodobení charakteru dřívějších filmových materiálů, např. barevným podáním. Třetím nastavením můžete pořizovat černobílé snímky.

#### **Nastavení**

- 1. V hlavním menu (viz str. 26/118) zvolte Film mode (filmový režim) (stránka 2, oddíl IMAGE), a
- 2. v odpovídajícím podmenu vyberte variantu nebo **Off.**

# **PRACOVNÍ BAREVNÝ PROSTOR**

Vzhledem k různému účelu použití digitálních obrazových dat jsou požadavky na podání barev velmi odlišné. Proto byly vyvinuty různé barevné prostory, jako např. postačují prostor pro barevný tisk Standard-RBG (red, green, blau). Pro náročnější zpracování obrazu odpovídajícími programy, např. pro barevné korekce, se stal standardem barevný prostor Adobe RGB.

#### **Nastavení**

- 1. V hlavním menu (viz str. 26/118) zvolte Color space (barevný prostor) (stránka 2, oddíl IMAGE), a
- 2. a zvolte odpovídající funkce v podmenu.

## **Upozornění:**

- Pokud zpracováváte fotografie ve velkých fotolaboratořích, minilabech nebo přes internetové sběrny, měli byste nastavit barevný prostor sRGB
- • Nastavení barevného prostoru na Adobe RGB doporučujeme pro profesionální zpracování obrazu zařízeními v kalibrovaném barevném prostředí.

# **DÁLKOMĚRNÝ HLEDÁČEK SE SVÍTÍCÍM RÁMEČKEM**

Dálkoměrný hledáček se svítícím rámečkem není jenom velmi kvalitní, velký, brilantní a jasný – je to i velmi přesný dálkoměr spojený s objektivem. Jeho zvětšující faktor je 0,68x.

Svítící rámeček je osvětlován LED diodami – podle přání červenými nebo bílými. Proto je viditelný za jakýchkoliv světelných podmínek i fotografovaných motivů.

#### **Volba barvy svítícího rámečku**

- 1. V hlavním menu (viz str. 26/118) zvolte Frameline Color (stránka 2 / oddíl SETUP), a
- 2. v odpovídajícím podmenu zvolte barvu.

Pokud používáte objektivy s ohniskovými vzdálenostmi 28 (Elmarit od sériového čísla 2 411 001), 35, 50, 75, 90 a 135 mm, je vysvícen rámeček v kombinacích 28+90mm, 35+135mm a 50+75mm. Všechny objektivy s ohniskovými vzdálenostmi od 16 do 135 mm se při nasazení na fotoaparát automaticky napojí na dálkoměr. Velikost svítícího rámečku je přizpůsobena velikosti snímače 23,9 x 35,8mm při nastavené vzdálenosti 2m. Obojí je spojeno takovým způsobem, aby paralaxa – rozptyl mezi optickou osou objektivu a hledáčku – byla automaticky vyrovnána. Obraz ve svítícím rámečku a pořízený snímek jsou v celém rozsahu zaostřených vzdáleností od 0,7m do nekonečna prakticky totožné. Prakticky znamená, že obraz na snímači je při vzdálenosti pod 2 m nepatrně menší, než vnitřní okraj svítícího rámečku a naopak, při větší vzdálenosti je nepatrně větší (viz obrázek). Tyto nepatrné a v praxi nepodstatné odchylky jsou způsobeny samotným konstrukčním principem hledáčku:

Svítící rámečky hledáčkového přístroje musí být v souladu s příslušnými ohniskovými vzdálenostmi objektivu. Jmenovité obrazové úhly se při ostření ovšem lehce mění v závislosti na vysunutí objektivu, tj. mění se vzdálenost optického systému od roviny snímače. Pokud je nastavená vzdálenost menší než nekonečno (a odpovídající výtah objektivu je větší), bude skutečný obrazový úhel menší – objektiv snímá z motivu méně. Navíc jsou rozdíly v obrazových úhlech při delších ohniskových vzdálenostech v důsledku u nich probíhajícího většího vysunutí objektivu také větší. Uprostřed obrazového pole hledáčku leží hranaté pole pro měření vzdálenosti, které je světlejší než okolní obrazové pole. Pokud je expozimetr zapnutý, objeví se na dolním okraji hledáčku navíc LED diody expozimetru, případně LED symbol blesku.

Bližší podrobnosti k měření vzdálenosti a expozice stejně jako k zábleskovému režimu najdete v příslušné části tohoto návodu na stranách 46/ 51.

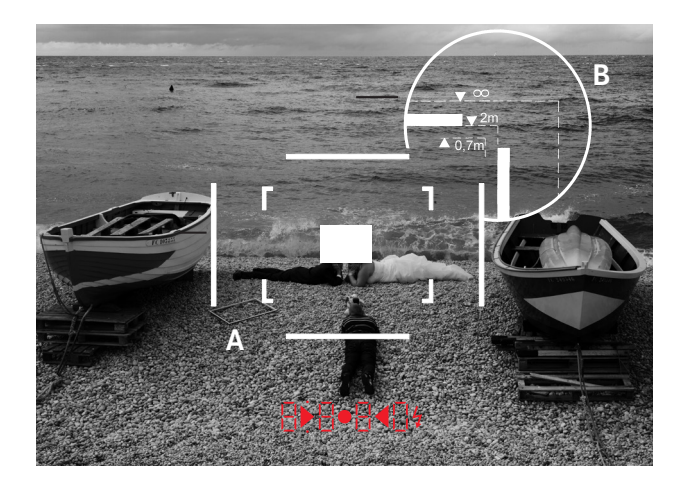

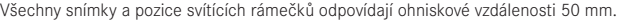

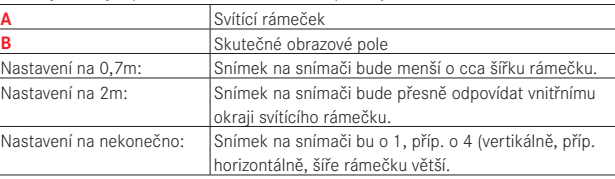

## **MONITOR**

Leica M je vybavena velkým 3" barevným monitorem (34) chráněným krytem z mimořádně tvrdého a proti poškrábání odolného skla Gorilla ® Glass1.

V režimu snímání s funkcí live view (živého náhledu) (viz str. 45) ukazuje obraz na snímači přes nasazený objektiv.

V režimu prohlížení ukazuje snímky uložené na paměťové kartě. V obou případech ukazuje celé obrazové pole včetně zvolených dat a informací (viz str. 76).

#### **Nastavení jasu**

Jas obrazu na monitoru lze nastavit v menu fotoaparátu. Můžete volit mezi automatickým nastavením jasu, tj. závislým na okolním osvětlení, nebo ručním nastavením v pěti úrovních a přizpůsobit tak jas monitoru podle odpovídající situace:

- 1. V hlavním menu (viz str. 26/118) zvolte Monitor Brightness (stránka 3, oddíl SETUP), a
- 2. v podmenu vyberte automatické nastevení nebo jeden z pěti stupňů.

## **Upozornění:**

- • S výjimkou nastavování menu (viz str. 26) můžete všechna v tomto návodu popsaná zobrazení (volitelně) pozorovat stejně i v nasazeném elektronickém hledáčku (jako je např. Leica IVF2 volitelné příslušenství - viz str. 96)
- • Ve volbě menu EVF Brihgtness (Main menu, stránka 3, oddíl **SETUP**, viz str. 26/118) můžete stejným, výše popsaným způsobem, nastavit i jas elektronického hledáčku.

1 Gorilla® Glass ist chráněné označení Corning Incorporated.

# **REŽIM LIVE VIEW**

Režim live view (živého náhledu) umožňuje vidět objekt fotografování na monitoru přesně tak, jak jej vidí objektiv. Jeho použití je také předpokladem pro použití některých metod ostření (viz str. 49) a měření expozice (viz str. 52).

K zapnutí a vypnutí režimu live view se používá tlačítko LV (25).

#### **Jas obrazu na monitoru**

Obraz na monitoru má v podstatě stále stejný jas, tj.

- pokud jas motivu
- a nastavené expoziční hodnoty nevykazují příliš nízké nebo vysoké jasové hodnoty
- a expoziční čas v režimu live view není delší než 1/30s.

Jakmile ovšem namáčknete spoušť, jas obrazu na monitoru bude mít takový jas, který odpovídá zvoleným expozičním hodnotám.

Ve výchozím nastavení obsahuje obraz na monitoru v režimu live view v záhlaví některé základní informace. Stisknutím tlačítka INFO (31) můžete zobrazit další informace (viz str. 112).

#### **Upzornění:**

- Režim live view je založen na obrazu ze snímače. Aby to bylo možné, musí být otevřena závěrka. Pokud tento režim vypnete, musí být zavřena a opětovně natažena. Tento postup je slyšitelný a způsobuje malé zpoždění závěrky při stisknutí spouště.
- • Časté používání režimu live view má za následek rychlejší vyčerpání kapacity akumulátoru.

# **MĚŘENÍ VZDÁLENOSTI**

S fotoaparátem Leica M máte k dispozici různé možnosti nastavení vzdálenosti v závislosti na tom, jestli používáte vnitřní hledáček fotoaparátu (26) a/nebo režim live view (viz str. 46).

#### **Upozornění:**

- Režim live view je založen na obrazu ze snímače. Aby to bylo možné, musí být otevřena závěrka. Pokud tento režim vypnete, musí být zavřena opětovně natažena. Tento postup je slyšitelný, způsobuje malé zpoždění závěrky při stisknutí spouště a vede při častém používání k rychlejšímu vyčerpání kapacity akumulátoru.
- • Vzhledem k různým citlivostem a funkčnosti obou možností může dojít k odchylkám mezi optimálním a zobrazeným nastavením.

### **S optickým dálkoměrem**

S optickým dálkoměrem Leica M lze na základě jeho velkého efektivního měřícího rozsahu pracovat velmi přesně. To je obzvláště patrné při použití širokoúhlých objektivů s jejich relativně velkou hloubkou ostrosti

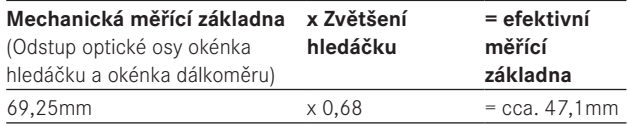

Měřící pole dálkoměru je viditelné ve středu hledáčku jako světlý, ostře ohraničený obdélník. Zaostřit je možné překrytím obrazu nebo metodou střihu.

### **Překrytí obrazu (zdvojený obraz)**

Při portrétu např. umístíte oko do měřícího pole dálkoměru a otáčíte zaostřovacím prstencem na objektivu tak dlouho, dokud se obrysy v měřícím poli nepřekryjí. Poté zvolíte konečnou kompozici.

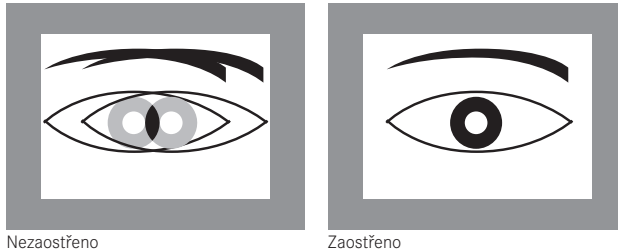

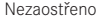

#### **Metoda střihu**

Např. při fotografování architektury umístíte do měřícího pole dálkoměru kolmou hranu nebo jinou jasně definovanou kolmou linii a otáčíte zaostřovacím prstencem na objektivu, dokud není linie hrany v měřícím poli zarovnána k ohraničení rámečku. Poté zvolíte konečnou kompozici.

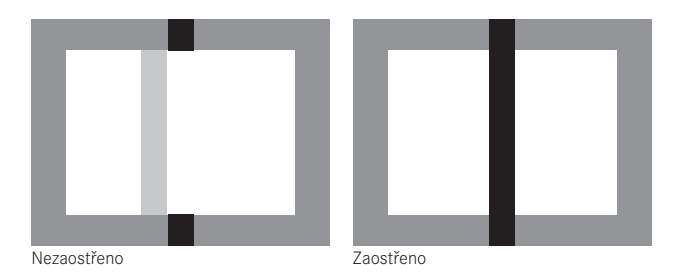

#### **Upozornění:**

Následující dvě funkce jsou k dispozici též s objektivy Leica R, tj. nejen s objektivy Leica M s 6 bitovým kódováním a Leica M objektivy, které je možné vybrat z menu fotoaparátu.

### **Podle obrazu na monitoru v režimu live-view**

V režimu live view (viz str. 46) můžete zaostřit podle obrazu na monitoru – zobrazuje fotografovanou scénu stejně, jako ji vidí objektiv, včetně zobrazení ostrosti a clony.

#### **Postup**

- 1. Tlačítkem LV (25) se přepněte do režimu live view.
- 2. Zaostřovacím prstencem objektivu (14) zaostřete na požadovaný detail.

Pro ulehčení nastavení, příp. ke zvýšení přesnosti nastavení si můžete zvětšit střední část obrazu na monitoru. Zvětšení lze docílit dvěma způsoby.

### **Pro občasné použití:**

- 1. Stisknětě tlačítko ostření (3).
	- • Na monitoru se zobrazí
		- zvětšený výřez
		- symbol čtyřcestného voliče s vyznačením možných směru zvětšení/zmenšení obrazu
		- aktuální měřítko zvětšení Aktuální měřítko zvětšení můžete měnit otočným voličem – buď 5x nebo 10x.
- 2. Zaostřovacím prstencem na objektivu (14) zaostřete na požadovaný detail.

## **Pro trvalé použití:**

- 1. V hlavním menu (viz str. 26/118) zvolte Fokus aid (stránka 3, oddíl SETUP), a
- 2. v odpovídajícím podmenu **On.** 
	- • Jakmile pohnete zaostřovacím prstencem na objektivu (14), objeví se výše popsaný zvětšený výřez.

Otočným voličem (29) můžete měnit zvětšení podle potřeby, případně zvolit na celé ploše monitoru nezvětšené zobrazení 1x.

#### **Vyznačení zaostřených částí obrazu na monitoru**

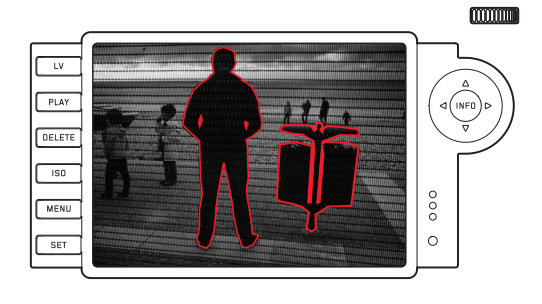

U fotoaparátu Leica M si můžete nechat v režimu live view označit optimálně zaostřené části motivu na monitoru, aby je bylo možné jednoduše rozpoznat.

#### **Postup**

- 1. V hlavním menu (viz str. 26/118) zvolte Focus peaking (stránka 4, oddíl SETUP), a
- 2. v příslušném podmenu Dn.
- 3. Tlačítkem LV (25) zapněte režim live view.
- 4. Zvolte požadovaný výřez.
- 5. Stiskněte tlačítko ostření (3), popř. otáčejte prstencem ostření na objektivu (14) tak, aby byly označeny zvolené části motivu.
	- • Všechny části motivu, které se nachází v pásmu ostrosti, budou označeny červeným obrysem.

### **Důležité:**

Tato funkce je závislá na kontrastu motivu, tj. rozdílech mezi světlými a tmavými částmi. Proto mohou být označeny i ty části motivu, které se nacházejí mimo pásmo ostrosti, ale mají vysoký kontrast.

# **VYPNUTÍ / ZAPNUTÍ EXPOZIMETRU**

Expozimetr se zapíná po namáčknutí tlačítka spouště (16) za předpokladu, že je fotoaparát zapnutý hlavním vypínačem (15) a čas závěrky (18) není nastaven na B.

Pohotovostní stav expozimetru je signalizován trvalým svitem v hledáčku nebo na monitoru:

- v časové automatice LED zobrazením času závěrky
- při ručním nastavení expozice rozsvícením dvou trojúhelníkových diod buď samostatně nebo dohromady se středovou kulatou LED diodou se zobrazením světelné váhy na monitoru.

Pokud uvolníte spoušť bez pořízení snímku, expozimetr zůstane zapnutý ještě přibližně 12s a příslušné diody budou po stejný čas svítit.

Při nastavení času závěrky na B je expozimetr vypnutý.

## **Upozornění:**

- • V režimu priority clony, pokud nelze dosáhnout správné expozice za použití odpovídajícího času závěrky, ukazatel času závěrky začne varovně blikat (pouze v hledáčku, více podrobností v části "Režim priority clony" v části na str. 182).
- lestliže jsou naměřené hodnoty, např. ve velmi tmavém prostředí nebo při ručním nastavení expozice, mimo měřící rozsah expozimetru, začne v hledáčku blikat levá trojúhelníková dioda a na monitoru bude blikat levý dílek světelné váhy. V režimu priority clony je stále zobrazován čas závěrky. Jestliže zjištěný čas závěrky je nižší než nejnižší možné nastavení na 32s, tento ukazatel začne v hledáčku blikat.
- • Pokud fotoaparát delší čas nepoužíváte nebo je uložen v pouzdře, vždy jej vypněte hlavním vypínačem. Zabráníte tím nechtěnému pořízení snímků.

# **METODY MĚŘENÍ EXPOZICE**

- U fotoaparátu Leica M máte k dispozici tři metody měření expozice:
- Celoplošné měření se zdůrazněným středem v režimu Classic. Tato metoda měření expozice bere v úvahu celé obrazové pole a středová část snímku má pro výpočet expozice větší váhu než okrajové části snímku.
- Při tomto způsobu měření je měřeno fotodiodou světlo odražené od světlých částí první lamely závěrky.
- Ve volbě Advanced (Pokročilé) nebo v režimu live view (viz str. 46) můžete volit mezi bodovým měřením, měřením se zdůrazněným středem a vícezónovým měřením. Předpokladem je zde měření na snímacím senzoru.

## **Nutná přednastavení, pokud nebudete pracovat v režimu live view**

- 1. V hlavním menu (viz str. 26/118) zvolte Viewfinder mode (stránka 1, oddíl CAMERA), a
- 2. v odpovídajícím podmenu
	- Classic pro výše popsaný, běžný způsob měření
	- Advanced měření na snímači, pokud v případě potřeby chcete mít možnost volby mezi třemi výše popsanými metodami měření.

### **Upozornění:**

V režimu live view jsou dostupné všechny tři metody měření, tj. i v případě, že je zvolena metoda Classic.

## **Volba metody měření**

- 1. V menu parametrů snímání (viz str. 26/118) zvolte Exposure metering (měření expozice) a
- 2. v odpovídajícím podmenu zvolte metodu měření:
	- Spot (Bodové) pro měření je použita pouze velmi malá oblast uprostřed snímku. Tato oblast je označena malým obdélníčkem ve středu obrazového pole.
	- Center-weighted (se zdůrazněným středem) je stejná jako výše popsaná metoda Classic.

Multi-field (vícezónové). Tato měřící metoda je založena na získání více hodnot. Tyto hodnoty jsou propočítány způsobem odpovídajícím dané situaci a výsledkem je expoziční hodnota odpovídající hlavnímu motivu.

• Nastavená metoda měření expozice je viditelná v režimu live view, ve videorežimu na monitoru stejně, jako další dodatečné informace po stisknutí tlačítka INFO (viz str. 118).

#### **Upozornění:**

- • U měřících metod založených na snímači musí být závěrka oteřená, při zrušení této funkce musí být závěrka zavřena a opětovně natažena. Tento postup je slyšitelný a způsobuje malé zpoždění závěrky při stisknutí spouště.
- • Časté používání režimu live view má za následek rychlejší vyčerpání kapacity akumulátoru.

Odpovídající čas závěrky pro správnou expozici, případně odchylky od správného nastavení expozice jsou zobrazovány v hledáčku, případně na monitoru (viz následující odstavce).

# **EXPOZIČNÍ REŽIMY**

Fotoaparát LEICA M je vybaven dvěma expozičními režimy: časovou automatikou a ručním režimem. V závislosti od fotografovaného objektu, situace a záměru autora můžete volit mezi

- obvyklým "poloautomatickým" režimem nebo
- nastavením pevných hodnot času závěrky a clony.

# **ČASOVÁ AUTOMATIKA**

Pokud je volič času závěrky (18) v pozici **A**, elektronika fotoaparátu automaticky nastaví odpovídající čas závěrky a to plynule v rozsahu od 1/4000s do 60s, v závislosti na nastavené citlivosti, naměřeného jasu scény a ručně nastavené cloně. Vypočítaný čas závěrky je zobrazen pro lepší přehled v polovičních krocích.

U časů delších než 2s je zbývající expoziční čas odpočítáván a zobrazen po uvolnění spouště v sekundách. Automaticky zjištěný a průběžně kontrolovaný expoziční čas se může lišit od zobrazených polovičních hodnot: Např.: pokud je před uvolněním spouště zobrazena hodnota 16 (nejbližší hodnota), ale vypočítaný expoziční čas je delší, odpočítávání po uvolnění spouště může začít na hodnotě 19.

Při extrémních světelných podmínkách se může naměřená expozice při propočtení všech časů závěrky dostat mimo pracovní rozsah, tj. hodnoty jasu vyžadují čas kratší než 1/4000s nebo delší než 32s. I v těchto případech bude použit výše uvedený nejkratší nebo nejdelší mezní čas a v hledáčku budou tyto hodnoty varovně blikat.

#### **Upozornění:**

- • V souvislosti s nastavením ISO, popsaným na str. 39 se může při použití vyšších citlivostí zvláště na stejnorodých tmavých plochách objevit více či méně patrný šum. Ke zmírnění tohoto rušivého jevu vytvoří fotoaparát automaticky po pořízení snímku s dlouhým časem závěrky a vysokou hodnotou ISO ještě druhý, "černý" snímek (proti zavřené závěrce). Změřený šum tohoto paralelního snímku následně datově "odečte" od prvního snímku. Z tohoto důvodu se v těchto případech na monitoru objeví zpráva Noise reduction12s1 (Redukce šumu 12s). S tímto zdvojnásobením "expozičního" času je třeba u dlouhých expozic počítat. Z tohoto důvodu by neměl být fotoaparát v průběhu redukce šumu vypínán.
- Při nastavení času **B** spolu s použitím samospouště (viz str. 188), není třeba držet stisknutou spoušť; závěrka zůstane otevřena do té doby, než stisknete spoušť podruhé (to odpovídá funkci T).

1 Častový údaj je uveden pouze jako příklad.

# **ULOŽENÍ NAMĚŘENÝCH HODNOT (UZAMČENÍ EXPOZICE)**

Z kompozičních důvodů se často nejdůležitější část motivu nenachází ve středu snímku a může se stát, že tyto důležité části budou příliš světlé nebo tmavé. Měření expozice se zdůrazněným středem a bodové měření expozice Leica M zohledňuje převážně, případně výlučně oblast ve středu obrazu a je kalibrováno na středně šedou barvu. Výše popsané typy motivů a situací je možné v rámci časové automatiky zvládnout uzamčením expozice.

#### **Upozornění:**

Uzamčení expozice spolu s multizónovým měřením není smysluplné, protože v tomto případě není možné se cíleně zaměřit pouze na určitou část motivu.

### **Použití funkce**

- 1. Zvolte si důležitou část motivu (u bodového měření měřícím polem), případně nějaký jiný, náhradní, průměrně světlý detail.
- 2. Namáčknutím spouště (1.19) do první polohy proběhne měření a uložení hodnot. Pokud zůstane spoušť namáčknutá, objeví se v hledáčku malý červený bod v horním řádku čísel a nastavený expoziční čas se ani při změně světelných poměru nezmění. Na monitoru se objeví bod mezi údaji ISO a údaji o korekci expozice.
- 3. Při stále namáčknuté spoušti do první polohy přesunete fotoaparát do konečné pozice
- 4. a poté můžete s předem uloženými hodnotami expozice spoušť domáčknout.

Změna hodnoty clony po uložení expozičních hodnot nezpůsobí žádné přizpůsobení času závěrky, což by vedlo k nesprávné expozici. Hodnoty uložené v paměti budou zrušeny, jakmile uvolníte prst na spoušti.

#### **KOREKCE EXPOZICE**

Expozimetr je kalibrován na hodnotu střední šedé (18% odrazivost), která odpovídá jasu normálního průměrného fotografického motivu. Pokud příslušný detail motivu tento předpoklad nesplňuje, je možné provést korekci expozice.

Zvláště při pořízení více snímku po sobě, např. když si z určitých důvodů pro po sobě jdoucí snímky přejete nižší nebo vyšší expozici, je korekce expozice velmi užitečná funkce: na rozdíl od uložených expozičních hodnot zůstane jednou nastavená korekce nastavená tak dlouho, dokud ji nezrušíte.

Na fotoaparátu Leica M je možné provádět korekci expozice v rozsahu ±3EV in 1/3 EV (EV: Exposure Value = expoziční hodnota.

#### **Nastavení a zrušení korekce expozice**

U fotoaparátu Leica M máte k dispozici tři možnosti pro korekci expozice. Nastavit ji můžete buď prostřednictvím menu nebo otočným voličem.

Nastavení v menu lze doporučit v případech, když již před pořízením série snímků víte, že scéna má být mírně před- nebo podexponována. Zvláště rychlá možnost nastavení otočným voličem je vhodná v případech neočekávaných situací a dovoluje vám provést korekci expozice při trvalém pozorování motivu v hledáčku.

#### **A. Nastavením v menu**

- 1. V menu parametrů snímání (viz str. 26/118), zvolte Exposure compensation.
	- • Na monitoru se jako podmenu objeví stupnice s červeně označenou hodnotou EV a pod ní bílý trojúhelník jako ukazatel příslušného nastavení. Pokud je na hodnotě O, je funkce vypnuta.
- 2. Nastavte hodnotu expoziční kompenzace.
	- • Ve výchozím seznamu v menu bude nastavená korekce zobrazena jako EV±X1.

## **B. Nastavením otočným voličem**

- 1. Držte stisknuté tlačítko ostření (3).
	- • V hledáčku bude digitálně zobrazeno aktuální nastavení. Pokud není nastavená žádná korekce, objeví se 0.0.
- 2. Otočným voličem (29) nastavte odpovídající hodnotu.
	- • Odpovídajícím způsobem se změní i hodnota korekce v hledáčku, např. 1.0- / 0.5+, na monitoru (v režimu live view) se zobrazí jak hodnota korekce, tak i nově vypočtený čas závěrky.

### **Důležité:**

Expoziční korekce nastavená na fotoaparátu má vliv pouze na měření stávajícího světla, tj. nevztahuje se na světlo blesku (bližší podrobnosti k fotografování s bleskem najdete v kapitolách od strany 63).

Pro nastavené korekce platí – nezávisle na tom, jak byly původně zadány:

- Zůstanou účinné tak dlouho, dokud je nenastavíte na 0 nezávisle na tom, zda byl fotoaparát mezitím vypnut a opět zapnut.
- Zrušit korekce je možné jak přes menu, tak otočným voličem.
- Budou zobrazeny v menu parametrů snímání a na monitoru v režimu live view v hodnotách EV, v hledáčku ve formě změny času závěrky a blikajícím bodem ve spodní části.

<sup>1</sup> Pouze pro příklad, u příslušné hodnoty je buď plus nebo minus " $\pm X^*$ 

# **AUTOMATICKÉ EXPOZIČNÍ ŘADY (EXPOZIČNÍ BRACKETING)**

Mnoho úžasných motivů je velmi kontrastních, tj. obsahují jak velmi světlé, tak velmi tmavé oblasti. Vzhled snímku se může lišit podle oblasti snímku, která byla použita pro stanovení expozice. V těchto případech můžete pořídit fotoaparátem Leica M v režimu časové automatiky více variant jednoho snímku s odstupňovanou expozicí, tj. s různým časem závěrky. Následně můžete pro další použití vybrat odpovídající snímek nebo pomocí programů pro zpracování fotografií vytvořit snímek se zvláště vysokým kontrastem – dynamickým rozsahem (označovány jako HDR).

K dispozici máte:

- 4 volby pro odstupňování expozice: 0,5EV, 1EV, 1,5EV a 2EV
- 2 volby počtu snímků: 3 nebo 5

#### **Nastavení:**

- 1. V hlavní menu (viz str. 26/118) zvolte, Bracketing (stránka 1, oddíl CAMERA).
	- Na monitoru se objeví podmenu obsahující tři volby: Frames (snímky), Aperture stops (Krok clony) a Automatic se stupnicí ve spodní části.
	- • Pokud je současně nastavena kompenzace expozice, bude zobrazena odpovídají hodnota pod stupnicí.
- 2. U Frames si můžete zvolit odstupňování expozice a počet snímků.
	- Nad zvoleným, červeně označeným intervalem na stupnici se objeví bílé trojúhelníky. Udávají příslušné expoziční hodnoty.
- 3. Nastavení potvrďte.
	- Nastavení pro Aperture stops je připraveno ke změně.
- 4. Zvolte příslušný krok.
	- • Označené intervaly a trojúhelníky mění svou pozici podle odpovídajícího vybraného odstupňování (kroku).

#### **Upozornění:**

- • Pokud expoziční řada přesáhne kvůli kombinaci počtu a odstupňování snímků rozsah ±3EV, změní se stupnice z hodnoty ±3EV na ±6EV. Označené intervaly a trojúhelníky se odpovídajícím způsobem posunou.
- Mějte na paměti, že je třeba provést a uložit obě nastavení, jinak nebude funkce aktivní.
- 5. Nastavení potvrďte.
	- • Nastavení Automatic je připřaveno ke změně.
- 6. Vyberte odpovídající volbu, On pro automatický start expoziční řady po jediném stisknutí spouště, Off pro pořízení jednoho snímku při každém stisknutí spuště.
- 7. Nastavení potvrďte.
	- • Ve výchozím menu je nastavená expoziční řada označena symboly XEV/X1.
- 8. Jediným, případně opakovaným, stisknutím spouště (viz str. 22) budou pořízeny všechny snímky.

## **Upozornění:**

- Pro použití automatické expoziční řady platí následující pravidla:
- • Citlivost nastavená automaticky fotoaparátem pro první snímek bez korekcí bude použita pro všechny následné snímky v řadě, tj. hodnota ISO se v průběhu řady nezmění.
- • V některých případech se proto může stát, že bude překročen nejdelší čas závěrky nastavený ve volbě Set maximum exposure time.
- • V závislosti na výchozím času závěrky může být pracovní rozsah automatické expoziční řady omezen.
- Nezávisle na tom, bude VŽDY pořízen nastavený počet snímků. Proto se může stát, že následující snímek nebo snímky budou exponovány totožně.
- • Automatické expoziční řady není možné použít v kombinaci s bleskem. Pokud bude zapnut nasazený externí blesk, nebude možné pořídit snímek.
- • Funkce zůstane zapnutá do doby, než ji v příslušném podmenu parametrů snímání nevypnete. Pokud zůstane zapnuta, při každém stisknutí spouště bude vytvořena další expoziční řada.

<sup>1</sup> Příklad, první "X" bude nahrazeno rozsahem EV, druhé počtem snímků

# **RUČNÍ NASTAVENÍ EXPOZICE**

Pro ruční nastavení expozice se musí časový volič (18) nacházet v jedné z vyznačených pozic hodnot nebo mezi těmito hodnotami. Poté:

- 1. zapněte expozimetr a
- 2. otáčejte časovým voličem a/nebo clonovým prstencem na objektivu (11) – ve směru označeném svítící trojúhelníkovou diodou – tak dlouho, dokud se nerozsvítí kulatá LED dioda. Vedle směru otáčení časového voliče a clonového prstence pro nastavení správné expozice, ukazují tři LED diody světelné váhy následujícím způsobem podexpozici, přeexpozici a správnou expozici:
- Podexpozice nejméně o jedno clonové číslo; je potřebné ▶ otáčet doprava
- Podexpozice o 1/<sub>2</sub> clonového čísla. Je potřebné otáčet ÞO. doprava
- Správná expozice  $\bullet$
- $\bullet$  Přeexpozice o  $\frac{1}{2}$  clonového čísla. Je potřebné otáčet doleva.
	- Přexpozice nejméně o jedno clonové číslo, je nutné otáčet doleva.

## **Upozornění:**

Při delších časech závěrky než 2s se objeví po stisknutí spouště odpočet zbývajícího času expozice.

# **NASTAVENÍ ČASU B / FUNKCE T**

Při nastavení času B zůstane závěrka otevřena po celou dobu stlačení spouště (maximálně 60s v závislosti na nastavené hodnotě ISO). V kombinaci se samospouští máte k dispozici ještě funkci T: při nastavení času B a aktivní samospoušti se po nastavené prodlevě otevře automaticky závěrka a zůstane otevřená bez toho, že byste museli držet stisknuté tlačítko spouště do doby, než opětovně stisknete spoušť. Tímto způsobem můžete u dlouhých expozic předcházet podstatnou měrou otřesům způsobeným při dlouhých expozicích tisknutím spouště.

V obou případech zůstane expozimetr vypnutý, po stisknutí spouště se na digitálním počitadle v hledáčku zobrazuje uplynulý čas v sekundách.

## **Pevné nastavení dlouhých časů závěrky**

- 1. Držte stisknuté tlačítko ostření (3).
	- Na monitoru se objeví podmenu s časy závěrky. Dostupné časy – v závislosti na nastavené citlivosti ISO - jsou označeny bíle, nedostupné šedivě.
- 2. Zvolte otočným nebo čtyřcestným voličem (doleva, doprava) odpovídající čas závěrky.
	- • Podmenu zůstane po uvolnění tlačítka ostření zobrazeno ještě cca 2s.
- 3. Stiskněte spoušť.

#### **Upozornění:**

- • U velmi dlouhých expoziční časů se může objevit ve snímku výrazný šum.
- Ke zmírnění tohoto rušivého jevu vytvoří fotoaparát automaticky po pořízení snímku s dlouhým časem závěrky (cca od 1/30s v závislosti na ostatních nastaveních v menu) ještě druhý, "černý" snímek (proti zavřené závěrce). Změřený šum tohoto paralelního snímku následně datově "odečte" od prvního snímku.
- S tímto zdvojením expozičního času je třeba u déle trvajících expozic počítat. Během tohoto procesu fotoaparát nevypínejte.
- • Při časech závěrky delších než 2s se na monitoru objeví zpráva Noise reduction12s1 (Redukce šumu 12s)

## **HODNOTY NAD A POD MĚŘÍCÍM ROZSAHEM**

Pokud je při ručním nastavení expozičních hodnot a velmi nízké hladině světla překročen měřící rozsah expozimetru, bliká v hledáčku levá trojúhelníková varovná LED dioda ( $\blacktriangleright$ ), stejně tak při příliš vysoké hladině světla bliká pravá LED dioda (4). V režimu časové automatiky je zobrazován stále čas závěrky. Při překročení nejdelšího možného času závěrky 32s, resp. nejkratšího možného času závěrky 1/4000s, blikají i tyto údaje. Vzhledem k tomu, že měření expozice probíhá při pracovní cloně, může k překročení rozsahu dojít i odcloněním objektivu. Expozimetr zůstane i v případě překročení měřícího rozsahu aktivní ještě 12s po uvolnění spouště. Pokud v této době dojde ke změně světelných podmínek (např. změnou motivu nebo snížením clony), přejde dioda z režimu blikání do stálého svícení, které označuje připravenost expozimetru k měření.

1 Časový údaj slouží pouze jako příklad

## **POUŽITÍ BLESKU**

Fotoaparát Leica M zjišťuje potřebný výkon blesku odpálením jednoho nebo více měřících záblesků ve zlomcích sekundy před vlastním snímkem. Bezprostředně poté je při začátku expozice spuštěn hlavní záblesk.

Všechny veličiny, které ovlivňují expozici (např. nasazený filtr nebo změny v nastavení clony) budou automaticky zohledněny.

## **POUŽITELNÉ BLESKY**

Následující zábleskové přístroje umožňují ve spolupráci s fotoaparátem Leica M využít všech funkcí popsaných v tomto návodu, včetně měření záblesku metodou TTL.

• Systémový blesk Leica SF 58 (objednací číslo 14 488). Tento blesk má směrné číslo 58 (při nastavení na 105 mm), automaticky řízený zoom reflektor (při použití objektivů Leica M, viz str. 19), automatickou synchronizaci s krátkými časy závěrky (kratšími než 1/<sub>180</sub>S) pro HSS zábleskový režim (viz str. 66), volitelně připojitelný druhý reflektor a mnohé další funkce - je nejen výkonný, ale i všestranný. Díky pevné patici s odpovídajícími řídícími a signálními kontakty, které slouží k automatickému přenosu dat a nastavení, je jeho obsluha velmi snadná.

- • Systémový blesk Leica SF 24D (objednací číslo 14 444). Se svými kompaktními rozměry a vzhledem přizpůsobeným fotoaparátu, je zvláště vhodným doplňkem. Má stejně jako Leica SF 58 pevnou patici se všemi kontakty a vyznačuje se velmi jednoduchým ovládáním.
- • Zábleskové přístroje, které splňují technické parametry System-Camera-Adaption (SCA) Systems 3000, jsou vybaveny adaptérem SCA-3502-M51, umožňují řízení směrného čísla a jsou schopny synchronizace s krátkými časy závěrky (HSS) (viz str. 66).

Je možné použít i jiné, v běžných obchodech dostupné zábleskové přístroje s normovanou paticí2 a plusovým středovým kontaktem a spouštění středovým kontaktem (X kontakt, 19). Doporučujeme používat moderní tyristorem řízení elektronické zábleskové přístroje.

<sup>1</sup> Při použití adaptéru SCA-3502-M5 je možné pro správné podání barev nastavit automatické vyvážení bílé barvy (viz str. 37).

<sup>2</sup> Pokud nepoužijete systémové blesky, které nastaví automaticky vyvážení bílé barvy ve fotoaparátu, použijte pro vyvážení bílé barvy nastavení na  $\overline{\mathcal{L}}$  (viz str. 37).

## **NASAZENÍ BLESKU**

Před nasazením blesku do sáněk fotoaparátu (19) Leica M je nutné:

– posunout dozadu krytku, která chrání sáňky na blesk a kontakty a – vypnout fotoaparát i blesk.

Při nasazování blesku je třeba dbát na to, aby patice blesku byla nadoraz nasunuta do sáněk fotoaparátu a, pokud je to nutné, byla zajištěna matkou proti jeho nechtěnému vypadnutí. To je zvláště důležité u blesků s dodatečnými řídícími a signálními kontakty, protože změna jejich pozice v sáňkách může znamenat přerušení kontaktů a následnou nesprávnou funkci.

#### **Upozornění:**

To samé platí i při použití blesků s SCA adaptérem (viz str. 98).

# **ZÁBLESKOVÝ REŽIM**

Plnoautomatický, tj. fotoaparátem řízený zábleskový režim, je k dispozici pro všechny výše uvedené blesky, kompatibilní blesky a oba dva expoziční režimy – časovou automatiku A a ruční nastavení expozičních hodnot.

Navíc je možné u všech tří expozičních (provozních) režimů využít automatického řízení vyjasňování snímků. Jeho funkcí je neustále dodržovat správný poměr mezi přirozeným a zábleskovým světlem, kdy s přibývajícím jasem je výkon blesku snižován až o  $1^2/\text{s}$  EV. Pokud by stávající jas scény při použití nejkratšího synchronizačního času pro blesk  $1/180$ s měl za následek přeexpozici, blesk, který není vybaven funkcí HSS, se nespustí. V těchto případech bude použit a v hledáčku zobrazen čas závěrky odpovídající přirozenému světlu.

Navíc umožňuje fotoaparát Leica M použití dalších, z tvůrčího hlediska zajímavých, zábleskových funkcí, jako je synchronizace blesku na druhou, místo obvyklé první, lamelu závěrky a použití blesku s delšími časy závěrky, než je synchronizační čas 1/180s . Tyto funkce je možné nastavit v menu fotoaparátu (bližší informace naleznete v odpovídajících částech následujících odstavců).

Fotoaparát Leica M předává blesku informaci o nastavené citlivosti. Blesk tak má možnost na displeji, pokud je jím vybaven a pokud bude ručně do blesku zadán údaj o zvolené cloně objektivu, automaticky zobrazit údaje o dosahu záblesku. Citlivost není možné u systémových blesků nastavit na blesku, protože tato informace je přenášena pouze směrem od fotoaparátu do blesku.

#### **Upozornění:**

- • Studiové blesky mohou mít delší dobu hoření. Při jejich použití může být proto účelné nastavit delší čas závěrky než 1/180S.
- • Stejné platí i pro radiem řízené bleskové spouště, které nejsou přímo spojené s fotoaparátem, protože v důsledku přenosu radiového signálu dochází ke zpoždění záblesku.
- • Nastavení a funkce popsané v následujících odstavcích platí výlučně pro blesky systému Leica M a systémově kompatibilní blesky.
- Korekce expozice nastavená na fotoaparátu (viz str. 56) ovlivňuje výhradně pouze měření přirozeného světla! Pokud při použití blesku chcete nastavit i korekci TTL-měření záblesku – ať již paralelně nebo protichůdně, musíte je dodatečně nastavit na blesku!
- • Bližší informace k použití blesků, zvláště těch, které nejsou speciálně přizpůsobeny fotoaparátu Leica M, stejně jako informace k různým provozním režimům blesků, naleznete v příslušném návodu k blesku.

#### **Nastavení pro fotoaparátem řízený zábleskový režim**

Po zapnutí blesku a jeho přepnutí do provozního režimu pro řízení směrného čísla (např. GNC = Guide Number Control), musíte na fotoaparátu Leica M:

- 1. před každým snímkem za použití blesku musíte nejprve aktivovat expozimetr lehkým namáčknutím spouště, tj. zobrazení údajů v hledáčku musí být přepnuto na údaje o časech závěrky nebo světelnou váhu. Pokud k tomuto zobrazení nedojde v důsledku příliš rychlého stisknutí spouště nadoraz, nemusí dojít ke spuštění blesku.
- 2. nastavit volič času na A a synchronizační čas blesku nastavit na 1/180s nebo delší (možno i B). V režimu časové automatiky se fotoaparát přepne automaticky na synchronizační čas (rozsah časů) nastavený v menu (viz Volba synchronizačního času / synchronizačního rozsahu časů – viz str. 66). Nejkratší synchronizační čas je třeba sledovat, protože rozhoduje o tom, zda bude použit "normální" blesk nebo blesk v režimu vysoce rychlé synchronizace – HSS (viz str. 66).
- 3. nastavit clonu odpovídající záměru nebo vzdálenosti od fotografovaného objektu.

#### **Upozornění:**

Pokud čas nastavený ručně nebo automatikou fotoaparátu bude kratší než  $1/180$ s, nedojde ke spuštění blesku, pokud není blesk vybaven zábleskovým režimem HSS (viz str. 66).

#### **Kontrolky zábleskového osvětlení v hledáčku při použití systémových blesků.**

K zobrazení různých stavů a zpětného hlášení blesku slouží v hledáčku fotoaparátu LED dioda ve tvaru blesku (2.1.3). Tato dioda se objeví spolu s údaji o měření expozice stávajícího světla, popsanými v příslušných odstavcích o měření expozice.

### **Při automatickém zábleskovém režimu**

Blesk je nastaven na řízení směrným číslem.

- se neobjeví, přestože je blesk zapnutý a připravený k provozu: Na fotoaparátu je nastaven kratší čas závěrky než 1/100S a použitý blesk není vybaven funkcí HSS. V takových případech Leica M blesk nespustí, i když je zapnutý a připravený k provozu.
- **2** před pořízením snímku pomalu bliká (frekvencí 2Hz): blesk ještě není připraven k provozu (není nabitý).
- *p*řed pořízením snímku svítí: Blesk je připraven kprovozu.
- **S** po stisknutí spouště svítí bez přerušení dále a ostatní údaje zhasnou: Záblesková expozice proběhla v pořádku, blesk je nadále připraven k provozu.
- **S** po stisknutí spouště rychle bliká (4Hz), ostatní údaje zhasnou: Záblesková expozice proběhla v pořádku, ale blesk není ještě připraven k dalšímu záblesku.
- **2** po stisknutí spouště zhasne spolu s ostatními údaji: Došlo k podexpozici, např. volbou příliš vysoké clony. Pokud je na blesku nastaven snížený výkon, může být blesk i přes zhasnutou LED diodu blesku připraven k provozu.

## **Při nastavení blesku na automatický režim (A) nebo ruční režim (M)**

- $\angle$  se neobieví, přestože je blesk zapnutý a připravený k provozu: Na fotoaparátu je ručně nastaven kratší čas závěrky než 1/180S. V takových případech Leica M blesk nespustí, i když je zapnutý a připravený k provozu.
- **2** před pořízením snímku pomalu bliká (frekvencí 2Hz): Blesk není ještě připraven k provozu (není nabitý).
- *p*řed snímkem svítí: Blesk je připraven k provozu (je nabitý).

## **LINEÁRNÍ ZÁBLESKOVÝ ŘEŽÍM (VYSOCE RYCHLÁ SYNCHRONIZACE - HSS)**

Plnoautomatický, tj. fotoaparátem řízený lineární zábleskový režim, je k dispozici při použití blesku Leica SF 58 se všemi časy závěrky v automatickém i ručním nastavení expozice. Tento režim je aktivován automaticky, pokud zvolený nebo vypočítaný čas závěrky bude ≤  $1/180$ S. Při správně nastaveném blesku nevyžaduje jeho přepnutí do režimu vysoce rychlé synchronizace žádnou činnost fotografa.

#### **Důležité:**

Dosah blesku je v režimu vysoce rychlé synchronizace (HSS) výrazně nižší než u TTL záblesku.

## **VOLBA SYNCHRONIZAČNÍHO ČASU / ROZSAHU SYNCHRONIZAČNÍCH ČASŮ**

Podání stávajícího světla je určováno časem závěrky a clonou. Při pevném nastavení času na nejkratší synchronizační čas blesku 1/180s, dochází v mnoha situacích k tomu, že části snímku mimo dosah blesku jsou více či méně podexponované.

Leica M vám umožňuje při použití blesku v režimu časové automatiky přizpůsobit čas závěrky odpovídajícím podmínkám motivu, případně vašim představám o podobě snímku. K tomuto účelu můžete vybírat z pěti nastavení:

### **Nastavení**

- 1. V hlavním menu (viz str. 26/118) zvolte Auto Slow Sync. (automatická synchronizace s pomalými časy závěrky) (stránka 1, oddíl CAMERA), a
- 2. v příslušeném podmenu zvolte automatické, na ohniskové vzdálenosti objektivu závislé nastavení 1/Focal lenght<sup>1</sup> (1/ ohnisková vzdálenost) nebo, pokud chcete sami určit konkrétní čas závěrky – ruční nastavení.
- 3. V podmenu pro ruční nastavení zadejte rozsah povolených časů závěrky zadáním nejkratšího povoleného času.

## **Upozornění:**

- 1/Foca lenght f určuje nejdelší čas závěrky podle pravidla o převrácené hodnotě ohniskové vzdálenosti pro nerozmazané snímky z ruky – např. při použití objektivu 50mm bude čas závěrky  $1/\epsilon_0$ s. V menu Auto Slow Sync je čas závěrky omezen na  $1/\epsilon_0$ s bez ohledu na to, zda bude skutečná ohnisková vzdálenost delší.
- Políčko pro zadání hodnoty v podmenu Manual setting obsahuje ve výchozím stavu poslední nejpomalejší nastavení času závěrky.
- • Při ručním řízení expozice je též možné též nastavit všechny časy závěrky až do synchronizačního času 1/180S.
- • Při použití blesku Leica SF 58 a nastavení času závěrky na fotoaparátu na kratší čas, než je synchronizační  $1/180$ s, přepne se blesk automaticky do režimu vysoce rychlé synchronizace (HSS).

1 Pouze při použití objektivů Leica M-Objektiven s 6 bitovým kódování v bajonetu a zapnutí rozpoznávání objektivů v menu.

## **VOLBA ČASOVÉHO OKAMŽIKU SYNCHRONIZACE BLESKU**

Celková expozice se při použití blesku skládá ze dvou zdrojů světla – stávajícího světla a světla blesku. Části snímku osvětlené pouze nebo částečně světlem blesku jsou v důsledku velmi krátkého záblesku při správném zaostření téměř vždy ostré. Naproti tomu budou všechny ostatní části snímku – zvláště ty, které jsou dostatečně osvětlené stávajícím světlem, případně sami světlo vydávají, podány různě ostře. To, zda budou tyto části snímku ostré nebo "rozmazané" a míra jejich neostrosti je určováno dvěma, na sobě nezávislými, faktory:

- 1. čas závěrky, tj. délka "působení" částí snímků na snímač a
- 2. jak rychle se během expozice pohybují objekty na snímku nebo samotný fotoaparát.

Čím delší je čas závěrky nebo čím rychleji se objekty na snímku pohybují, tím lépe můžete od sebe tyto - vzájemně se překrývající - části snímku odlišit.

Obvyklý časový okamžik pro odpálení blesku je na začátku expozice, tj. ihned poté, kdy první lamela plně odkryje obrazové pole.

Následkem toho může dojít k viditelným rozporům, když je např. motocykl (vlevo) "přediížděn" svojí vlastní světelnou stopou.

než začne druhá lamela zavírat obrazové pole. Na snímku bude v tomto případě ostrý konec zachyceného pohybu. Tato záblesková technika vytváří na fotografii (vpravo) přirozený dojem pohybu a dynamiky.

Tato funkce je k dispozici

- u všech nastavení fotoaparátu a blesku
- při použítí blesku na fotoaparátu nebo přes SCA adaptér
- v časové automatice i při ruční volbě času závěrky
- v automatickém i ručním zábleskovém režimu

Zobrazované informace jsou v obou případech stejné.

#### **Nastavení**

- 1. V hlavním menu (viz str. 26/118) zvolte Flash Sync. Mode (stránka 1, oddíl CAMERA), a
- 2. a v odpovídajícím podmenu vybranou variantu.

Leica M vám umožňuje volit mezi tímto běžným způsobem spuštění blesku a synchronizací na konec expozice, tj. bezprostředně předtím,

# **DALŠÍ FUNKCE**

# **NATÁČENÍ VIDEA**

S fotoaparátem Leica M můžete pořizovat také videozáznamy. K tomuto účelu slouží následující funkce:

## **Rozlišení**

- 1. V menu parametrů snímání (viz str. 26/118), zvolte Video Resolution, a
- 2. v podmenu odpovídající nastavení. Pro přizpůsobení obrazu videa používanému televiznímu systému, 25 snímků/s PAL, 24 a 30 snímků/s pro NTSC, můžete volit mezi třemi stupni rozlišení ve vzájemné kombinaci s dvěma různými frekvencemi obrazu.

## **Nastavení citlivosti - ISO**

Pro všechna popsaná nastavení na stranách 39-40 platí níže popsaná omezení ohledně času závěrky.

## **Nastavení vzdálenosti**

Všechny na stranách 47-50 popsané varianty.

## **Metody měření expozice**

Všechny na straně 52 popsané varianty.

## **Druhy provozních režimů**

- Časová automatika (viz str. 54)
- Ruční nastavení času závěrky s časy  $1/30^{-1}/4000$ S. Nastavené časy delší než $\frac{1}{30}$ s budou považovány za  $\frac{1}{30}$ s.

### **Barevný prostor**

Video je možné natáčet pouze v barevném prostoru sRGB (viz str. 42).

### **Sytost, kontrast, filmové styly**

Všechny na str. 41 popsané varianty.

## **Upozornění:**

K zajištění stejnoměrné expozice doporučujeme pracovat s ručním nastavením času závěrky – jinak mohou změny v motivu, např. při horizontálním pohybu fotoaparátu, způsobit rušivé světelné šmouhy v obrazu.

#### **Zahájení / ukončení záznamu**

- • Záznam videa spustíte prvním stisknutím spouště videa (17), další stisknutí záznam zastaví.
- O probíhajícím záznamu informuje v režimu live view na monitoru blikající červený bod a časový údaj o probíhající délce záznamu. V hledáčku je záznam signalizován střídavým blikání obou bodů digitálních ukazatelů. Protože videozáznam s Leica M probíhá v režimu 16:9 (resp. 4:3 v rozlišení VGA), jsou na monitoru zobrazeny černé pruhy. V prvním případě nad a pod obrazem, ve druhém případě vlevo a vpravo.

I v průběhu natáčení videa je možné pořizovat jednotlivé snímky. Stisk spouště přitom přeruší videozáznam po dobu trvání jednotlivého snímku. Jednotlivé snímky jsou pořizovány s aktuálním nastavením fotoaparátu.

## **ZÁZNAM ZVUKU**

Zvuk zaznamenává vestavěný mikrofon (9) v režimu mono. Pro záznam zvuku v režimu stereo máte k dispozici externí mikrofon volitelné příslušenství (viz str. 99).

## **Nastavení**

- 1. V hlavním menu (viz str. 26/118) zvolte Audio (strránka 4, oddíl SETUP )
	- Toto podmenu obsahuje volby Audio Adjustment a Wind Elimination.

K ovlivnění zvuku můžete volit mezi dvěma variantami nebo ručním nastavením, ve kterých můžete měnit úroveň zvuku nebo záznam zvuku vypnout.

- 2. V nastavení podmenu Audio zvolte Standard, Concert nebo Manual.
	- Pokud zvolíte Manual, objeví se vedle symbolu mikrofonu  $(Q)$  a momentálně nastavené úrovně a právě nastavené úrovně (B) sloupcový diagram s
		- Ukazatelem aktuální úrovně (C)
		- Ukazatelem nejvyšší hodnoty1 (D)
		- Označení plné modulace (E)

### **Ruční nastavení**

3. Otočným voličem (29) - doleva = nižší úroveň / doprava = vyšší úroveň záznamu nebo čtyřcestným voličem (30) nastavte úroveň záznamu. Nastavení je možné provést i během záznamu, pokud předem stisknete tlačítko INFO (31). Stupeň 0 = bez záznamu zvuku.

Abyste nepřekročili úroveň záznamu zvuku, je třeba volit takovou úroveň záznamu, při které nebude překročeno, nebo jen velmi krátce, označení hranice plné modulace. Ke zdůrazení jsou ukazatele C a D pod tímto označením bílé, pod ním červené.

### **Upozornění:**

Při mono záznamu zvuku se pohybují oba sloupcové ukazatele (=kanály) paralelně, při stereo záznamu odděleně pro každý kanál. Řízení úrovně záznamu je i v režimu stereo společné pro oba kanály.

Pro zmírnění případného rušivého zvuku větru v záznamu máte k dispozici dvě funkce utlumení:

v podmenu Wind Elimination zvolte Off, Medium nebo High. Pokud rušivý vliv větru nehrozí, nastavte pro optimální záznam zvuku **Off.** 

# **FOTOGRAFOVÁNÍ SE SAMOSPOUŠTÍ**

Použitím samospouště oddálíte pořízení snímku o 2 nebo 12s. To je velmi užitečné např. v případě, že chcete zabránit otřesům při stisknutí spouště nebo při skupinových snímcích, na kterých chcete zachytit i sebe. V takových případech doporučujeme umístit fotoaparát na stativ.

#### **Nastavení a použití této funkce**

- 1. Hlavní vypínač (15) otočte do polohy  $\mathcal{O}$ .
- 2. V hlavním menu (viz str.26/118) zvolte Selftimer (stránka 1, oddíl KAMERA) a
- 3. v příslušném podmenu zvolte příslušnou prodlevu.
- 4. Pro spuštění samospouště stiskněte spoušť (16) do druhé polohy (nadoraz), (viz str. 23), nebo pro natáčení videa stiskněte spoušť videa (18).
	- • Běh samospouště signalizuje vpředu na fotoaparátu prvních 10s u 12s prodlevy blikající dioda (7) a současně probíhá na monitoru odpočet.

V průběhu běžící prodlevy samospouště je možné její běh zrušit stisknutím tlačítka **SET** nebo **MENU** - příslušné nastavení zůstane zachováno a opětovným stisknutím jedné ze dvou spouští může být běh samospouště znovu zahájen.

## **Důležité:**

V režimu samospouště neproběhne změření expozice při stisknutí spouště, ale teprve bezprostředně před pořízením snímku.

# **OZNAČENÍ SNÍMKŮ K OCHRANĚ VLASTNICKÝCH PRÁV**

Lieca M umožňuje označit obrazové soubory zadáním textových nebo i jiných znaků. Za tímto účelem můžete zadat pro každý snímek až 17 znaků do 2 částí.

- 1. V hlavním menu (viz str. 26/118) zvolte, Copyright-Information (stránka 4, oddíl SETUP).
	- Na monitoru se objeví podmenu s volbami Copyright-Information, Information a Artist (Autor). Nejprve je aktivní pouze volba Copyright-Information.
- 2. Zvolte Copyright-Information a potvrďte ji.
	- • Aktivují se informační řádky a pro zadávání je připravena první část.
- 3. Otočným voličem (29) vyberte znak a na zadání dalšího/opravu přechozího se přesuňte šipkami na čtyřcestném voliči (30). Do další části Artist se dostanete opět odpovídajícím tlačítkem čtyřcestného voliče nebo tlačítky INFO- (31) a SET (20). Máte k dispozici různá písmena abecedy, číslice od  $\Box$  do  $\Box$ , malá i velká písmena a mezeru .V tomto pořadí jsou seřazeny v nekonečné smyčce.
- 4. Své nastavení potvrďte stisknutím tlačítka **SET** nebo INFO.

# **ZÁZNAM MÍSTA SNÍMÁNÍ POMOCÍ GPS**

Tato volba v menu je dispozici pouze s nasazenou multifunční rukojetí (dostupná jako příslušenství, viz str. 98).

Global Positioning System umožňuje určit kdekoliv polohu příjemce signálu. Multifunkční rukojeť je vybavena odovídajícím příjímačem. Pokud je rukojeť připevněna k fotoaparátu, přijímá fotoaparát při zapnuté funkci průběžně odpovídající signály a aktualizuje data o pozici. Do "EXIF" dat snímku jsou zaznamenána data o zeměpisné šířce, délce a nadmořské výšce.

## **Upozornění:**

Odpovídající funkce v menu fotoaparátu je dostupná pouze po nasazení multifunkční rukojeti.

## **Nastavení**

- 1. V hlavním menu fotoaparátu zvolte GPS (stránka 4/oddíl SETUP, a
- 2. tam zvolte **On nebo OFF.** 
	- Na monitoru fotoaparátu (34) se objeví symbol "satelitu" ( $\frac{1}{2}$ ) informuje aktuálním stavu (pouze v režimu snímání):
		- $=\frac{p_{\text{Q}}}{p}$  = poslední určení pozice proběhlo před max. 1 minutou
		- $\mathbb{F}$  = poslední určení pozice proběhla max. před 24 hodinami
		- $\overline{z}$  = poslední určení pozice proběhlo před více než 24 hodinami nebo nejsou údaje o pozici dostupné.

#### **Poznámky k funkci GPS:**

- • Anténa GPS se nachází na horní části úchopu rukojeti.
- Předpokladem pro správné určení polohy je pokud možno volný výhled na oblohu. Proto doporučujeme držet fotoaparát s GPS anténou namířenou kolmo vzhůru.
- • Dbejte na to, aby GPS nebyla zakryta rukou nebo jiným, zvláště kovovým předmětem.
- • Bezproblémový příjem signálu z GPS satelitů není možný na následujících místech, případně v následujících situacích. V těchto případech není možné polohu určit vůbec, nebo bude určena chybně.
	- v uzavřených prostorech
	- pod zemí
	- pod stromy
	- v pohybujícím se vozidle
	- v blízkosti vysokých budov nebo v úzkých údolích
	- v blízkosti vedení vysokého napětí
	- v tunelech
	- v blízkosti 1,5-GHz mobilních telefonů
	- s příslušenstvím nasazeným v sáňkách fotoaparátu (např. s bleskem).

## **Pokyny k bezpečnému použití:**

Elektromagnatické pole GPS systému může ovlivňovat nástroje a měřící přístroje. Mějte to na paměti např. na palubě letadla před startem nebo přistáním, v nemocnicích nebo na ostatních místech, na kterých platí omezení provozu radiových zařízení, a GPS funkci vypněte.

### **Důležité (právní omezení použití):**

- • V některých zemích nebo oblastech může být použití GPS a s tím souvisejících technologií omezenO. Informujte se o případných omezeních ještě před cestou na vyslanectví dané země, případně u organizátora zájezdu.
- • Použití GPS v Číně a na Kubě a blízkosti hranic těchto zemí je zákony těchto zemí zakázáno (s výjimkou Hong Kongu a Macaa).
- • Nedodržení zákazu je místními úřady postihováno! Funkce GPS se proto v těchto zemích automaticky vypne.
## **VODOVÁHA**

Díky vnitřním čidlům může Leica M zobrazit své vyvážení na monitoru (34). Odpovídající ukazatel je možné v případě potřeby zobrazit. S jeho pomocí je možné zvláště u kritických motivů, jAko jsou např. snímky architektury ze stativu, přesně vyrovnat fotoaparát v příčné i podélné ose.

#### **Nastavení**

V hlavním menu (viz str.26/118) zvolte Horizon (stránka 3, oddíl SETUP).

• Na monitoru se objeví vertikální stupnice a horizontální sloupec. Odchylky od příslušné nulové polohy jsou zobrazeny graficky červenými značkami, vodorovná vertikální a horizontální pozice zeleně. Současně jsou zobrazovány i odpovídající číselné hodnoty.

### **Upozornění:**

Obraz na monitoru zůstane viditelný do stisknutí jedné ze dvou spouští (16/18) nebo tlačítka MENU (21), které tuto funkci vypnou.

## **UŽIVATELSKÉ PROFILY**

Fotoaparát Leica M umožňuje trvale uložit do paměti libolné kombinace všech nastavení menu (profilů), např. za účelem rychlého a jednoduchého vyvolání těchto nastavení v opakujících se situacích. Máte k dispozici paměť pro uložení 4 kombinací, z nichž jedna obsahuje neměnitelné a kdykoliv použitelné tovární nastavení. Názvy uložených profilů můžete změnit.

Nastavené profily ve fotoaprátu je možné např. za účelem jejich využití v jiném fotoaparátu, uložit na jednu z paměťových karet. Stejně tak je možné přenést profily uložené na paměťové kartě do fotoaparátu.

### **Uložení nastavení /vytvoření profilu**

- 1. Nastavte příslušné funkce v menu.
- 2. V menu parametrů snímání (viz str. 26/118), zvolte User profile,
- 3. v podmenu zvolte Save as user profile, a
- 4. v příslušném podmenu vyberte paměťovou pozici.

### **VOLBA PROFILU**

- 1. V menu parametrů snímání (viz str.26/118), zvolte User profile.
	- • Pokud jsou již uloženy nějaké uživatelské profily, zobrazí se jméno profilu šedivou barvou, volná paměťová místa jsou zobrazena zeleně.
- 2. V podmenu zvolte příslušný profil buď jeden z uložených, nebo uživatelský profil továrního nastavení.

### **Upozornění:**

Pokud změníte nastavení právě používaného profilu, objeví se ve výchozím menu na místě názvu původního profilu.

## **PŘEJMENOVÁNÍ PROFILU**

- 1. V menu parametrů snímání (viz str. 26/118), zvolte User profile,
- 2. v podmenu zvolte Manage profiles, a
- 3. v příslušném podmenu zvolte Rename profiles.
	- • Objeví se číslo profilu a jeho název, číslo je označeno pro úpravy.
- 4. Zvolte profil, který má být přejmenován, otáčením hlavního voliče (29) nebo stisknutím čtyřcestného voliče (30) směrem nahoru nebo dolu.
- 5. Svou volbu potvrďte stisknutím tlačítka SET- (20) nebo tlačítka INFO (31), případně stisknutím pravé strany čtyřcestného voliče.
	- • Pro úpravy je označeno další místo.
- 6. Číslice či písmena jména lze měnit otáčením hlavního voliče nebo stisknutím čtyřcestného voliče nahoru nebo dolů, ostatní místa zvolíte stisknutím buď:
	- tlačítka INFO
	- nebo tlačítka SET
	- nebo stisknutím čtyřcestného voliče doleva nebo doprava Jako znaky můžete použít velká písmena od A do Z, číslice od D do 9 a mezeru \_, které se střídají v tomto pořadí v nekonečné smyčce.
- 7. Potvrďte své nastavení potvrzení je možné pouze na poslední pozici - stisknutím tlačítka SET nebo INFO.

## **ULOŽENÍ /NAČTENÍ PROFILŮ Z /NA PAMĚŤOVOU KARTU**

- 1. V menu parametrů snímání (viz str. 26/118), zvolte User profile,
- 2. v podmenu zvolte Manage profiles, a
- 3. v odpovídajícím podmenu Import profiles from card nebo Export profiles to card.
	- Na monitoru se objeví odpovídající potvrzení.
- 4. Potvrďte své nastavení stisknutím tlačítka **SET** (20) nebo INFO (31) a následně potvrďte, že skutečně chcete importovat nebo exportovat profil (profily).

### **Upozornění:**

Při exportu budou na paměťovou kartu exportovány vždy všechny 4 profily, tzn. případně i neobsazené. Následkem toho budou při importu profilů přepsány všechny profily uložené ve fotoaparátu.

## **VRÁCENÍ VŠECH INDIVIDUÁLNÍCH NASTAVENÍ DO VÝCHOZÍHO STAVU**

Pomocí této funkce můžete vrátit všechna již provedená nastavení v hlavním menu i menu parametrů snímání naráz do továrního nastavení.

### **Nastavení**

- 1. V hlavním menu (viz str. 26/118) zvolte Reset (stránka 5/ oddíl SETUP), a
- 2. v odpovídajím podmenu zvolte Yes nebo No.

### **Upozornění:**

Změna do továrního nastavení se týká také všech případně již uložených uživatelských profilů.

## **REŽIM PROHLÍŽENÍ**

Pro prohlížení snímků na monitoru (34) fotoaparátu Leica M můžete použít:

– PLAY pro prohlížení bez časového omezení

#### nebo

– Auto review Krátkodobé zobrazení snímku ihned po jeho pořízení.

## **ČASOVĚ NEOMEZENÉ PROHLÍŽENÍ - PLAY**

Stisknutím tlačítka PLAY (24) je možné fotoaparát přepnout do režimu prohlížení.

• Na monitoru se objeví poslední pořízený snímek s příslušnými údaji (viz str. 114).

Pokud se na vložené paměťové kartě nenachází žádné soubory, objeví se po přepnutí do režimu prohlížení zpráva Attention: No image to display (Pozor: žádné snímky k zobrazení).

#### **Upozornění:**

• Stisknutí tlačítka PLAY může vyvolat různé reakce v závislosti na předchozí používané funkci:

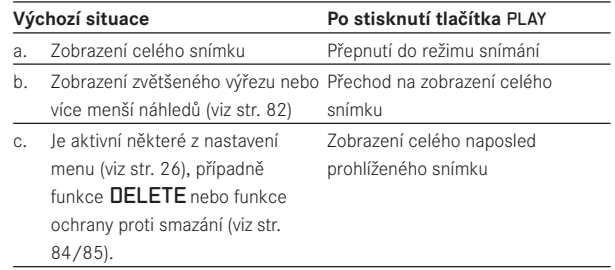

• Ve fotoaparátu Leica M je možné prohlížet pouze snímky pořízené tímto typem fotoaparátu.

## **AUTOMATICKÉ ZOBRAZENÍ POSLEDNÍHO SNÍMKU**

V režimu Auto review bude zobrazen každý snímek bezprosředně po jeho pořízení.

Tímto způsobem můžete např. rychle a jednoduše zkontrolovat, zda se snímek podařil nebo je třeba jej zopakovat.

V této funkci můžete nastavit čas, po který bude snímek zobrazen.

### **Nastavení**

- 1. V hlavním menu (viz str. 26/118) zvolte Auto review (stránka 4/oddíl SETUP),
- 2. v příslušném podmenu zvolte odpovídající funkci nebo čas: (Dff, 1 second, 3 seconds, 5 seconds, Continuous, Shutter release pressed).

Z režimu Auto review. se můžete kdykoliv přepnout do normálního, tj. neomezeného prohlížecího režimu stisknutím tlačítka PLAY.

#### **Upozornění:**

V režimu sériového snímání (viz str.24) bude u obou prohlížecích režimů zobrazen nejprve poslední snímek série, popř. poslední snímek série uložený na paměťové kartě, pokud v daném okamžiku nejsou dosud uloženy všechny snímky z vyrovnávací paměti fotoaparátu na paměťovou kartu. O způsobu výběru ostatních snímků v sérii a dalších možnostech při prohlížení snímků se dozvíte v následujících odstavcích.

#### **Normální prohlížení**

Za účelem nerušené prohlížení snímků se při normálním prohlížení zobrazí pouze informace v záhlaví.

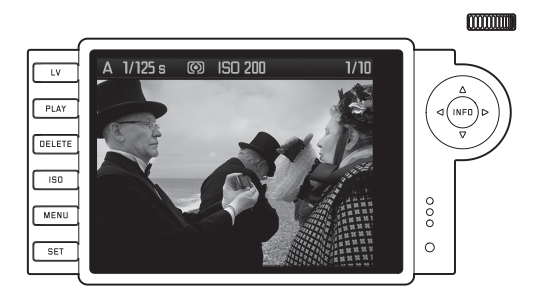

V případě zobrazení výřezu informace v záhlaví zmizí a objeví se odpovídající výřez ...

#### **Prohlížení videa**

Při volbě videozáznamu se jako upozornění objeví symbol  $\blacksquare$ .

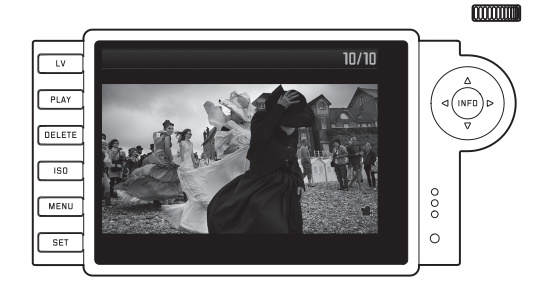

Pro prohlížení videa stiskněte tlačítko INFO (31) - objeví se jiné zobrazení, obsahující symboly pro ovládání videozáznamu.

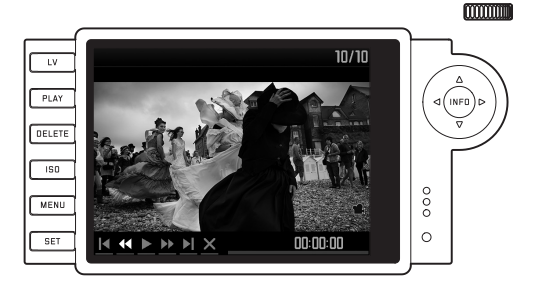

 zpět na začátek rychlý posun zpět přehrát/pauza rychlý posun vpřed dopředu na konec konec prohlížení

Odpovídající funkci zvolíte stisknutím čtyřcestného voliče (30) vlevo / vpravo nebo hlavním voličem (29). Funkci potvrdíte stisknutím tlačítka SET (20) nebo, při rychlém posunu vpřed nebo vzad, jeho přidržením. Posun probíhá zpočátku zpomaleně a je tím rychlejší, čím déle držíte tlačítko stisknuté.

• Právě zvolený symbol je zobrazen bíle s červeným podtržením.

#### **Upozornění::**

V tomto zobrazení nelze vyvolat menu ochrany záznamu (viz str.86). K tomuto účelu změňte tlačítkem INFO zobrazení.

Vedle normálního zobrazení máte k dispozici další 3 (u jednotlivých snímků) nebo 2 (u videozáznamu) varianty zobrazení s různými dodatečnými informacemi. Všechny 4, popř. 3 varianty jsou uspořádány do nekonečné smyčky a je možné je vyvolat opětovným stisknutím tlačítka INFO.

#### **Prohlížení s histogramem**

Pro zobrazení histogramu stiskněte 1x tlačítko INFO (z výchozího normálního prohlížení). Histogram se objeví v dolní polovině. Můžete zvolit jednu ze dvou variant zobrazení histogramu: zobrazení rozložení pouze celkového jasu (Standard), nebo zobrazení odpovídající 3 barevným kanálům červený/ zelený /modrý (RGE).

### **Nastavení:**

- 1. V hlavním menu (viz str. 26/118) zvolte Histogram (stránka 3, oddíl SETUP, a
- 2. v odpovídajícím podmenu zvolte příslušnou variantu zobrazení.

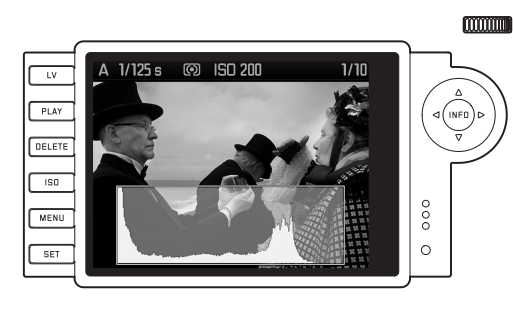

#### **Upozornění:**

- • Histogram lze zobrazit jak při prohlížení celého snímku, tak jeho výřezu (viz str. 80), nikoliv však při prohlížení zmenšených náhledů snímků (viz str. 83).
- • Histogram se vztahuje vždy k právě zobrazenému výřezu snímku (viz str. 80).
- **RGB-histogram není k dispozici v režimu live view (živého náhledu).**

#### **Prohlížení se zobrazením oblastí bez kresby**

V menu můžete nastavit zobrazení tmavých i světlých míst bez kresby. Pro zobrazení oblastí bez kresby Stiskněte 2x tlačítko INFO (z výchozího noromálního režimu prohlížení)

• Příliš světlé oblasti blikají červeně, příliš tmavé modře. Dole vpravo se objeví symbol ( $\lceil \cdot \rceil$ ).

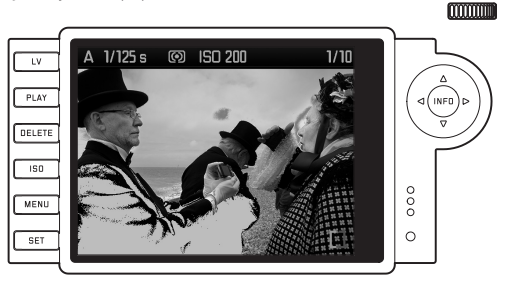

### **Nastavení**

- 1. V hlavním menu (viz str. 26/118) zvolte Clipping setting (stránka 3/ oddíl SETUP), a
- 2. v příslušném podmenu nastavte dolní a horní práh
	- • škála ukazuje oblasti bez kresby ve vztahu k celkovému rozsahu expozice.

Ve snímku se poté objeví:

• blikající modře příliš tmavé oblasti a blikající červeně příliš světle oblasti.

## **Upozornění:**

- • Ukazatelé prahů jsou dispozici při prohlížení celého snímku i odpovídajícího výřezu, nikoliv při současném zobrazení 4, 9 nebo 36 zmenšených snímků (viz str. 83).
- • Ukazatelé prahů se vztahují vždy pouze na právě zobrazený výřez snímku (viz str. 83).

#### **Prohlížení s doplňkovými informacemi**

Pro zobrazení doplňkových informací k snímku spolu s jeho zmenšeným náhledem stiskněte 3x tlačítko INFO (z výchozího normálního prohlížení).

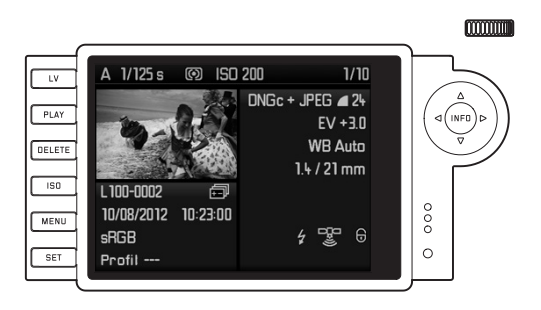

#### **Upozornění:**

Při této variantě zobrazení se vždy zobrazí celý zmenšený snímek bez ohledu na to, zda byl předtím zvolen výřez.

## **ZOBRAZENÍ OSTATNÍCH SNÍMKŮ / LISTOVÁNÍ V PAMĚTI**

Stisknutím čtyřcestného voliče (30) vlevo/vpravo si můžete prohlédnout již uložené snímky na paměťové kartě. Stisknutí vlevo znamená přechod k předchozímu, stisknutí vpravo k následujícímu snímku. Po dosažení prvního/posledního snímku pokračuje prohlížení v nekonečné smyčce znovu od počátku a tak si můžete prohlížet uložené snímky z obou směrů.

• Na monitoru se odpovídajícím způsobem mění čísla snímků a datových souborů.

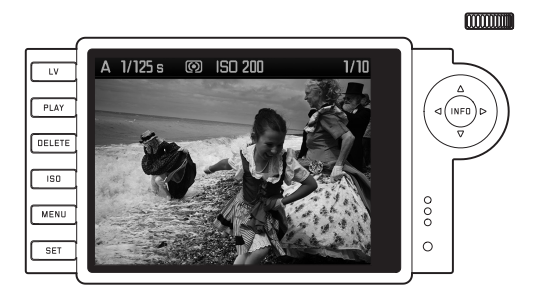

## **ZVĚTŠOVÁNÍ /VOLBA VÝŘEZU / SOUČASNÉ PROHLÍŽENÍ VÍCE ZMENŠENÝCH SNÍMKŮ**

Leica M vám umožňuje přejít z prohlížení celého snímku k podrobnému zkoumání zvětšeného výřezu libovolné části snímku. Naproti tomu je možné současně zobrazit na monitoru až 36 snímků, např. za účelem získání přehledu nebo rychlého nalezení hledaného snímku.

#### **Upozornění:**

- • U snímků s nižším rozlišením, např. 1,7 mpix nejsou k dispozici všechny stupně zvětšení.
- Po dobu, kdy je snímek zvětšený, neslouží šipky vlevo a vpravo na čtyřcestném voliči k přechodu mezi snímky, nýbrž k posunu výřezu po ploše snímku. (Výjimka: viz následující upozornění).

Otáčením hlavního voliče (29) doprava zvětšíte střední část snímku. Zvětšování je možné až do poměru 1:1, tj. 1 obrazový bod na monitoru odpovídá 1 obrazovému bodu na snímku.

Šipkami na čtyřcestném voliči (30) můžete libovolně určovat polohu zvětšeného výřezu. Pro posun výřezu požadovaným směrem stiskněte příslušnou směrovou šipku opakovaně.

• Malý obdélníček v rámečku pravého horního rohu monitoru symbolizuje jak míru zvětšení, tak i pozici výřezu v rámci snímku.

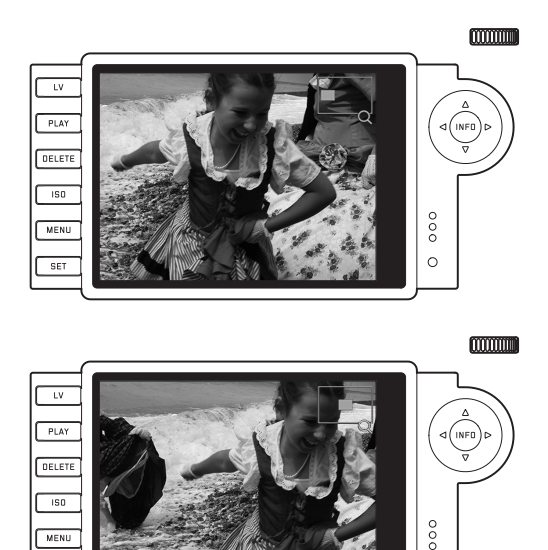

 $\circ$ 

MENU

**SET** 

#### **Upozornění:**

I při zvětšeném snímku můžete přejít na jiný snímek, který bude zobrazen ve stejném zvětšení. K tomu slouží opět levá a pravá šipka čtyřcestného voliče při stisknutém tlačítku PLAY (24).

Otáčením hlavního voliče doleva (z výchozí normální velikosti) můžete na monitoru zobrazit současně 4, případně další otočením 9 nebo 36 snímků.

• Na monitoru bude zobrazeno až 36 zmenšených náhledů, včetně předtím prohlíženého snímku v normální velikosti, který bude označen červeným rámečkem.

Šipkami čtyřcestného voliče se můžete volně pohybovat po zmenšených náhledech, odpovídající náhled bude zvýrazněn. Zvýrazněný náhled snímku můžete zvětšit do normální velikosti otáčením hlavního voliče doprava, případně stisknutím tlačítek INFO nebo PLAY.

#### **Upozornění:**

Při zobrazení 36 náhledů dojde při dalším otočení hlavního voliče doleva k zobrazení červeného rámečku kolem celé skupiny snímků a můžete tak listovat rychle mezi snímky po celých skupinách.

## **MAZÁNÍ SNÍMKŮ**

Když je snímek zobrazen na monitoru, je možné jej při této příležitosti také rovnou smazat. Může to být užitečné, pokud jste např. již zkopírovali snímek na jiné paměťové médium, nepotřebujete jej nebo potřebujete uvolnit místo na paměťové kartě.

Fotoaparát Leica M vám umožňuje mazat podle potřeby jednotlivé snímky nebo současně celé skupiny snímků.

### **Upozornění:**

- • Mazat snímky je možné pouze v režimu prohlížení, nezávisle na tom, zda je snímek na monitoru zobrazen v normální velikosti nebo je zobrazeno více malých náhledů snímků s výjimkou případu, kdy je kolem skupiny snímků červený rámeček - viz str. 83).
- • U snímků s ochranou proti smazání je nutné tuto ochranu nejprve zrušit (podrobnosti viz následující odstavec).

### **Postup**

- 1. Stiskněte tlačítko DELETE (21).
	- Na monitoru se v obrazu objeví odpovídající podmenu.

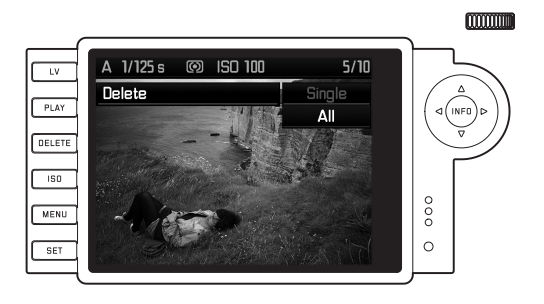

#### **Upozornění:**

Proces mazání snímků může být kdykoliv přerušen stisknutím tlačítka PLAY (24) nebo DELETE.

- 2. V prvním kroku rozhodnete, zda chcete mazat jednotlivé snímky Delete single, nebo chcete naráz smazat všechny snímky Delete all.
- 3. Volbu potvrďte stisknutím tlačítka SET. Pravou a levou šipkou na čtyřcestném voliči můžete nadále zobrazit ostatní snímky.

### **Upozornění:**

- • Pokud je prohlížený snímek chráněn proti smazání (viz str. 85), nelze v podmenu zvolit variantu mazání jednotlivých snímků.
- • Při mazání všech snímků musíte, pro ochranu proti nechtěnému vymazání, ještě v mezikroku jednou potvrdit, že si skutečně přejete smazat všechny snímky na paměťové kartě.

### **Zobrazení po smazání**

Po smazání snímku se objeví na monitoru následující snímek. Pokud se na kartě žádný snímek nenachází, objeví se na monitoru varovné hlášení: Attention No image to display.

## **SMAZÁNÍ VŠECH SNÍMKŮ NA PAMĚŤOVÉ KARTĚ**

Po procesu mazání se objeví na monitoru hlášení: Attention No image to display. Pokud byl jeden nebo více snímků chráněn proti smazání, objeví se na monitoru chráněný nebo prvních z chráněných snímků.

## **Upozornění:**

Po smazání snímku budou následující snímky v počitadle snímků přečíslovány následujícím způsobem: Pokud např. smažete snímek číslo 3, dostane snímek s dosavadním číslem 4 číslo 3, s dosavadním číslem 5 číslo 4 atd. To se ovšem netýká číslování datových souborů na paměťové kartě - to zůstane zachováno.

## **OCHRANA SNÍMKŮ / ZRUŠENÍ OCHRANY PROTI VYMAZÁNÍ**

Snímky na paměťové kartě lze chránit proti nechtěnému smazání. Tuto ochranu je možné kdykoliv opět zrušit.

### **Upozornění:**

- • Ochranu snímků nebo její zrušení je možné nastavit pouze v režimu prohlížení, ale nezávisle na tom, zda je zobrazen jeden snímek v normální velikosti nebo více menších náhledů snímků (s výjimkou případu, kdy je kolem zobrazení skupiny 36 snímků červený rámeček, viz str. 83).
- • Různé postupy a odezvy fotoaparátu při mazání chráněných snímků jsou popsány v předchozím odstavci.
- Pokud chcete chráněný snímek přesto smazat, musíte ochranu zrušit - viz níže popsaný postup.
- • Ochrana snímků je účinná pouze ve fotoaparátu Leica M.
- Při formátování paměťové karty budou smazány i chráněné snímky (viz též následujícíc odstavec).
- • Paměťové karty SD-/SDHC-/SDXC můžete ochránit proti nechtěnému smazání, pokud posunete šoupátko na paměťové kartě (viz str.17) do pozice označené LOCK.

## **Postup**

- 1. Stiskněte tlačítko SET (20).
	- Na monitoru se objeví v obrazu odpovídající podmenu.

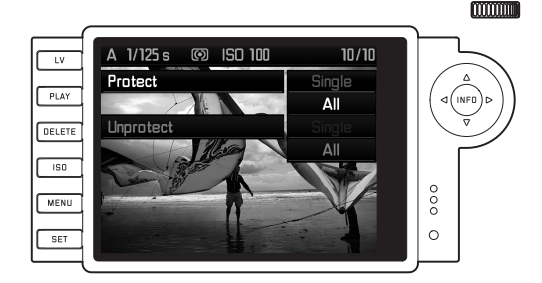

### **Upozornění:**

Proces je možné kdykoliv přerušit

- buď stisknutím tlačítka PLAY (24) pro návrat do normálního režimu prohlížení
- nebo stisknutím jedné ze dvou spouští (16/17) pro přepnutí do režimu snímání.
- 2. Zvolte,
	- zda chcete chránit jednotlivé snímky Protect single, nebo
	- chcete současně chránit všechny snímky Protect all, nebo
	- chcete zrušit již existující ochranu snímku Clear protiction single, nebo
	- chcete zrušit již existující ochranu všech snímků Clear protection all.

#### **Upozornění:**

Funkce, které nedávají smysl, budou v menu zobrazeny tmavě místo světle šedivým písmem:

- nastavení ochrany již chráněnoho snímku,
- zrušení ochrany nechráněného snímku.
- 3. Svou volbu potvrďte stisknutím tlačítka SET. K dalším snímkům můžete přejít stisknutím levé a pravé šipky na čtyřcestném voliči.

## **Zobrazení po nastavení / zrušení ochrany proti smazání**

### **Zrušení ochrany proti smazání**

Po ukončení příslušného procesu se na monitoru objeví původní zobrazení, u chráněných snímků s odpovídajícím označením (@).

### **Upozornění:**

Znak (@) se objeví na monitoru i při zobrazení již chráněného snímku.

## **DALŠÍ FUNKCE**

## **SPRÁVA SLOŽEK**

Obrazová data jsou ukládána na paměťovou kartu do automaticky vytvářených složek. Názvy složek mají vždy osm míst - tři číslice a pět písmen. V továrním nastavení je první složka pojmenována jako 100LEICA, druhá jako 101LEICA atd. Jako číslo složky je použito vždy první následující volné číslo, maximální možné číslo složky je 999. Při vyčerpání kapacity číselné řady se objeví na monitoru odpovídající varování.

Uvnitř složek jsou jednotlivé snímky číslovány průběžně čísly od 0001 do 9999, pokud se již na paměťové kartě nenachází snímek s vyšším číslem, než naposled přidělil fotoaparát. V takových případech se další číslování snímků na paměťové kartě odvíjí od posledního čísla takového snímku. Pokud aktuální složka obsahuje snímek s číslem 9999, bude vytvořena automaticky nová složka a v ní začne číslování opět od 0001. Jakmile je dosaženo čísla složky 999 a čísla snímku 9999, ojeví se na monitoru odpovídající varovné hlášení a číslování je třeba vynulovat (viz níže).

I přes tato pravidla si můžete u fotoaparátu Leica M založit novou složku kdykoliv, můžete určit její jméno stejně, jako názvy datových souborů - snímků.

## **ZMĚNA NÁZVŮ SLOŽEK**

- 1. V hlavním menu (viz str. 26/118) zvolte Image numbering (číslování snímků) (stránka 4/oddíl SETUP), a
- 2. v příslušném podmenu New folder (nová složka).
	- • Objeví se název složky (nejprve vždy XXX1LEICA). Ke změně je připraven čtvrtý znak. Měnit můžete 4 až 8 místo.

### **Upozornění:**

Pokud použijete paměťovou kartu, která nebyla zformátována v tomto fotoaparátu (viz str. 90), založí fotoaparát automaticky novou složku.

- 3. Číslice, případně písmena, lze měnit otáčením hlavního voliče (29) nebo stiskem šipky nahoru na dolu na čtyřcestném voliči (30), na další místa se posunete stisknutím:
	- tlačítka INFO (31),
	- nebo tlačítka **SET** (20),

– nebo stisknutím levé nebo pravé šipky na čtyřcestném voliči. Pro volbu písmena máte k dispozici velká písmena od  $\Box$  do  $\Box$ . číslice od  $\Box$  do  $\Box$  a podtržítko  $\Box$  a to v pořadí nekonečné smyčky.

- 4. Svou volbu potvrďte potvrzení je možné pouze na osmém místě - stisknutím tlačítka INFO nebo SET.
	- Objeví se další podmenu s otázkou Reset image numebering? (Reset číslování snímků?).
- 5. Zvolte Yes nebo No.

## **ZMĚNA NÁZVŮ SNÍMKŮ**

- 1. V hlavním menu (viz str.26/118) zvolte Image numbering (číslování snímků) (stránka 4/oddíl SETUP), a
- 2. v příslušném podmenu zvolte Change file name (změna názvu snímku)
	- • Objeví se název souboru snímku a ke změně je připraven první znak.

Můžete měnit pozice 1-4.

- 3. Číslice, případně písmena, lze měnit otáčením hlavního voliče (29) nebo stiskem šipky nahoru na dolu na čtyřcestném voliči (30), na další místa se posunete stisknutím:
	- tlačítka INFO (31),
	- nebo tlačítka SET (20),
	- nebo stisknutím levé nebo pravé šipky na čtyřcestném voliči. Pro volbu písmena máte k dispozici velká písmena od A do Z, číslice od 0 do 9 a podtržítko \_ a to v pořadí nekonečné smyčky.
- 4. Svou volbu potvrďte potvrzení je možné pouze na čtvrtém místě - stisknutím tlačítka INFO nebo SET.
	- • Objeví se opět menu pro nastavení popsané v bodu 2.

<sup>1</sup> Znaky X slouží pouze jako příklad pro vyplnění místa.

## **NÁVRAT K PŮVODNÍMU NASTAVENÍ NÁZVŮ SNÍMKŮ**

- 1. V hlavním menu (viz str. 26/118) zvolte Image numbering (Číslování snímků) (stránka 4/oddíl SETUP), a
- 2. v příslušném podmenu zvolte Reset.
	- Objeví se další podmenu s otázkou Reset image numbers? (Reset čísel snímků?)
- 3. Zvolte Yes nebo No.
	- Po potvrzení volby stisknutím tlačítka INFO (31)nebo SET (20) se objeví opět menu pro nastavení popsané pod bodem 2.

## **FORMÁTOVÁNÍ PAMĚŤOVÉ KARTY**

Za normálních okolností není nutné nově vloženou kartu formátovat. Pokud ovšem vkládáte do fotoaparátu poprvé paměťovou kartu, která nebyla naformátována, musíte ji naformátovat.

## **Upozornění:**

Zvykněte si zkopírovat co nejdříve všechy své snímky na jiná datová úložiště, např. na pevný disk svého počítače. To platí zvláště v případě odeslání fotoaparátu s paměťovou kartou do servisu.

### **Postup**

- 1. V hlavním menu (viz str. 26/118) zvolte Format SD card (stránka 5, oddíl SETUP), a
- 2. v příslušném podmenu se objeví otázka Format SD card?
- 3. Pro zahájení formátování stiskněte tlačítko SET (20) mebo INFO.

## **Upozornění:**

- • Pokud již byla karta naformátována v jiném zařízení, např. v počítači, měli byste ji po vložení do fotoaparátu znovu naformátovat.
- • Pokud by se nepodařilo paměťovou kartu naformátovat / přepsat, měli byste požádat o radu svého obchodníka nebo informační službu firma Leica (adresa viz str.126).

<sup>1</sup> Znaky X slouží pouze jako příklad pro vyplnění místa.

## **PŘENOS DAT NA POČÍTAČ**

Fotoaparát Leice M je kompatibilní s následujícími operačními systémy:

- Microsoft®: Windows® XP / Vista® / 7®
- Apple® Mac® OS X (verze 10.6 nebo vyšší)

Obrazová data můžete přenést do počítače dvěma zůsoby:

- Při vložené paměťové kartě ve fotoaparátu Pro tento způsob musí být na fotoaparátu nasazena rukojeť M (viz str. 98), dostupná jako volitelné příslušenství, která je vybavena rozhraním USB 2.0.
- přes čtečku paměťových karet SD-/SDHC/SDXC (viz str.17).

### **Upozornění:**

- • Podrobnosti k nasazení rukojeti, jejím funkcím a ovládání najdete v jejím návodu.
- • Při připojení jednoho nebo více přístrojů k počítači přes USBrozbočovač ("hub") nebo prodlužovací kabely nemusí být zaručena správná funkce přenosu dat.

## **PŘIPOJENÍ USB**

Fotoaparát Leica M umožňuje přenos dat přes USB kabel dvěma různými zůsoby. Zohledňuje tím skutečnost, že některé programy vyžadují k přenosu dat protokol PTP.

Přesto máte nadále možnost připojit fotoaparát jako externí jednotku ("úložitě dat").

## **Nastavení**

- 1. V Main Menu (viz str. 26/118) zvolte USB-mode (stránka 5, oddíl SETUP), a
- 2. v příslušném podmenu zvolte druh prokolu (komunikace) PTF nebo Mass Storage.

## **Připojení a přenos dat protokolem PTP**

Pokud je protokol přenosu nastaven na PTP, postupujte následovně:

3. Propojte USB kabelem (je v příslušenství volitelné rukojeti) fotoaparát a počítač.

#### **Operační systém Windows**® **XP**

- • Po úspěšném připojení k počítači se na počítači objeví zpráva o nalezení nového zařízení Leica M (pouze při prvním připojení!).
- 4. Klikněte dvakrát na toto upozornění
	- Otevře se rozbalovací nabídka "M Digital Camera"
- 5. Klikněte na "OK" o postupujte podle pokynů průvodce k překopírování snímků obvyklým způsobem do vybrané složky.

#### **Operační systém Windows**® **Vista**® **/ 7**®

- • Po úspěšném připojení se nad lištou úloh objeví upozornění na instalaci ovládacího programu nově zjištěného zařízení. Současně se na monitoru fotoaparátu objeví zpráva o USB propojení. Úspěšná instalace ovladačů je následně potvrzena informační zprávou. Objeví se okno "Přehrát automaticky" s různými volbami.
- 5. Jako obvykle si můžete vybrat, zda chcete snímky nahrát do počítače nebo otevřít složku a zobrazit soubory.

#### **Operační systém Mac**® **OS X (verze 10.5 nebo vyšší)**

- • Po úspěšné navázaném připojení mezi fotoaparátem a počítačem se na monitoru (1.36) objeví USB-připojení.
- 5. Na počítači otevřte "Vyhledávač".
- 6. V levé části okna kategorie "Místa" klikněte na "Programy".
- 7. Nyní v pravé oblasti okna klikněte na "Digitální snímky"
	- Spustí se program a v titulním řádku se objeví jméno "M Digital Camera".
- 8. Nyní můžete snímky tlačítkem "Nahrát" přenést do počítače.

#### **Připojení a přenos dat při připojení fotoaparátu jako externího zařízení (datového úložiště)**

#### **S operačními systémy Windows**®**:**

Po připojení fotoaparátu USB kabelem k počítači se tento připojí jako externí jednotka (disk) a od operačního systému počítače dostane přiřazené písmeno jednotky.

#### **S operačními systémy Mac**®**:**

Po připojení fotoaparátu USB kabelem k počítači se objeví vložená paměťová karta ve fotoaparátu jako symbol na pracovní ploše počítače.

Při tomto postupu je možné využít vyhledávače k přímému přístupu k souborům.

#### **Upozornění:**

Po dobu připojení k počítači jsou všechny ostatní funkce fotoaparátu blokovány.

### **Důležité:**

- Používejte výhradně USB kabel dodaný s přídavnou rukojetí (volitelné příslušenství).
- • Po dobu přenosu dat z fotoaparátu do počítače nesmí být spojení v žádném případě přerušeno vytažením kabelu. V opačném případě může dojít ke "zhroucení" počítače nebo fotoaparátu, případně může dojít k nevratnému poškození paměťové karty.
- • Po dobu přenosu dat z fotoaparátu do počítače nesmí být zařízení vypnuta, ani nesmí dojít k jejich vypnutí vyčerpáním kapacity akumulátoru. V opačném případě může dojít ke "zhroucení". Pokud by během přenosu hrozilo vyčerpání kapacity akumulátoru, přenos ukončete, fotoaparát vypněte (viz str. 22) a akumulátor nabijte (viz str. 13).

## **STRUKTURA DAT NA PAMĚŤOVÉ KARTĚ**

Přenos dat uložených na paměťové kartě na počítač probíhá s následující strukturou složek:

Ve složkách 100LEICA-, 101LEICA-, atd. může být uloženo až 9999 snímků.

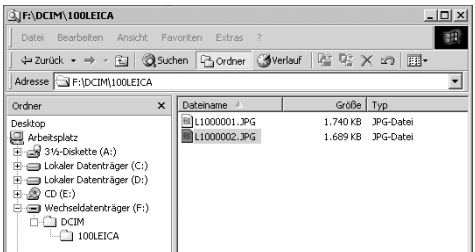

#### **ADOBE**® **PHOTOSHOP**® **LIGHTROOM**®

Program Adobe® Photoshop® Lightroom® si po registraci fotoaparátu Leica M na domovských stránkách Leica Camera AG můžete stáhnout zdarma. Další podrobnosti najdete v "Customer Area" pod odkazem https://owners.leica-camera.com nebo na registrační kartě, která se nachází v balení s fotoaparátem.

#### **LEICA IMAGE SHUTTLE**

Exkluzivní program Leica Image Shuttle umožňuje dálkové řízení fotoaparátu z počítače, stejně jako "Tethered Shooting", tj. přímé ukládání snímků na pevný disk počítače. Z počítače můžete ovládat všechny důležité funkce fotoaparátu. Toto komfortní řešení je perfektní pomocník ve studiu a "na place".

Program Leica Image Shuttle si můžete bezplatně stáhnout po registraci fotoaparátu na domovských stránkách Leica Camera AG. Další podrobnosti najdete na https://owners.leica-camera.com v části "Customer Area" nebo na registrační kartě, která se nechází v balení s fotoaparátem.

#### **Upozornění:**

Tato funkce je dostupná pouze s nasazenou multifunkční rukojetí (volitelné příslušenství, viz str. 98).

## **PRÁCE SE "SUROVÝMI" DATY FORMÁTU DNG**

Pokud jste zvolili pro ukládání dat formát DNG (Digital Negativ), potřebujete ke konverzi dat v nejvyšší kvalitě odpovídající program, např. Adobe® Photoshop® Lightroom®. Ten nabízí optimalizované postupy digitální správy barev, které umožňují současně minimalizaci šumu a úžasné rozlišení.

Při zpracování máte možnost nastavit pro dosažení nejvyšší kvality obrazu dodatečně parametry jako je vyvážení bílé barvy, redukce šumu, kontrast, ostrost atd.

## **INSTALACE NOVÝCH VERZÍ FIRMWARE**

Leica neustále pracuje na dalším vývoji o optimalizaci svých výrobků. Protože mnoho fukcí fotoaparátu je řízeno pouze programem, je možné některá vylepšení a rozsah funkcí instalovat dodatečně.

K tomuto účelu nabízí Leica v nepravidelných intervalech nové verze firmware (programového vybavení fotoaparátu).

Informace o případných změnách a doplňcích k popisu v tomto návodu najdete na našich internetových stránkách.

Informaci o tom, zda váš fotoaparát obsahuje aktuální verzi firmware, můžete zjistit v menu pod Firmware (stránka 5/oddíl SETUP). Novou verzi firmware si můžete stáhnout z našich domovských stránek a nahrát ji do svého fotoaparátu:

- 1. Ve fotoaparátu naformátujte paměťovou kartu.
- 2. Fotoaparát vypněte a vložte paměťovou kartu do vestavěné nebo externí čtečky paměťových karet SD/SDHC-/SDXC svého počítače.
- 3. Stáhněte soubor firwmare ze stránek Leica M najdete jej v části "UPDATES".
- 4. Uložte soubor m-X\_xxx.upd do nejvyšší úrovně struktury dat paměťové karty. X\_xxx označuje příslušnou verzi.
- 5. Vyjměte paměťovou kartu ze čtečky a vložte ji do fotoaparátu. Uzavřete spodní kryt.

6. Držte stisknuté tlačítko INFO (30) a fotoaparát zapněte.

Bude zahájena aktualizace. Může trvat až 15 minut.

### **Upozornění:**

Pokud není akumulátor dostatečně nabitý, objeví se varovné hlášení Battery low. V tomto případě nejprve nabijte akumulátor a opakujte postup v bodu 6.

# **RŮZNÉ**

## **SYSTÉMOVÉ PŘÍSLUŠENSTVÍ K FOTOAPARÁTU LEICA M**

## **VÝMĚNNÉ OBJEKTIVY**

Systém Leica M je optimálně přizpůsoben pro rychlé a nenápadné fotografování. Řada objektivů zahrnuje ohniskové vzdálenosti od 16 do 135 mm a světelnosti až 1:0,95.

#### **R-ADAPTER-M**

Leica R Adapter-M umožňuje použít na fotoaparátu Leica M skoro všechny objektivy Leica R, nezávisle na ohniskové vzdálenosti objektivy s pevnou nebo proměnlivou ohniskovou vzdáleností, bez ohledu na minimální zaostřitelnou vzdálenost, typ řídící vačky (SL-"ramps"/R-"steps") a existenci ROM kontaktů. Stejně tak je možné použít tyto objektivy spolu s modely Extender R a makro příslušenstvím jako je Leica Macro Adapter R, Leica R mezikroužky a automatickými mezikroužky R BR2. Toto příslušenství umožňuje fotoaprátu Leica M pořizovat snímky, které by jinak s dálkoměrným přístrojem nebylo možné pořídit, jako jsou snímky s extrémně krátkými nebo dlouhými ohnisky objektivů a extrémní makrosnímky.(Objednací číslo 14 642).

### **FILTRY**

Pro aktuální Leica-M objektivy, které jsou vybaveny normovanými velikostmi filtrových závitů, jsou k dispozici filtry UVa a univerzální profesionální polarizační filtr M.

#### **Upozornění:**

Leica UV/IR filtry, který byly vyvinuty speciálně pro použítí na fotoaparátech Leica M8 a M8.2, byste na fotoaparátu Leica M neměli používat, protože zvláště u širokých ohnisek může na okrajích obrazu docházet k barevným posunům.

## **ELEKTRONICKÝ HLEDÁČEK EVF2**

Hledáček EVF2 poskytuje téměř 100% TTL zobrazení obrazového pole s rozlišením 1,4 megapixelu. Máte tak dispozici současně nástroj pro jednoduchou a přesnou kompozici obrazu a širokou kontrolu všech odpovídajícíh informací. Je obzvláště užitečný v případech, kdy světelné podmínky nedovolují dobrou čitelnost obrazu na monitoru, stejně jako v případech - díky náklopnému okuláru - snímků z žabí perspektivy. (Objednací číslo 18 753).

## **UNIVERZÁLNÍ ÚHLOVÝ HLEDÁČEK M**

Univerzální úhlový hledáček Leica M je vysloveně užitečné příslušenství. Je možné jej použít bez omezení u všech analogových a digitálních modelů Leica M a zobrazuje - stejně jako hledáček fotoaparátu - svítícími rámečky výřezy širokých ohnisek 16, 18, 21, 24 a 28 mm.

Hledáček je vybaven vyrovnáním paralaxy a vodováhou k přesnému horizontálním vyrovnání fotoaparátu. (Objednací číslo 12 011).

## **HLEDÁČEK PRO 21/24/28MM**

Hledáček pro objektivy 21/24/28mm lze použít na všech modelech Leica M a nastavitelnou optikou ukazuje výřezy odpovídající oblíbených širokým ohniskům 21mm, 24mm und 28mm. Náročná optická stavba zaručuje vysokou kvalitu zobrazení srovnatelnou s kvalitou hledáčku Leica M. Jeho zvětšení dovoluje, spolu s předsunutím výstupní pupily okuláru 15mm pro nositele brýlí, dobrou rozpoznatelnost detailů a pohodlné pozorování celého obrazového pole.

(Objednací číslo 12 013).

## **ZRCADLOVÝ HLEDÁČEK M**

Pro ohniskové vzdálenosti 18- , 21- und 24mm objektivů jsou k dispozici i zrcadlové hledáčky. Vyznačují se obzvláště kompaktní konstrukcí a světelným obrazem. K určení výřezu obrazu slouží svítící rámečky, stejně jako v hledáčku fotoaparátu. (Objednací číslo 18mm: 12 022 černý, 12 023 stříbrný / 21mm: 12 024 černý, 12 025 stříbrný / 24mm: 12 026 černý, 12 027 stříbrný).

## **HLEDÁČKOVÉ LUPY M 1.25x A M 1.4x**

Hledáčkové lupy Leica M 1.25x a M 1.4x výrazně ulehčují kompozici obrazu při použití delších ohnisek než 35mm. Je možné je použít na všech modelech Leica M a zvětšují středovou část hledáčku: Hledáček Leica M 0,68x získá s lupou 1.25x zvětšení 0,85 a s lupou 1,4x zvětšení 0,95. K zamezení ztráty slouží pojistný řetízek se zaklapávacími uzávěry, kterými může být hledáček upevněn zavěšením na kroužku řemínku. Hledáčkové lupy jsou dodávány v koženém kufříku. Poutko na kufříku umožňuje nosit lupu v ochranném obalu a kdykoliv připravenou k použití na řemínku fotoaparátu.

(Objednací číslo 12 004 M 1.25x, 12 006 M 1.4x)

#### **BLESKY**

Systémový blesk Leica SF 58 má směrné číslo 58 (při nastavení na 105 mm), automaticky řízený zoom reflektor (při použití objektivů Leica M, viz str. 147), automatickou synchronizaci s krátkými časy závěrky nad 1/180s pro HSS zábleskový režim (viz str. 194), volitelně připojitelný druhý reflektore a mnohé další funkce - je nejen výkonný, ale i všestranný. Díky pevné patici s odpovídajícími řídícími a signálními kontakty, které slouží k automatickému přenosu dat a nastavení, je jeho obsluha velmi snadná.

Systémový blesk Leica SF 24D je svými kompaktními rozměry a vzhledem přizpůsobeným fotoaparátu zvláště vhodným doplňkem. Má stejně jako Leica SF 58 pevnou patici se všemi kontakty a vyznačuje se velmi jednoduchým ovládáním.

(SF 58: Objednací číslo 14 488 / SF 24D: Objednací číslo 14 444)

## **SCA ADAPTER SET PRO MULTIFUNKČNÍ RUKOJEŤ M**

Adapter set se obsahuje sáňky a propojovací kabel SCA. V kombinaci s připojenou multifunkční rukojetí M je dispozici zábleskový režim TTL i v případě, že se blesk nachází mimo fotoaparát - např. pro nepřímý záblesk. Je možné použít současně dva blesky - jeden nasazený na fotoaparátu a druhý připojený přes adapter set. (Objednací číslo 14 498)

## **RUKOJEŤ M**

Rukojeť M můžeme doporučit jako praktické příslušenství, které dovoluje jistější držení fotoaparátu, zvláště v jedné ruce. Připevňuje se místo dolního krytu fotoaparátu. (Objednací číslo 14 496)

## **MULTIFUNKČNÍ RUKOJEŤ M**

Multifunkční rukojeť M je oproti rukojeti M vybavena navíc GPS přijímačem, který umožňuje připojit ke snímkům zeměpisné souřadnice místa fotografování. Dále je vybavena přípojkou pro přenos dat přes USB kabel, síťovou připojkou s AC adaptérem, přípojkou pro blesk přes běžné synchronizační kabely a prostřednictvím SCA adaptéru umožňuje TTL řízení kompatibilních blesků umístěných mimo fotoaparát. (Objednací číslo 14 495)

#### **MIKROFON-ADAPTER-SET**

Mikrofon-Adapter M umožňuje záznam zvuku v kvalitě stereo. Při jeho nasazení do sáněk pro příslušenství na fotoaparátu proběhnou všechna nutná propojení automaticky. (Objednací číslo 14 634)

### **KOREKČNÍ ČOČKY**

Pro optimální přizpůsobení oka hledáčku fotoaparátu nabízíme korekční čočky v následujících plusových a minusových dioptrických hodnotách (sférické): ±0,5/1/1,5/2/3.

### **AC-ADAPTER PRO MULTIFUNKČNÍ RUKOJEŤ M**

Síťový adapter umožňuje trvalý provoz fotoaparátu (s nasazenou mutlifunkční rukojetí M) jeho připojením přímo na elektrickou síť. (Objednací číslo 14 497)

### **PRSTOVÉ POUZDRO PRO MULTIFUNKČNÍ RUKOJEŤ M**

Prstová pouzdra se šroubují na rukojeť M (multifunkční rukojeť M) a nabízejí jistější držení fotoaparátu, zvláště při prenášení fotoaparátu a při použití delších a těžších objektivů. (Objednací číslo S: 14 646/M: -647/L: -648)

#### **POUZDRA**

Pro fotoaparát Leica M bylo speciálně vyvinuto nové pohotovostní pouzdro M. Chrání fotoaparát při transportu a nebrání rychlému použití fotoaparátu - pro fotografování zůstává spojeno s fotoaparátem. Pro zachování ochrany fotoaparátu při intenzivním fotografování je možné přední díl pouzdra oddělit - zbývající díl nadále slouží jako ochrana těla fotoaparátu.

(Objednací číslo 14 547)

Dále jsou k dispozici pro rozsáhlé příslušenství klasická Bilingham pouzdra z vodotěsného materiálu. Pojmou buď dvě těla se dvěma objektivy nebo jedno tělo se třemi objektivy. Dost místa je v nich i pro velké objektivy a nasazenou rukojeť M. Uzavíratelná schránka na zip poskytuje dostatečný prostor pro jeden blesk Leica SF 24D i ostatní příslušenství.

(Objednací číslo14 854 černá, 14 855 khaki)

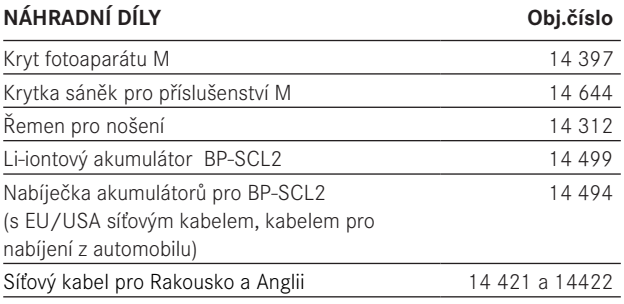

# **BEZPEČNOSTNÍ POKYNY A POKYNY PRO ÚDRŽBU**

# **VŠEOBECNÁ BEZPEČNOSTNÍ OPATŘENÍ**

- • Nepoužívejte fotoaparát Leica M v bezprostřední blízkosti zařízení se silným magnetickým polem (jako jsou indukční trouby, mikrovlnné trouby, televizory, monitory, videokonzole, mobilní telefony a rozhlasové přijímače).
- Pokud položíte fotoaparát na televizor nebo jej používáte v jeho bezprostřední blízkosti, může jeho magnetické pole rušit obraz.
- • Stejné platí i pro použití v blízkosti mobilních telefonů.
- • Silná magnetická pole, např. u reproduktorů nebo velkých elektromotorů, mohou poškodit data uložená na paměťové kartě nebo rušit snímání.
- • Nepoužívejte fotoaparát v bezprostřední blízkosti radiových vysílačů nebo vedení vysokého napětí. Jejich elektromagnatické pole může vést k chybám zápisu snímků na paměťovou kartu.
- • Pokud nebude fotoaparát Leica M v důsledku působení elektromagnetického pole správně fungovat, vypněte jej, vyjměte akumulátor a znovu jej zapněte.
- • Zabraňte kontaktu fotoaparátu se spreji proti hmyzu a ostatními agresivními chemikáliemi. K čištění fotoaparátu nesmí být použit benzín, alkohol ani rozpouštědla.
- • Určité chemikálie a tekutiny by mohly poškodit tělo přístroje nebo ieho povrch..
- • Nenechávejte fotoaparát Leica M dlouho v blízkosti gumových a umělohmotných předmětů - mohou se z nich odpařovat agresivní chemikálie.
- Zabraňte proniknutí prachu a písku dovnitř přístroje, např. na pláži. Písek a prach mohou poškodit fotoaparát i paměťovou kartu. Myslete na to obzvláště tehdy, pokud měníte objektivy nebo vyjímáte a vkládáte paměťovou kartu.
- • Ujistěte se, že do fotoaparátu nemůže proniknout voda, např. při sněžení, dešti nebo na pláži. Vlhkost může být příčinou chybné funkce fotoaparátu nebo nevratných škod na fotoaparátu a paměťové kartě.
- • Pokud dopadnou na fotoaparát kapky slané vody, navlhčete měkký hadřík nejprve vodou z vodovodu, důkladně jej vyždímejte a otřete jím fotoaparát. Poté jej důkladně utřete do sucha.

### **MONITOR**

Výroba monitoru je vysoce přesná činnost. Tak je zajištěno, že pouze velmi, velmi málo bodů z celkových 921.600 nebude pracovat správně, tj. zůstanou stále tmavé nebo světlé. Nejedná se o chybnou funkci a nemá to žádný vliv na zobrazení snímků.

- Pokud je fotoaparát Leica M vystaven velkým teplotním výkyvům, může na monitoru kondezovat vlhkost. Otřete jej opatrně měkkým hadříkem.
- Pokud je při zapnutí fotoaparát příliš studený, je monitor zpočátku o něco tmavší než obvykle. Jakmile se ohřeje, dosáhne opět svého obvyklého jasu.

## **SNÍMAČ**

• Kosmické záření (např. v letadle) může způsobit vznik vadných bodů.

## **KONDENZAČNÍ VLHKOST**

• Pokud se vně nebo uvnitř přístroje vytvoří kondenzační vlhkost, je třeba fotoaparát vypnout a nechat jej ležet cca 1 hodinu při pokojové teplotě. Jakmile se vyrovná teplota fotoaparátu s teplotou okolí, kondezovaná vhlkost sama zmizí.

## **POKYNY PRO ÚDRŽBU**

Každé znečištění fotoaparátu je živnou půdou pro mikrooganismy a proto je třeba udržovat fotografickou výbavu v pečlivé čistotě.

## **FOTOAPARÁT**

- • Fotoaparát čistěte pouze měkkým a čistým hadříkem. Pevně ulpělé nečistoty je třeba nejdříve potřít silně zředěným prostředkem na mytí nádobí a následně setřít suchým hadříkem.
- • K odstranění skvrn a otisků prstů na fotoaparátu a objektivech použijte čistý suchý hadřík, který nepouští chlupy. Hrubší nečistoty na těžko přístupných místech se nechají případně odstranit malou pinzetou. Přitom nesmí dojít v žádném případě ke kontaktu s lamelami závěrky.
- Všechny mechanické pohyblivé třecí plochy fotoaparátu jsou chráněny mazivem. Myslete na to, pokud fotoaparát delší dobu nepoužíváte: abyste zabránili zatuhnutí těchto míst, měla by být přibližně každé tři měsíce několikrát spuštěna závěrka. Doporučujeme také opakované přenastavení a použití ostatních ovládacích prvků. Také s prstenci pro nastavení vzdálenosti a clony na objektivech je třeba čas od času pohnout.
- Dbeite na to, aby se snímač 6 bitového kódování na objektivech nezašpinil ani nepoškrábal (viz str. 19). Postarejte se o to, aby se v těchto místech neusadila žádná zrnka písku či podobné částečky, které by mohly poškrábat bajonet. Tyto konstrukční části čistěte výlučně nasucho a nevyvíjejte žádný tlak na krycí sklo!

### **OBJEKTIVY**

- Za normálních okolností by na čištění vnějších čoček objektivu měl plně dostačovat štěteček se jemným vlasem. Pokud jsou čočky silněji znečištěny, můžete je očistit naprosto čistým, měkkým hadříkem krouživými pohyby od středu ke krajům. Doporučujeme mikrovláknové utěrky (k dostání v odborných obchode s fotoaparáty nebo v optice), které jsou uchovány v ochranném obalu a lze je prát ve vodě do 40°C (bez změkčovacích přípravků a nikdy nežehlit!). Nepoužívejte papírky na čištění brýlí, které jsou impregnovány chemickými látkami a mohou sklo objektivu poškodit.
- • Dávejte pozor, aby nedošlo ke znečištění nebo poškrábání 6 bitového kódování v bajonetu objektivu. Dbejte též na to, aby se tam neusazovala žádná zrnka písku či podobné částečky, které by mohly bajonet poškrábat. Tuto část čistěte výhradně nasucho.
- • Optimální ochranou přední čočky objektivu při špatných povětrnostních podmínkách (např. písek, stříkání slané vody) je bezbarvý UVa filtr. Je třeba ale počítat s tím, že v určitých situacích při fotografování v protisvětle a velkém kontrastu motivu může, jako u každého filtru, dojít k nežádoucím reflexům. Vždy doporučované použití sluneční clony přináší dodatečnou ochranu proti nechtěným otiskům prstů a dešti.

## **AKUMULÁTOR**

Nabíjecí lithium-iontové akumulátory vytváří proud vnitřní chemickou reakcí. Tyto reakce jsou ovlivňovány též vnější teplotou a vlhkostí vzduchu. Velmi vysoké a nízké teploty zkracují výdrž a životnost akumulátoru.

- • Pokud fotoparát delší dobu nepoužíváte, akumulátor vždy vyjměte z fotoaparátu. V opačném případě by mohlo dojít k hlubokému vybití akumulátoru, tj. k silnému poklesu napětí, protože i vypnutý fotoaparát odebírá malé množství proudu (např. pro uchování data).
- Lithium-iontové akumulátory by měly být skladovány pouze částečně nabité, tj. ani plně nabité, ani vybité (podle odpovídajícího zobrazení na monitoru). Při velmi dlouhém skladování byste měli akumulátor alespoň dvakrát ročně nabíjet po dobu cca 15 minut, abyste zabránili jeho hlubokému vybití.
- • Udržujte kontakty akumulátoru vždy čisté a volně přístupné. Lithium-iontové akumulátory jsou sice chráněny proti zkratu, přeste byste měli kontakty chránit před dotykem s kovovými předměty jako jsou kancelářské sponky nebo klenoty. Zkratovaný akumulátor může být velmi horký a může způsobit vážné popálení.
- • Pokud vám akumulátor upadne, zkontrolujte jeho neporušenost a kontakty. Vložení poškozeného akumulátoru může fotoaparát poškodit.
- • Při tvorbě zápachu, zbarvení, deformaci, přehřátí nebo výtoku tekutiny musí být akumulátor ihned vyjmut z fotoaparátu nebo nabíječky a nahrazen jiným. Dalším používáním poškozeného akumulátoru riskujete jeho přehřátí s následkem požáru nebo exploze!
- • Pokud z akumulátoru vyteká tekutina nebo je cítit spáleninou, nepřibližujte jej ke zdrojům tepla. Vytékající tekutina může začít hořet!
- • Bezpečnostní ventil akumulátoru zajišťuje, že při nevhodném zacházení bude vzniklý přetlak kontrolovaně neutralizován.
- • Akumulátory mají omezenou životnost. Doporučujeme je vyměnit přibližně po čtyřech letech.
- • Vyřazené akumulátory odevzdejte na sběrném místě k recyklaci.
- • Tyto akumulátory nesmí být vystavovány po delší čas teplu nebo slunečnímu záření, vlhkosti či vodě. Nevkládejte akumulátor do mikrovlnné trouby a vysokotlakých nádob - existuje nebezpečí požáru nebo exploze!

## **NABÍJEČKA**

- • Při použití nabíječky v blízkosti radiových přijímačů může způsobit rušení příjmu. Zajistěte mezi přístroji odstup nejméně 1 metr.
- • Při provozu nabíječky se mohou ozývat zvuky (bzučení) to je normální a nejedná se o poruchu.
- • Pokud nabíječku nepoužíváte, odpojte ji od sítě, protože i bez vloženého akumulátoru odebírá stále velmi malé množství proudu.
- Kontakty nabíječky udržujte stále čisté a zabraňte jejich zkratu.
- • Dodaný nabíjecí kabel pro nabíjení z automobilu
- smí být použit pouze pro palubní napětí 12V
- nesmí být v žádném případě připojen, pokud je nabíječka připojena k normální rozvodné síti.

## **PAMĚŤOVÉ KARTY**

- • Pokud probíhá zápis nebo čtení paměťové karty, nesmí být nikdy vyjímána z fotoaparátu, fotoaparát nesmíte vypnout nebo jej vystavit otřesům.
- • Paměťové karty by měly být z hlediska bezpečnosti uchovávány zásadně v dodaném antistatickém pouzdru.
- Neskladujte paměťové karty na místech, kde by mohly být vystaveny vysokým teplotám, přímému slunečnímu světlu, magnetickému poli nebo statické elektřině.
- • Chraňte paměťové karty před pádem a neohýbejte je, jinak může dojít k jejich poškození a ke ztrátě uložených dat.
- • Vždy vyjmětě paměťovou kartu z fotoaparátu, pokud jej nebudete delší čas používat.
- • Nedotýkejte se kontaktů na zadní straně karty a chraňte ji před nečistotami, prachem a vlhkostí.
- • Doporučujeme ji občas naformátovat, protože fragmentace vznikající při mazání snímků může blokovat část kapacity paměťové karty.

#### **Upozornění:**

- • Při normálním formátování nedochází k nevratnému smazání dat na paměťové kartě. Je pouze smazána složka, takže data nejsou přímo přístupná. S odpovídajícím programem může data opět zpřístupnit. Pouze ta data, která byla následně přepsána uložením nových dat, jsou skutečně s konečnou platností vymazána. Zvykněte si kopírovat všechny snímky na bezpečné úložiště, jako je např. pevný disk vašeho počítače. To je obzvláště důležité v případě, že zasíláte do servisu fotoaparát včetně paměťové karty.
- • Podle použité paměťové karty může trvat formátování až 3 minuty.

# **ČIŠTĚNÍ SNÍMAČE / ROZPOZNÁNÍ NEČISTOT**

Pokud na krycím skle snímače ulpí prach nebo částečky nečistot, mohou být na snímcích viditelné v závislosti na velikosti nečistot tmavé body nebo skvrny.

Pomocí funkce Dust detection (zjištění neičstot) můžete zjistit, zda a kolik nečistot se na snímači nachází. Je to spolehlivá a daleko přesnější metoda než kontrola zrakem a podle ní můžete spolehlivě určit, zda je čištění potřebné či nikoliv.

Fotoaparát Leica M můžete zaslat k placenému čištění snímače do střediska péče o zákazníky Leica Camera AG (adresa viz str.126).

Toto čištění není součástí záruky. Čištění můžete provádět i sami, k tomu slouží funkce v menu Sensor cleaning. Tato funkce zpřístupní snímač otevřením závěrky.

## **ROZPOZNÁNÍ NEČISTOT**

- 1. V hlavním menu (viz str. 26/118) zvolte Sensor cleaning (stránka 4/oddíl SETUP).
	- • Objeví se odpovídající podmenu.
- 2. Zvolte Dust detection.
	- Objeví se hlášení Attention Please close the aperture to the largest value (16 or 22), and take a picture of a homogeneous surface (defocussed) (Pozor. Prosím nastavte clonu na nejvyšší hodnotu (16 nebo 22) a pořiďte snímek stejnorodé plochy (rozostřeně).
- 3. Stiskněte spoušť (16).
	- Po krátké době se na monitoru objeví "obraz", ve kterém černé body představují prachové částice.

#### **Upozornění:**

Pokud by rozpoznání prachu nebylo možné, objeví se odpovídající zpráva. Několik sekund poté se zobrazení změní opět zpět k bodu 2. Snímek je možné poté opakovat.

## **ČÍŠTĚNÍ**

- 1. V hlavním menu (viz str. 26/118) zvolte Sensor cleaning (stránka 4/oddíl SETUP).
	- Objeví se odpovídající podmenu.
- 2. Zvolte Open shutter (Otevření závěrky).
- 3. Zvolte Yes. Při dostatečné kapacitě akumultárou, tj. nejméně 60%, se následně otevře závěrka.
	- Objeví se pokyn Please switch off camera after inspection (Prosím vypněte fotoaparát po kontrole = po čištění).

## **Upozornění:**

Pokud je kapacita akumulátoru nízká, objeví se varovné hlášení Attention Battery too low for sensor cleaning (Pozor, kapacita akumulátoru je pro čištění příliš nízká) jako upozornění, že funkce nebude dostupná, tj. nebude možné potvrdit odpověď Yes.

- 4. Zahajte čištění. Dbejte bezpodmínečně následujících pokynů.
- 5. Po provedeném čištění se vypnutím fotoaparátu závěrka opět uzavře.
	- Objeví se pokyn Attention Please stop sensor cleaning immediately (Pozor, ukončete ihned čištění snímače).

#### **Upozornění:**

- • V zásadě platí: Na fotoaparátu by mě být nasazen k ochraně proti vniknutí prachu dovnitř fotoaparátu vždy objektiv nebo krytka těla.
- • Ze stejného důvodu by měla výměna objektivu proběhnout rychle a pokud možno v bezprašném prostředí.
- Protože se umělohmotné díly lehce nabíjí statickou elektřinou, která následně přitahuje silně prach, neměli byste ponechávat krytku objektivu a těla dlouho v kapsách oblečení.
- • Kontrola a čištění snímače by měly probíhat v co možná nejčistčím prostředí, abyste zabránili jeho dalšímu znečištění.
- • Lehce ulpělý prach je možné z krycího skla snímače sfouknout čistým, příp. ionizovaným plynem jako je vzduch nebo dusík. Je účelné použít ofukovací balonek bez pinzety. K čištění je možné použít také speciální nízkotlaké čistící spreje, jako je např. "Tetenal Antidust Professional".
- • Pokud se nepodaří silněji ulpělé částice odstranit výše popsaným způsobem, obraťte se na informační službu firmy Leica.
- • Pokud kapacita akumulátoru při otevřené závěrce poklesne pod 40%, objeví se na monitoru varovné hlášení Attention Please stop sensor claning immediately (Pozor, okamžitě ukončete čištění snímače). Současně se ozve pískání, které lze ukončit pouze vypnutím fotoaparátu. Vypnutím fotoaprátu dojde také k uzavření závěrky.
- • V takovém případě se bezpodmínečně ujistěte, že okno závěrky je volné, tj. žádný předmět nebrání uzavření závěrky. V opačném případě může dojít k poškození závěrky!

### **Důležité:**

- • Leica Camera AG nepřebírá v žádném případě odpovědnost za škody, které uživatel způsobí při čištění snímače.
- • Nepokoušejte se odfouknout nečistoty z povrchu krycího skla snímače ústy; i malé částečky slin se mohou proměnit v těžko odstranitelné skvrny.
- Nepoužívejte k čištění snímače vzduch s vysokým tlakem, vysoký tlak může rovněž způsobit poškození snímače.
- • Během kontroly a čištění se nedotýkejte povrchu snímače tvrdými předměty.

# **SKLADOVÁNÍ**

- • Pokud fotoaparát delší dobu nepoužíváte, doporučujeme
	- a. vyjmout paměťovou kartu (viz str.18), a
	- b. vyjmout akumulátor (viz str. 16), (nejdéle po 2 měsícíh ztratí fotoaprát nastavení data a času).
- • Pokud dopadají sluneční paprsky přímo do objektivu, působí objektiv jako lupa. Fotoaparát musí být proto bezpodmínečně chráněn před silným slunečním zářením. Nasazení krytu objektivu a uložení fotoaparátu ve stínu (nebo rovnou v brašně) pomáhá zabránit škodám uvnitř fotoaparátu.
- Uchováveite fotoaparát přednostně v uzavřeném a polstrovaném obalu, aby se o nic neotíral a byl chráněn proti prachu.
- • Skladujte fotoaparát na suchém, dostatečně větraném a před vysokými teplotami a vlhkostí chráněném místě. Fotoaparát Leica M by měl být při použití ve vlhkém prostředí před uskladněním bezpodmínečně zcela suchý.
- • Obsah fotobrašen, které se při používání namočí, je třeba vyndat, abyste zabránili poškození své výbavy vlhkostí a případnými uvolněnými zbytky pojidel fotobrašny.
- Pro ochranu proti plísním při používání v horkém tropickém klimatu je třeba vystavovat fotografické vybavení slunci a proudění vzduchu. Uchování výbavy v uzavřených obalech a brašnách lze doporučit pouze s přidáním vysušovacích prostředků, jako je např. silikagel.
- • Kvůli napadení houbami neuchovávejte fotoaparát delší dobu v kožených brašnách.
- Poznamenejte si výrobní čísla svého fotoaparátu (je vygravírováno na sáňkách pro příslušenství) a objektivů, protože v případě ztráty jsou neobyčejně důležitá.

# **ZÁVADY A JEJICH ODSTRANĚNÍ**

## **FOTOAPARÁT LEICA M NEJDE ZAPNOUT**

- Je správně vložen akumulátor?
- Má akumulátor dostatečnou kapacitu? Použijte nabitý akumulátor.
- Je správně nasazen dolní kryt fotoaparátu?

## **IHNED PO ZAPNUTÍ SE FOTOAPARÁT VYPNE**

- Má akumulátor dostatečnou kapacitu k provozu fotoaparátu? Nabijte akumulátor nebo použijte nabitý.
- Není na fotoaparátu kondenzovaná vlhkost? K tomu dochází, když přemístíte fotoaparát ze studeného do teplého prostředí. V tom případě počekejte, až se kondenzovaná vlhkost odpaří.
# **FOTOAPARÁT NEREAGUJE NA STISKNUTÍ SPOUŠTĚ**

- Právě probíhá přenos dat na paměťovou kartu a vyrovnávací pamět je plná.
- Kapacita paměťové karty je vyčerpána a vyrovnávací paměť je plná. Před pořízením nových snímků vymažte nepotřebné.
- Není vložena paměťová karta a vyrovnávací paměť je plná.

# **NELZE ULOŽIT SNÍMEK**

- Je vložena paměťová karta?
- Kapacita paměťové karty je vyčerpána. Před pořízením nových snímků vymažte nepotřebné.

# **MONITOR JE PŘÍLIŠ SVĚTLÝ NEBO PŘÍLIŠ TMAVÝ**

– Při pozorování obrazu na monitoru pod větším úhlem může být obraz z principiálních důvodů hůře čitelný. Pokud je obraz příliš světlý nebo tmavý přesto, že se díváte na monitor kolmo: nastavte jiný jas nebo použijte externí elektronický hledáček EVF2 - volitelné příslušenství (viz str. 96).

# **PRÁVĚ POŘÍZENÝ SNÍMEK SE NEZOBRAZÍ NA MONITORU**

– Je (při nastavení fotoaparátu na režim snímání) zapnuta funkce pro automatické zobrazení snímku po jeho pořízení?

# **NENÍ MOŽNÉ ZOBRAZIT SNÍMEK**

- Je vložena paměťová karta?
- Na paměťové kartě nejsou žádná data.

# **PO PŘIPOJENÍ K POČÍTAČI (PŘES NASAZENOU MULTIFUNKČNÍ FUKOJEŤ) NELZE PŘENÁŠET DATA**

– Zkontrolujte propojení mezi počítačem, multifunkční rukojetí a fotoaparátem.

# **ÚDAJE O DATU A ČASU JSOU NESPRÁVNÉ NEBO NEEXISTUJÍ**

– Fotoaparát nebyl delší dobu používán, zvláště při vyjmutém akumulátoru.

Vložte do fotoaparátu plně nabitý akumulátor. Nastavte datum a čas.

# **PŘÍLOHA**

# UKAZATELE V HLEDÁČKU

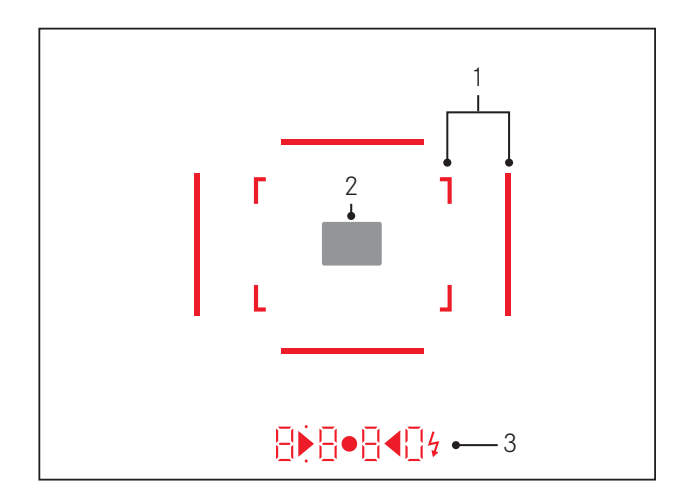

- 1. Svítící rámečky pro 50 mm a 75 mm1 (příklad)
- 2. Měřící pole dálkoměru
- 3. Svítící diody pro:
	- a. Čtyřmístný digitální displej s body pod a nad
		- **B B B D** Digitální displej:
		- Zobrazení automaticky vypočteného času závěrky v časové automatice A nebo odpočítávání času závěrky delšího než 1s.
		- Varování při překročení měřícího nebo nastaveného rozsahu časové automatiky A
		- Zobrazení expoziční kompenzace (krátkodobě během nastavení)
		- Upozornění na (přechodně) plnou vyrovnávací paměť
		- Upozornění na chybějící paměťovou kartu (Sd)
		- Upozornění na plnou paměťovou kartu (Full)
	- b. Nahoře ležící bodt:
		- Upozornění (když svítí) na použití uložených hodnot expozimetru z paměti
	- c. Dole ležící bod:
		- Upozornění (když bliká) na používanou expoziční kompenzaci.
- d. Dvě trojúhelníkové a jedna kulatá LED dioda:
	- Při ručním nastavení expozice: spolu jako světelná váha pro vyrovnání expozice. Troúhelníkové diody udávají směr otáčení clonovým prstencem a voličem času závěrky. Varování, pokud jsou hodnoty pod měřícím rozsahem.
- e. Symbol blesku:
	- Blesk je připraven k použití
	- Informace o zábleskové expozici před a po snímku.

1 S atomatickým řízením jasu dle okolního osvětlení. U Leica-M objektivů s přesahem hledáčku není toto automatické řízení jasu k dispozici, protože překrývají snímač jasu 1.5. V takových případech svítí rámečky s konstantním jasem.

## **INFORMACE NA MONITORU**

## **V režimu live-view (živý náhled)**

# **PŘI SNÍMÁNÍ**

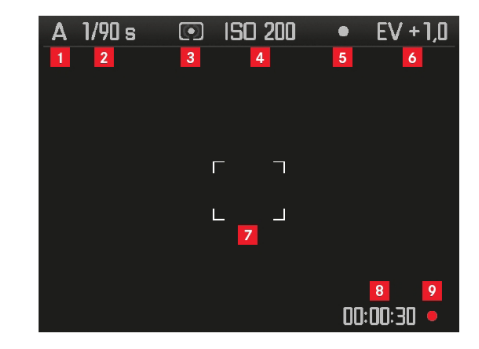

Režim expozice

Čas závěrky

- Metoda měření expozice
- Citlivost ISO
- Zámek expozice
- Expoziční kompenzace

#### (dodatečně při bodovém měření)

Měřící pole

#### (dodatečně k 1-7 při nahrávání videa)

- Uplynulý čas záznamu
- Probíhající záznam (když bliká)

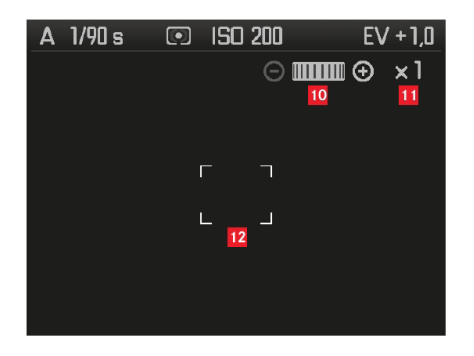

(dodatečně k1-9, ostřením objektivu nebo stisknutím tlačítka ostření (1.3); alternativně k 13-17; ne <sup>u</sup> videozáznamu)

- Symbol pro otočný volič /dostupná měřítka zvětšení / zmenšení
- Aktuální měřítko zvětšení
- Rámeček zvětšovatelného výřezu

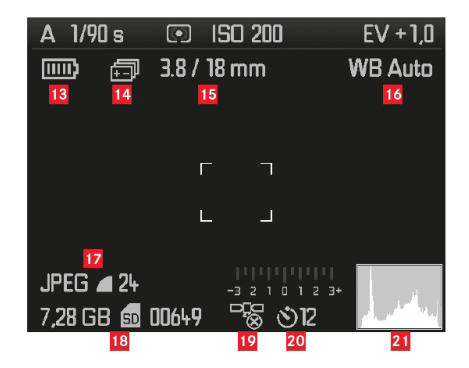

#### (dodatečně k 1-10, stisknutím tlačítka INFO (1.33); 13-15 alternativně k 10-12)

- Kapacita akumulátoru
- Bracketing
- Světelnost /ohnisková vzdálenost nebo typ objektivu
- Vyvážení bílé barvy
- Datový formát / komprese / rozlišení nebo formát videa (podle typu snímání)
- Volná paměť / počet snímků nebo čas záznamu (podle typu snímání)
- Stav GPS (jen s nasazenou multifunkční rukojetí M)
- Stav samospouště / prodleva
- Histogram snímku (nikoliv u záznamu videa)

**V hledáčkovém režimu stisknutím tlačítka** INFO

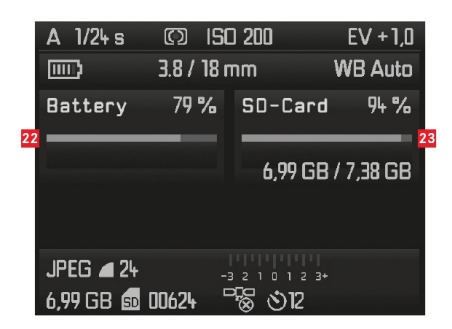

#### (dodatečně k 1-7/13-21)

- **22** Kapacita akumulátoru
- **23** Kapacita paměťové karty

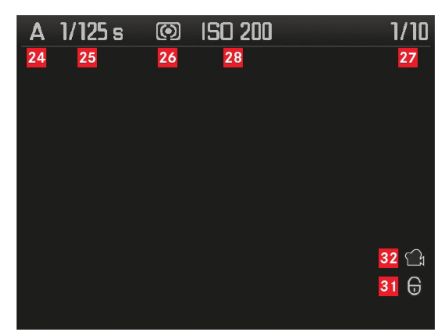

- Expoziční režim
- Čas závěrky
- Metoda měření expozice
- Počet zobrazených snímků / Celkový počet snímků na paměťové kartě
- Citlivost ISO
- Symbol pro listování / funkce zvětšení (jeden z nich)
- Zobrazení velikosti a polohy výřezu (pouze u výřezů)
- Symbol pro s nímky s ochranou proti vymazání
- Symbol pro snímání videa
- Zvolený snímek (pouze při změnšených náhledech 4/9/36 snímků)

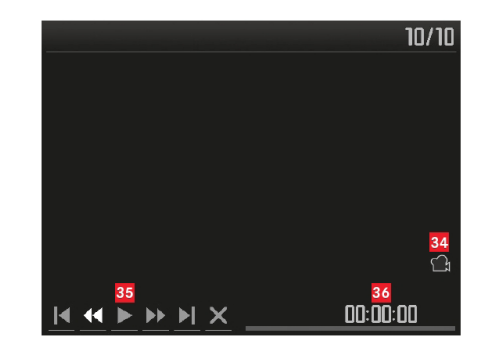

#### (dodatečně k 24-33, stisknutím tlačítka INFO (1.33) při snímání videa)

- Symbol přehrávání videa
- Symboly pro ovládání videa
- Uplynulý čas přehrávání / ukazatel průběhu

#### **S histogramem**

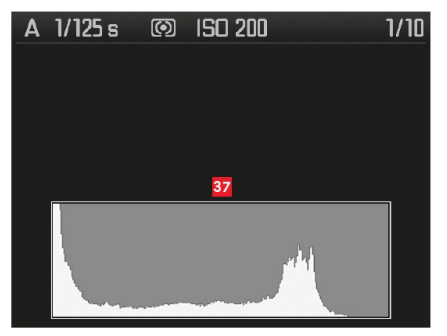

(jako 24-36, navíc)

**37** Histogram (standardní nebo RGB, volitelný v menu)

#### **Se zobrazením míst bez kresby**

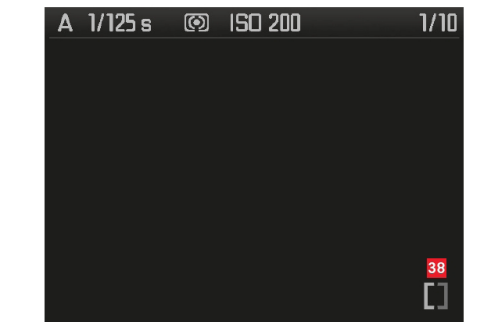

(jako 24-36, oblasti snímků bez kresby blikají červeně/modře) **38** Symbol pro místo bez kresby

#### **S dodatečnými informacemi**

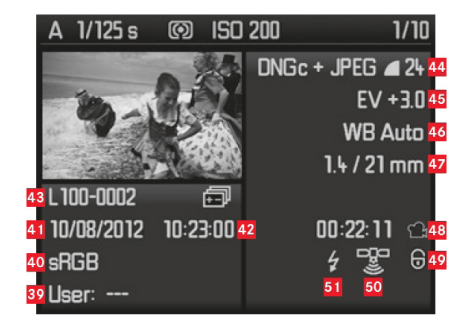

## (dodatečně k 28-37, stisknutím tlačítka INFO (1.33), zmenšený obraz)

- Uživatelský profil/-jméno
- Barevný prostor
- Datum
- Čas
- Číslo složky /název datového souboru
- Formát dat / komprese / rozlišení nebo formát videa (dle typu snímání)
- Korekce expozice
- Vyvážení bílé barvy
- Světelnost/ohnisková vzdálenost
- Symbol pro snímání videa
- Symbol pro snímky s ochranou proti vymazání (objeví se pouze u snímků s touto vlastností)
- Stav GPS
- Symbol pro snímek s bleskem (není u videozáznamu)

## **Při procházení menu**

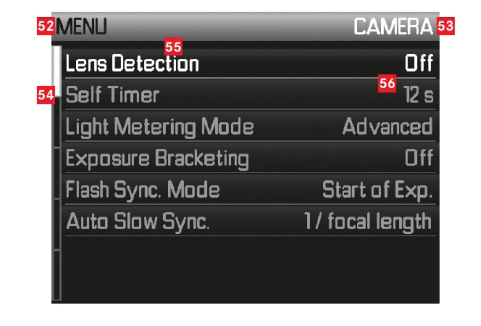

- Volba menu, MENU = hlavní menu / SET = menu parametrů snímání
- Volba oddílu v menu (pouze v hlavním menu)
- Oblast s označením stránek (pouze u hlavního menu)
- Volba v menu
- Parametry volby v menu

# **VOLBY V MENU**

# **HLAVNÍ MENU** (tlačítko MENU)

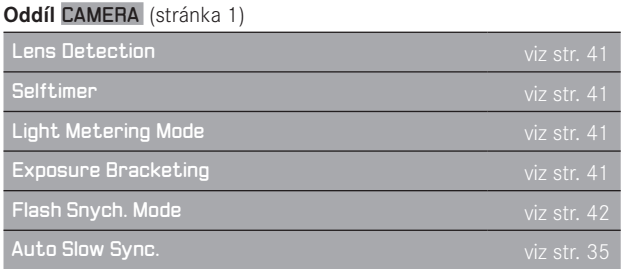

# **Oddíl** IMAGE (stránka 2)

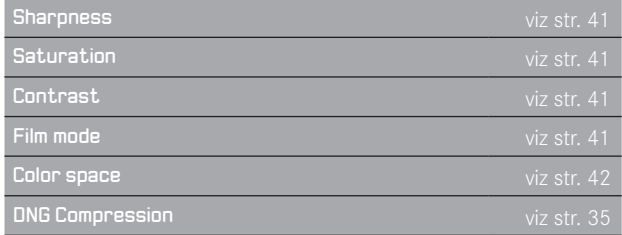

## **Oddíl** SETUP (stránka 3)

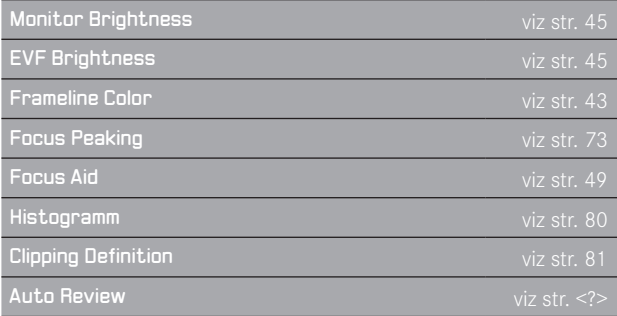

# **Oddíl** SETUP (stránka 4)

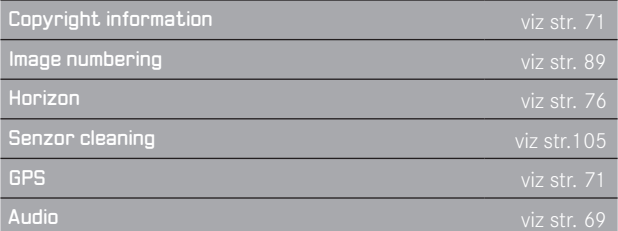

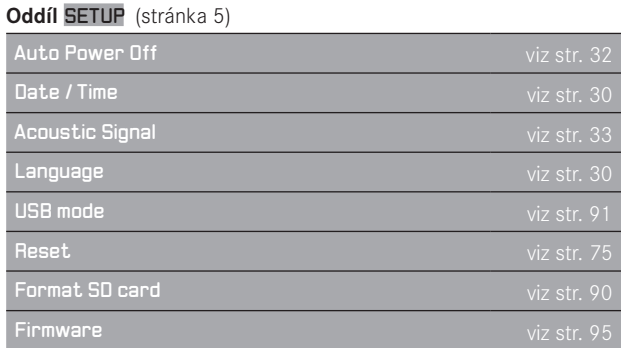

# **MENU PARAMETRŮ SNÍMÁNÍ** (tlačítko SET)

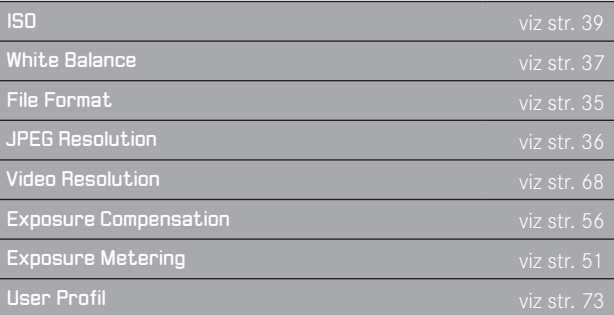

# **REJSTŘÍK**

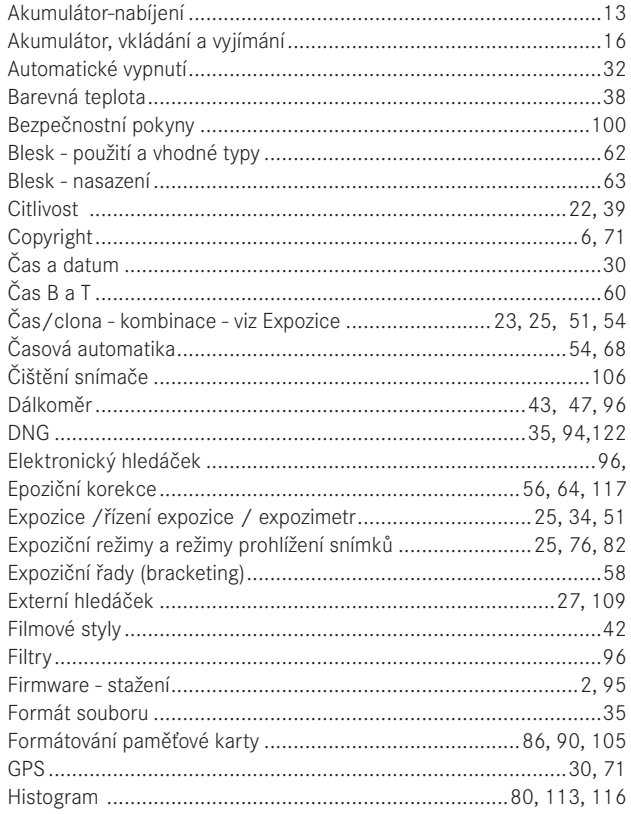

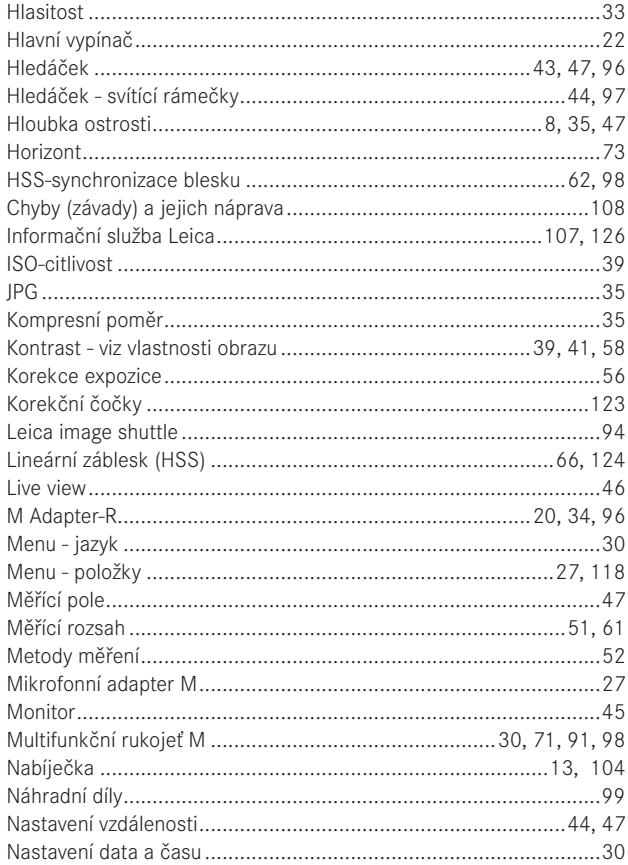

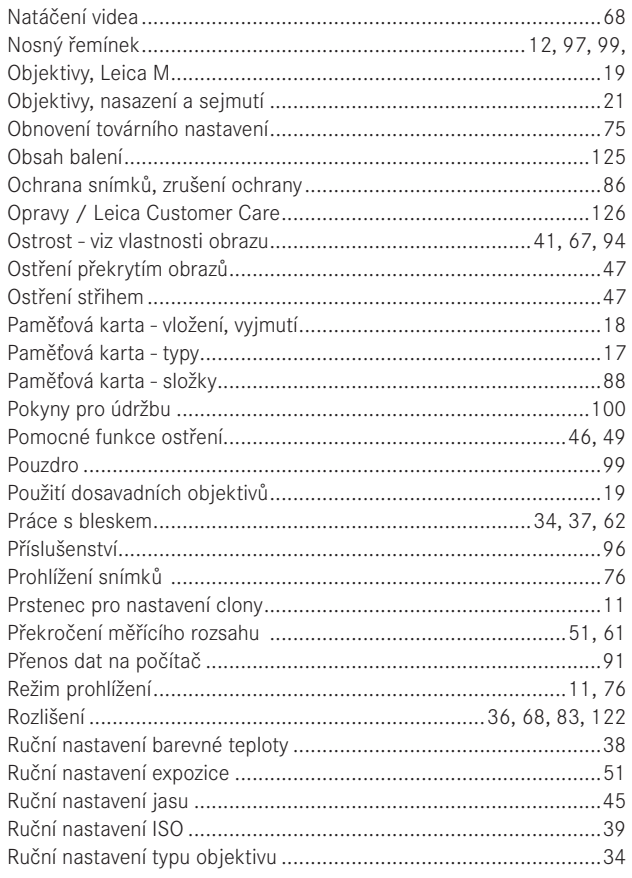

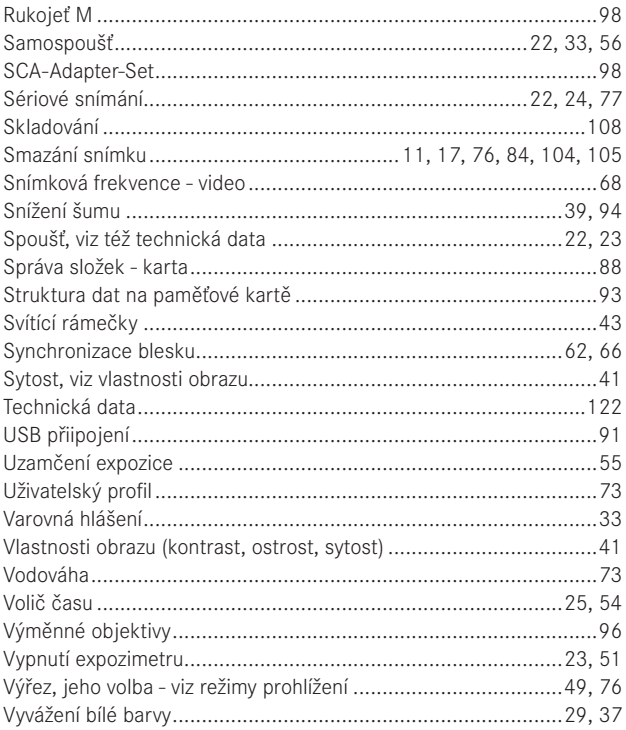

# **TECHNICKÁ DATA**

# **Typ fotoaprátu**

LEICA M (Typ 240), kompaktní digitální dálkoměrný fotoaparát. **Uchycení objektivu**

Leica M-Bajonet se senzorem pro 6 bitové kódování.

## **Systém objektivů**

Leica M-objektivy od 16 do 135mm.

# **Formát snímání / snímač**

CMOS-čip, aktivní polocha cca 23,9 x 35,8mm (odpovídá využitelnému formát analogových modelů Leica-M)

# **Rozlišení**

DNG™: 5952 x 3976 bodů (24MP), JPEG: 5952 x 3976 bodů (24MP), 4256 x 2832 bodů (12MP), 2976 x 1984 bodů (6MP), 1600 x 1080 bodů (1,7MP); video: 640 x 480 bodů (VGA), 720P, 1080P.

# **Formáty dat**

DNG™ (surová data), volitelně nekomprimovaná nebo komprimovaná (bezeztrátově), 2 kompresní stupně JPEG.

# **Velikost datových souborů**

DNG™: Komprimovaný 20-30MB, nemkomprimovaný 48,2MB, JPEG: V závislosti na rozlišení a obsahu snímku.

# **Formáty videozáznamu**

Motion JPG, Quicktime

# **Obrazová frekvence videa**

24S/s, 25S/s, 30S/s (pouze v rozlišení VGA)

#### **Barevné prostory**

Adobe® RGB, sRGB.

## **Záznam zvuku**

Mono, Stereo mikrofonní adapter (viz str. 99), volitelně automatické nebo ruční řízení úrovně záznamu v průběhu nahrávání, popř. pevné nastavení "Koncert".

# **Vyvážení bílé barvy**

Automatické, ruční, 7 přednastavených hodnot, zadání barevné teploty.

#### **Paměťové karty**

SD-karty až 2GB / SDHC-karty až 32GB / SDXC-karty až 2TB.

## **Jazyky menu**

Němčina, angličtina, francouzština, španělština, italština, japonština, tradiční čínština, zjednodušená čínština, ruština.

## **Kompatibilita**

Windows® XP / Vista® / 7®; Mac® OS X (10.6 nebo vyšší)

# **Měření expozice**

Měření expozice přes objektiv (TTL), při pracovní cloně. TTL měření se zdůrazněným středem při práci se systémově kompatibilními blesky, SCA-3000/2 kompatibilní blesky.

# **Princip měření - metoda**

Měření odraženého světla od světlých lamel závěrky na měřící čidlo: s důrazem na střed; měření na snímači: bodové, se zdůrazněným středem, vícezónové.

# **Měřící rozsah**

(ISO 200/24) Odpovídá při pokojové teplotě a normální vlhkosti vzduchu ISO 200 při cloně 1,0 EV0 až EV20 při cloně 32. Blikající trojúhelníkové diody v hledáčku signalizují překročení měřícího rozsahu.

## **Rozsah citlivosti**

ISO 100/21 až ISO 6400/39, nastavitelný v krocích po 1/3.

# **Expoziční režimy**

Volitelně automatické řízení času závěrky při ruční předvolbě clony časová automatika A, nebo ruční nastavení času závěrky a clony.

# **Měření zábleskové expozice**

# **Zábleskové přístroje - připojení**

Přes sáňky pro příslušenství se středovým a řídícím kontaktem, popř. přes SCA-Adapter-Set (viz str. 98).

# **Synchronizace**

Volitelně na první nebo druhou lamelu závěrky.

# **Synchronizační čas blesku**

= 1/180s; lze použít delší delší časy. Při překročení synchronizačního času: automatické přepnutí na TTL-lineární zábleskový režim u Leica systémových blesků se systémem HSS.

# **Měření zábleskové expozice**

(s SCA-3502-M5 adapterem, popř. SCA-3000-standardní zábleskový přístroj, např. Leica SF 24D/Leica SF 58). Řízení TTL měřícím předbleskem.

# **Měřící čidla blesku**

2 křemíkové fotodiody se sběrnou čočkou v dolní části fotoaparátu.

# **Korekce blesku**

Nastavitelné na SCA-3502 adapteru ±31/3 EV v krocích 1/3 EV. U blesku Leica SF 24D řízeném mikroprocesorem ±3EV v krocích 1/3 EV, popř. od 0 do –3EV v krocích 1EV / u blesku Leica SF 58 ve všech provozních režimech ±3EV v krocích po 1/3 EV. **Údaje v zábleskovém režimu** (pouze v hledáčku) Připravenost: stálým svitem LED symbolu blesku v hledáčku, kontrola expozice: svícením nebo dočasným rychlým blikání LED po snímku,

kontrola podexpozice: dočasným zhasnutím LED diody.

# **Hledáček**

# **Princip hledáčku**

Velký, světlý, s měřením, svítícími rámečky a automatickým vyrovnáním paralaxy.

# **Okulár**

Přizpůsobený na -0,5 dioptrie. Korekční čočky od –3 do +3 dioptrie (volitelné příslušenství).

# **Ohraničení obrazového pole**

Rozsvícením dvojic rámečků: pro 35 a135mm, nebo pro 28 a 90mm, nebo pro 50 a 75mm. Automatické přepnutí při nasazení objektivu. Barva rámečku (červený/bílý) volitelná v menu.

# **Vyrovnání paralaxy**

Horizontální a vertikální rozdíl mezi hledáčekem a objektivem je dle odpovídajícího nastavení vzdálenosti automaticky vyrovnáván, tj. svítící rámeček v hledáčku se krvie automaticky s obrazem, který snímá objektiv.

#### **Soulad obrazu v hledáčku se skutečným obrazem**

Velikost rámečku odpovídá při nastavení vzdálenosti 2 metry přesně velikosti snímače cca 23,9 x 35,8mm. Při nastavení na nekonečno, v závislosti od ohniskové vzdálenosti, bude obraz na snímači větší, o cca 7,3% (28mm) do 18% (135mm) než ukazuje světelný rámeček. Naopak, při nastavené vzdálenosti menší než 1 m bude obraz na snímači o něco menší.

**Zvětšení** (u všech objektivů)

0,68x.

#### **Dálkoměr**

Měření vzdálenosti střihem nebo překrytím obrazu ve středu hledáčku ve světlém poli.

#### **Efektivní měřící základna**

47,1mm (mechanická měřící základna 69,25mm x zvětšení hledáčku 0,68x).

## **Ukazatele**

## **V hledáčku**

Čtyřmístný digitální ukazatel s body pod a nad, viz str. 110.

## **Monitor**

3" barevný-TFT-LCD-monitor s 16 mil. barev a 921.600 body, cca 100% pokrytí obrazového pole, max.170° pozorovací úhel, antireflexní ochranné sklo (Gorilla Glass®), barevný prostor sRGB, provoz v režimu prohlížení a live view. Ukazatele viz str. 112.

#### **Závěrka a spoušť Závěrka**

Vertikální, štěrbinová, s kovovými lamelami.

#### **Časy závěrky**

Při časové automatice: (A) plynule od 32s do  $1/4000$ S.

Při ručním nastavení: 8s až  $1/4000$ s v polovičních krocích,

B: pro dlouhé expozice do max. 60s (v kombinaci se samospouští T-funkce, tj. 1. stisk spouště= otevření závěrky, 2. stisk spouště= uzavření závěrky),

 (1/180s): nejkratší synchronizační čas pro blesk, možný HSS lineární zábleskový režim se všemi kratšími časy než 1/180S (se systémovými blesky Leica s technologií HSS).

Při snímání videa (časová automatika a ruční režim):  $\frac{1}{30}$  až  $\frac{1}{4000}$ s, v ručním režimu případné přizpůsobení zadaného času závěrky mimo rozsah k zajištění správné expozice.

## **Natahování závěrky**

Vestavěným motorem s nízkou hlučností.

## **Sériové snímání**

cca 3 snímky/s, ≤12 snímků v sérii.

## **Spoušť**

Pro jednotlivé snímky: dvoustupňová: 1. aktivace měření expozice a expoziční paměti (v řežimu časové automatiky) 2. spuštění. Normovaný závit pro drátěnou spoušť.

#### **Samospoušť**

Volitelná prodleva 2 (v režimu časové automatiky a ručním nastavení expzice) nebo 12s, nastavitelná v menu. Zobrazení běhu blikajícími světelnými diodami (LED) na přední straně fotoaparátu s odpovídajícím zobrazením na monitoru.

## **Zapnutí/vypnutí fotoaparátu**

Hlavním vypínačem na horním krytu fotoaprátu, volitelně automatické vypnutí elektroniky fotoaparátu po cca 2/5/10 minutách, změna do potovostního stavu namáčknutím spouště.

#### **Napájení**

1 lithium iontový akumulátor, jmenovité napětí 7,4V, kapacita 1800 mAh. Údaj o kapacitě na monitoru, při otevřené závěrce (pro čištění snímače) zvukové varování při ubývající kapacitě, maximální nabíjecí napětí: stejnosměrný proud, 1100mA/8,25V.

## **Nabíječka**

Vstupy: střídavý proud 100-240V, 50/60Hz, 300mA, automaticky přepínaná, nebo stejnosměrné napětí 12V, 1,2A; Výstup: stejnosměrný proud, max. 8,25V, 1100mA.

# **GPS**

Připojitelná (pouze při nasazené multifunkční rukojeti), (viz str. 98), v v důsledku zákonů některých zemí není funkce obecně dostupná (tj. je automacky nuceně vypnuta), data jsou zapisována do hlavičky EXIF datového souboru.

#### **Vodováha**

Měření 3 osým čidlem zrychlení, měřící rozsah: náklon (kolem příčné osy) a náklon (kolem podélné osy) vždy ±90°, přesnost měření / citlivost ukazatele: ≤1° při 0-40°C a horizontální vyrovnání, zobrazení na monitoru.

#### **Tělo fotoaparátu Materiál**

Celokovové tělo z magenéziového výlisku, potažení umělou kůží a spodním mosazným krytem, černé nebo ocelově šedé lakování.

## **Stativový závit**

A ¼ (¼") DIN z ušlechtilé oceli ve spodním krytu.

#### **Provozní podmínky**

 $0-40^\circ C$ 

## **Rozhraní**

ISO-sáňky pro blesk, zdířka na příslušenství, kontaktní lišta pro multifunkční rukojeť M.

#### **Rozměry**

(Šírka x hloubka x výška) cca138,6 x 42 x 80mm.

#### **Hmotnost**

cca 686g (s akumulátorem)

## **Obsah balení**

Nabíječka 100-240V s dvěma síťovými kabely (Euro, USA, s rozdíly dle koncového trhu) a 1 kabel pro nabíjení v automobilu, lithiumiontový akumulátor, popruh, bajonetový kryt těla fotoaparátu, kryt sáněk blesku / příslušenství.

Změny v kontrukci, provedení a nabídce vyhrazeny.

# **LEICA AKADEMIE**

Vedle náročných výrobků nejvyšší výkonnostní třídy pro pozorování a fotografování, nabízíme též již mnoho let jako zvláštní podporu praktické semináře a školení, ve kterých si mohou rozšířit své vědomosti o světě fotografie začátečníci i pokročilí.

Obsahy kurzů, které se konají v moderně vybavených školících prostorech v závodě Solm nebo v blízkém městě Gut Altenber pod vedením vyškoleného týmu specialistů, se mění od všeobecné fotografie k zajímavým speciálním oblastem a nabízí množství praktických podnětů, informací a rad. Bližší informace a aktuální program seminářů, včetně fotografických cest, můžete obdržet u:

Leica Camera AG Leica Akademie Oskar-Barnack-Str. 11 D-35606 Solms Tel.: +49 (0) 6442-208-421 Fax: +49 (0) 6442-208-425 la@leica-camera.com

# **INFORMAČNÍ SERVIS LEICA**

Uživatelský servis Leica vám může písemně, telefonicky nebo emailem zodpovědět dotazy týkající se jak technických parametrů, tak používání výrobků včetně programového vybavení dodaného s fotoaparátem.

Je vaším partnerem i v oblasti poradenství před nákupem a objednání návodů. Své otázky nám můžete položit i prostřednictvím kontaktního formuláře na domovské stránce Leica Camera AG.

Leica Camera AG Anwender-Service / Software-Support Postfach 1180 D-35599 Solms Tel.: +49 (0) 6442-208-111 / -108 Fax: +49 (0) 6442-208-490 info@leica-camera.com /software-support@leica-camera.com

# **ZÁKAZNICKÝ SERVIS LEICA**

Pro údržbu a opravy vaší výbavy jsou vám k dispozici oddělení péče o zákazníky Leica Camera AG nebo opravny Leica v jednotlivých zemích (jejich adresy jsou uvedeny na záručním listu).

Leica Camera AG Customer Care Solmser Gewerbepark 8 D-35606 Solms Tel.: +49 (0) 6442-208-189 Fax: +49 (0) 6442-208-339 customer.care@leica-camera.com